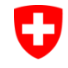

Schweizerische Eidgenossenschaft Confédération suisse Confederazione Svizzera Confederaziun svizra

Bundesamt für Strassen ASTRA

### <span id="page-0-1"></span>IT-DOKUMENTATION MISTRA LBK SOFORTLÖSUNG *Datenerfassungshandbuch*

<span id="page-0-4"></span><span id="page-0-3"></span><span id="page-0-2"></span><span id="page-0-0"></span>*Ausgabe 2021 V2.21 ASTRA 68014*

# <span id="page-1-0"></span>**Impressum**

#### **Autoren / Arbeitsgruppe**

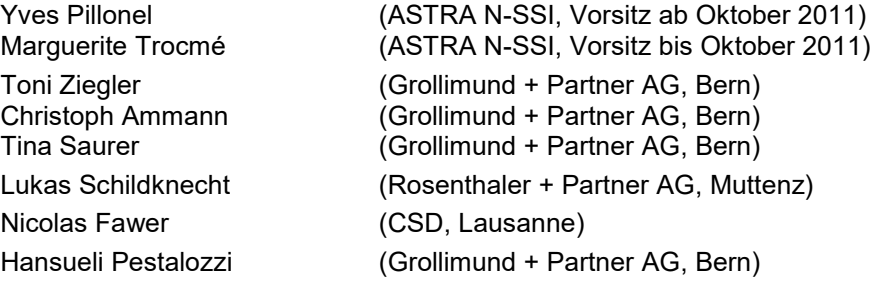

**Übersetzung** (Originalversion in Deutsch) Michael Chopard (CSD, Lausanne, französiche Übersetzung)<br>Nicolas Fawer (CSD, Lausanne, französiche Übersetzung) Nicolas Fawer (CSD, Lausanne, französiche Übersetzung)<br>Sprachdienste ASTRA (italienische Übersetzung) (italienische Übersetzung)

#### **Herausgeber**

Bundesamt für Strassen ASTRA Abteilung Strassennetze N Standards und Sicherheit der Infrastruktur SSI 3003 Bern

#### **Bezugsquelle**

Das Dokument kann kostenlos von [www.astra.admin.ch](https://www.astra.admin.ch/standards) herunter geladen werden.

#### © ASTRA [2021](#page-0-3)

Abdruck - ausser für kommerzielle Nutzung - unter Angabe der Quelle gestattet.

# Inhaltsverzeichnis

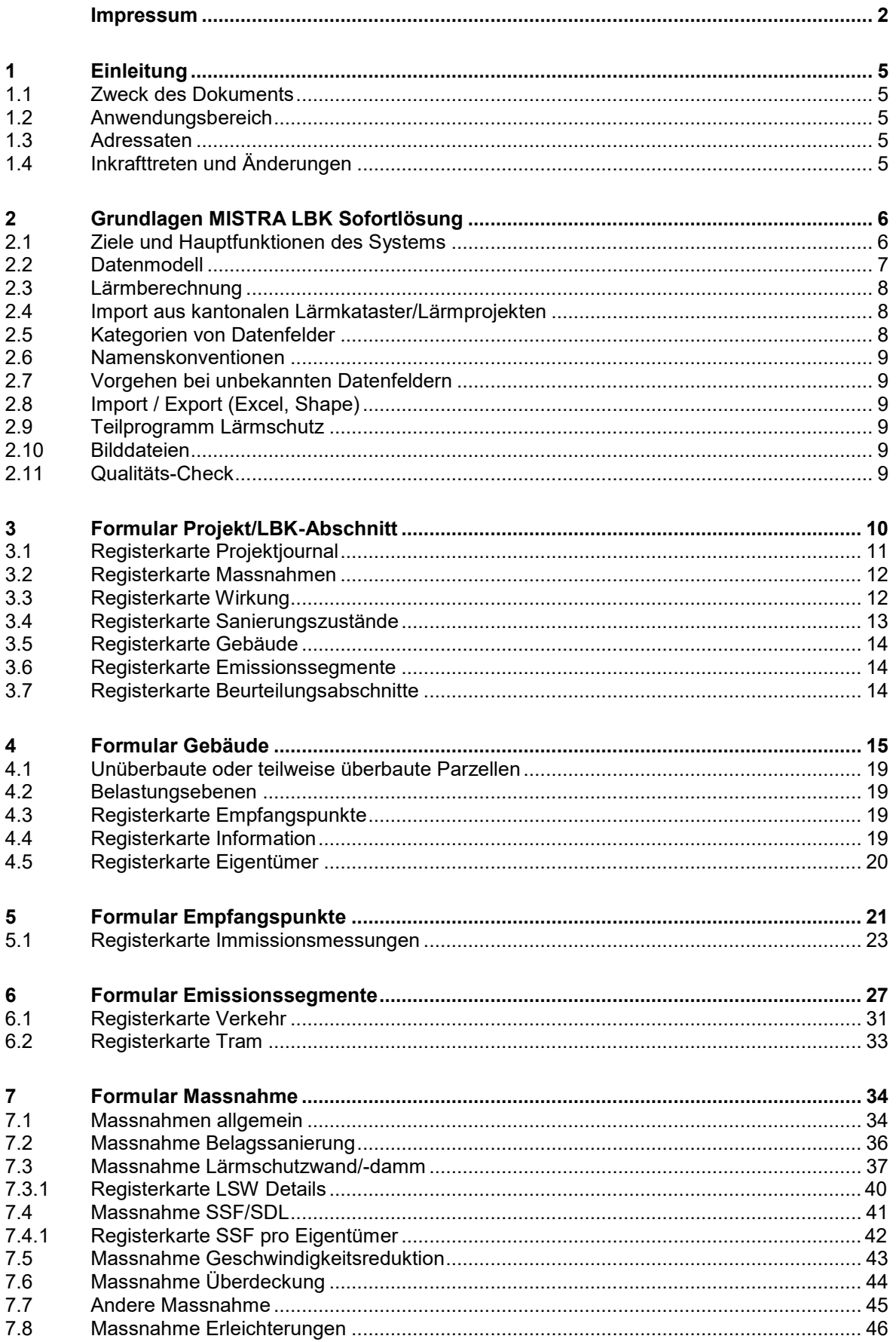

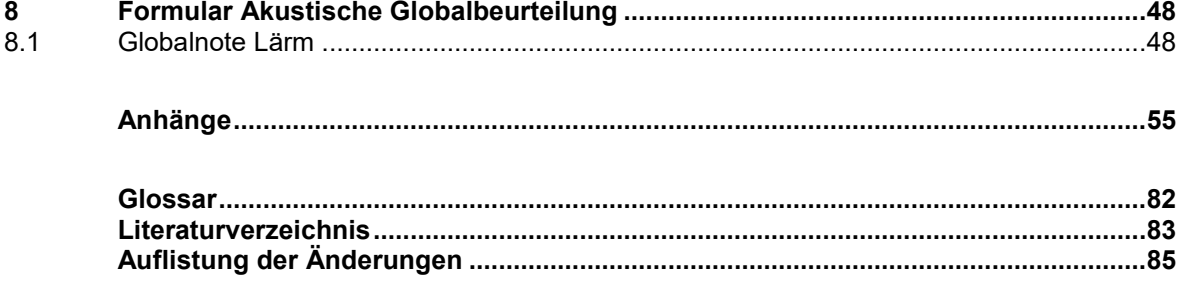

# <span id="page-4-0"></span>**1 Einleitung**

### <span id="page-4-1"></span>**1.1 Zweck des Dokuments**

Die MISTRA LBK Sofortlösung dient zur strukturierten Erfassung von Daten für Lärmschutzprojekte der Nationalstrassen.

Das Dokument hat folgende Hauptziele:

- Homogene Datenerfassung: Eindeutige und klare Definition sämtlicher Datenfelder, so dass die gesammelten Daten in der gesamten Schweiz homogen sind.
- Konventionen/Vorschriften: Aufstellung von Konventionen und Formulierung von genauen Vorschriften.

Das Dokument definiert die Regeln, wie die Grundlagen und die Resultate (Shape- und Excel-Dateien) in einheitlicher Form in MISTRA LBK Sofortlösung eingegeben werden. Es ist zu beachten, dass dieses Dokument keine Arbeitsanleitung für Lärmprojekte des ASTRA ist. Die Lärmprojekte werden gemäss den Vorgaben der Filialen und der Fachunterstützung ausgearbeitet.

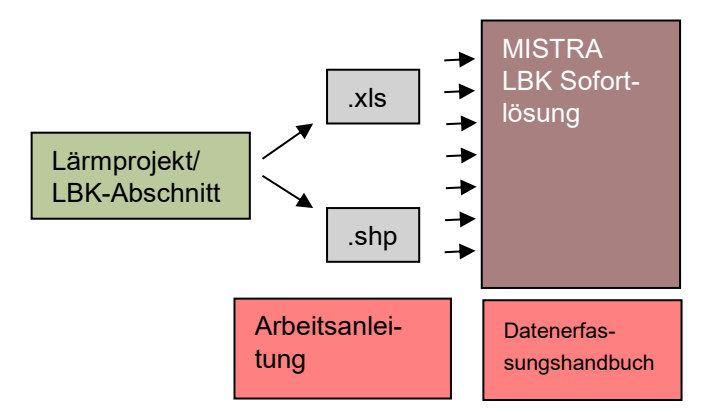

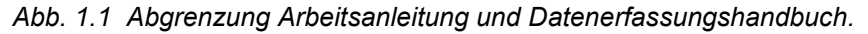

### <span id="page-4-2"></span>**1.2 Anwendungsbereich**

Die Beschreibung der Datenfelder bezieht sich auf Release R1.0.2.6 der Applikation MISTRA LBK Sofortlösung.

### <span id="page-4-3"></span>**1.3 Adressaten**

Das Dokument richtet sich an alle Anwender, unabhängig von der Erfahrung im Umgang mit der MISTRA LBK Sofortlösung. Dies sind einerseits das ASTRA (Erhaltungsplaner und Projektleiter) und andererseits die Ingenieurbüros, welche Lärmprojekte bearbeiten, bzw. lärmbezogene Daten (Gebäudedaten, Verkehrszahlen, etc.) erfassen sollen.

## <span id="page-4-4"></span>**1.4 Inkrafttreten und Änderungen**

Die vorliegende IT-Dokumentation tritt am [15.01.2014](#page-86-1) in Kraft. Die ["Auflistung der Ände](#page-86-0)[rungen"](#page-86-0) ist auf Seite [85](#page-86-0) zu finden.

# <span id="page-5-0"></span>**2 Grundlagen MISTRA LBK Sofortlösung**

### <span id="page-5-1"></span>**2.1 Ziele und Hauptfunktionen des Systems**

Die LBK Sofortlösung dient zur strukturierten Erfassung von Daten für die Strassenlärmsanierung. Dem ASTRA dient das Modul als Informations- und Abfrageinstrument und den Ingenieurbüros zur Bearbeitung der Daten.

- Aus der MISTRA LBK Sofortlösung können Ablegerdatenbanken einzelner LBK-Abschnitte erstellt und nach der Bearbeitung erneut importiert werden.
- Das Teilprogramm Lärmschutz (Erfüllt die Anforderungen Art. 20 LSV, ausser die Anzahl Personen) kann automatisiert aus der Stammdatenbank erstellt werden. Es können weitere Übersichtstabellen und Karten generiert werden.
- Aus der Datenbank können Karten (Word), Tabellen (Excel) und Shapefiles direkt exportiert werden.
- Projekte können als Shapefiles zur Weiterverarbeitung ins Lärmberechnungsprogramm exportiert werden.

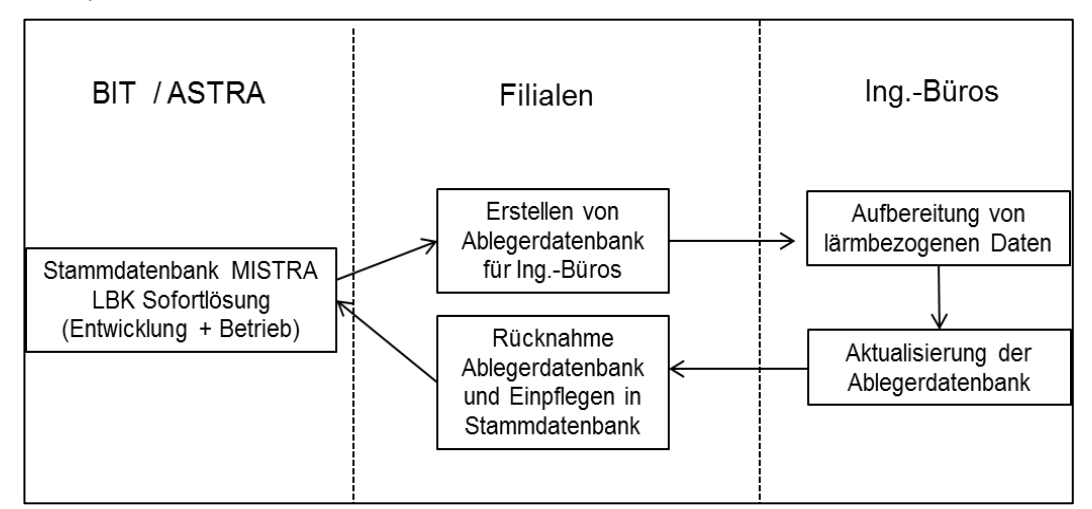

*Abb. 2.1 Ablauf MISTRA LBK Sofortlösung.*

Während die Stammdatenbank als Instrument zur Verwaltung aller LBK-Abschnitte dient, bearbeiten die Ingenieurbüros mit der Ablegerdatenbank einen LBK-Abschnitt. Die Bearbeitung der LBK-Abschnitte, d.h. das Sammeln und Eingeben der Daten sowie die Berechnung von Emissionen und Immissionen erfolgt durch die Ingenieurbüros.

Für den Datenaustausch zwischen dem ASTRA und den Büros wurde eine spezielle Funktion eingerichtet, mit welcher die Daten eines einzigen Projekts mit allen zugeordneten Elementen und unter Beibehaltung des komplexen Datenmodells in eine "Ablegerdatenbank" kopiert werden können.

In der Ablegerdatenbank können die Ingenieurbüros die Daten bearbeiten, diese via Excel oder Shapefile-Formate in Lärmberechnungsprogramme exportieren und die berechneten Immissionen wieder zurücknehmen. Die Ablegerdatenbank dient der strukturierten und einheitlichen Erfassung und Bearbeitung der Daten eines LBK-Abschnittes. Hier werden die Massnahmen eingegeben, die betroffenen Gebäude zugeordnet und die Wirkung erfasst. Sobald ein wichtiger Zwischenstand in der Bearbeitung erreicht oder das Projekt abgeschlossen ist, können in Absprache mit der Projektleitung die gesamten Projektdaten mit den zugeordneten Elementen wieder in die "Stammdatenbank" des ASTRA zurückgelesen werden.

Nach Abschluss einer Bearbeitungsphase werden die Daten eines einzelnen LBK-Abschnittes aus der Ablegerdatenbank in die Stammdatenbank importiert. Damit werden alle Daten, die diesem Projekt zugeordnet und von ihm abhängig sind, in die Stammdatenbank zurückgenommen. Dies sind die Gebäude mit den entsprechenden Lärmimmissionen und die Massnahmen inkl. Kosten und Georeferenzierung.

Die Funktion "Ableger Testen" erlaubt es, den Ableger mit allen enthaltenen Daten direkt aus der Stammdatenbank heraus zu öffnen und anzuschauen, wobei die Einstellungen (insbesondere die Viewer-Einstellungen) der Stammdatenbank verwendet werden. Falls die Ablegerdatei eine tiefere Versionsnummer aufweist als die Stammdatenbank, wird die Ablegerdatei automatisch aktualisiert.

### <span id="page-6-0"></span>**2.2 Datenmodell**

Das Datenmodell besteht grundsätzlich aus vier eigenständigen Elementen:

- Projekt/LBK-Abschnitt
- Gebäude
- Emissionssegment
- Beurteilungsabschnitte

Die oben genannten Ebenen sind voneinander unabhängig und können untergeordnete Elemente enthalten (siehe [Abb.](#page-6-1) 2.2):

- ein LBK-Abschnitt kann keine oder mehrere Massnahmen enthalten
- ein Gebäude kann mehrere Empfangspunkte haben
- jeder Empfangspunkt kann eine Messung enthalten
- ein Emissionssegment kann mehrere Verkehrszustände enthalten

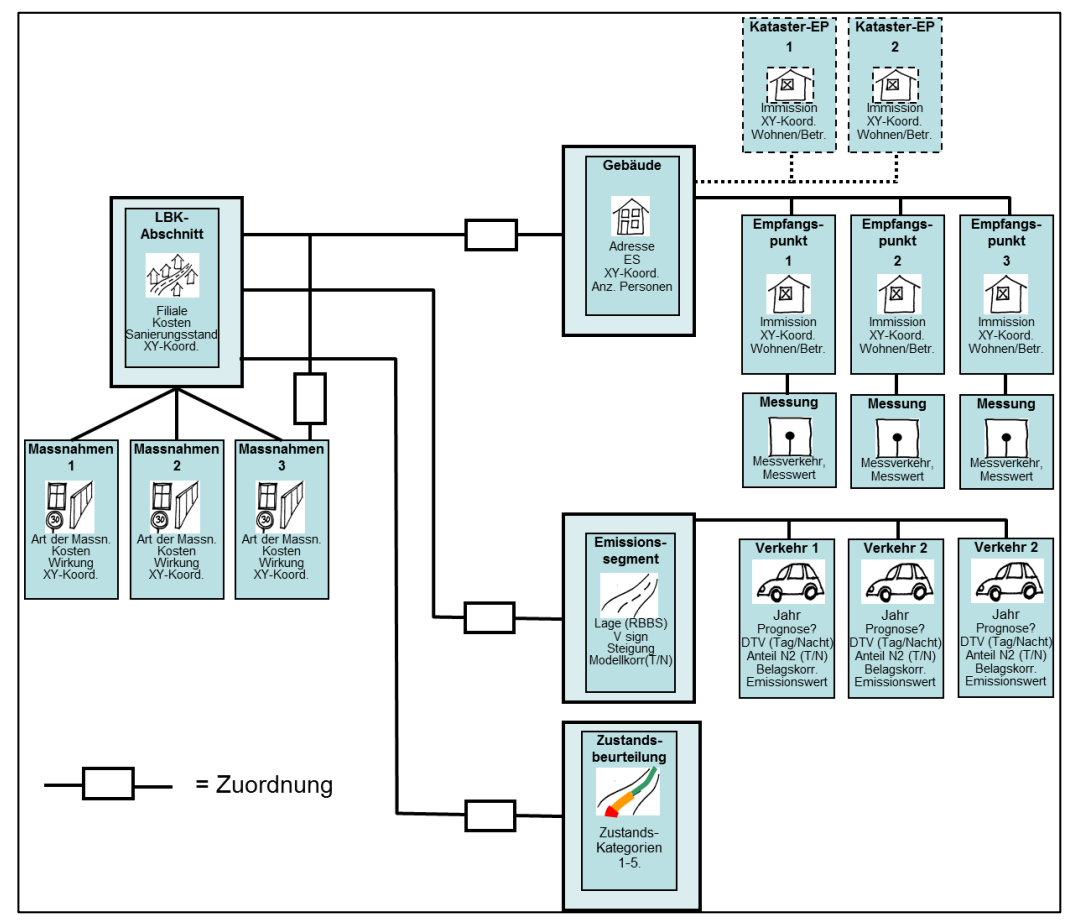

<span id="page-6-1"></span>*Abb. 2.2 Datenmodell.*

Die unabhängigen Elemente (Gebäude, Emissionssegmente und Beurteilungsabschnitte) werden unter der Projektebene aufgelistet.

### <span id="page-7-0"></span>**2.3 Lärmberechnung**

Die Lärmberechnung erfolgt mit einem Lärmberechnungsprogramm (SLIP, CadnaA, Soundplan, etc.). Die Resultate der Lärmberechnungen werden anschliessend in MISTRA LBK Sofortlösung importiert.

### <span id="page-7-1"></span>**2.4 Import aus kantonalen Lärmkataster/Lärmprojekten**

Daten aus kantonalen Katastern und Lärmschutzprojekten werden grundsätzlich immer in die Ebene Kataster importiert. Die genaue Definition der beiden Datenebenen – Kataster und LSP – ist im Kapitel [4.2](#page-18-1) beschrieben.

### <span id="page-7-2"></span>**2.5 Kategorien von Datenfelder**

In der MISTRA LBK Sofortlösung gibt es mehrere Kategorien von Datenfeldern.

Felder mit vorgegebenen Werten, Pflichtfelder, optionale Felder und freie Felder. In sämtlichen Tabellen (Datenerfassungshandbuch und Anhang I) sind die Felder in Funktion ihrer Kategorie eingefärbt.

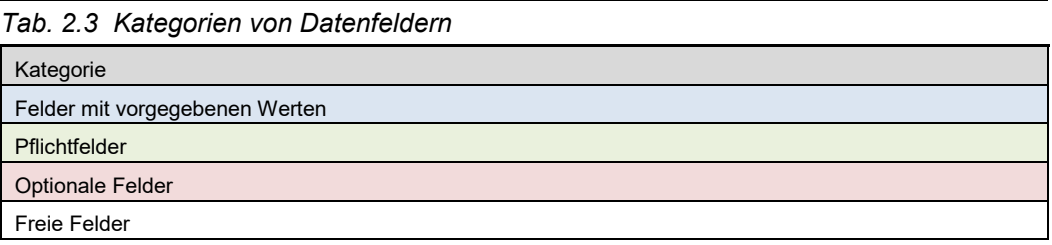

#### **Felder mit vorgegebenen Werten:**

In diesen Feldern werden die Werte durch MISTRA LBK Sofortlösung vorgegeben. Die Werte werden entweder automatisch generiert (z.B. ID Nummern von Massnahmen) oder werden vorgängig in der Stammdatenbank definiert (z.B. Projektnamen). Diese Felder werden in der Regel durch die Benutzer nicht bearbeitet.

### **Pflichtfelder:**

Diese Felder müssen zwingend ausgefüllt werden, damit die MISTRA LBK Sofortlösung ihre inhaltlichen Aufgaben erfüllen kann. Es müssen nur diejenigen Pflichtfelder ausgefüllt werden, die beim aktuellen Projektstand bereits bekannt sind.

### **Optionale Felder:**

Das Erfassen der optionalen Felder wird vom ASTRA gewünscht. Je nach Datengrundlage und Arbeitsaufwand kann auf eine Erfassung dieser Daten verzichtet werden. Diese Felder werden je nach Datengrundlage und dem zu erwartenden Arbeitsaufwand erfasst.

#### **Freie Felder:**

Das Erfassen der freien Felder wird vom ASTRA nicht gewünscht. Die Felder können grundsätzlich ausgefüllt werden. Die Daten werden jedoch vom ASTRA nicht weiterverwendet (irrelevante Daten).

#### **Schlüsselfelder:**

Diese Felder müssen zwingend ausgefüllt werden, damit die Datenbank funktionieren kann (technische Anforderung). Wenn die Daten mit der Anwendung MISTRA LBK Sofortlösung erfasst bzw. bearbeitet werden, kontrolliert die Anwendung die korrekte Eingabe: viele Schlüsselfelder werden automatisch festgelegt (zum Teil nicht sichtbar für den Benutzer) und bei falschen oder fehlenden Bezeichnungen erscheint eine Fehlermeldung. Wenn die Daten ausserhalb der Anwendung bearbeitet werden, müssen die Datenfelder zwingend korrekt eingegeben werden (auch die in der Anwendung nicht sichtbaren Felder) damit der spätere Datenimport funktioniert.

Bei den Schlüsselfeldern handelt es sich immer um Felder mit vorgegebenen Werten oder um Pflichtfelder. In den Übersichtstabellen der Datenfelder im Anhang [I](#page-56-0) sind die Felder mit Hilfe einer eigenen Spalte gekennzeichnet.

### <span id="page-8-0"></span>**2.6 Namenskonventionen**

Die Namenskonventionen für die einzelnen Felder in der MISTRA LBK Sofortlösung sind im Dokument in der Form von Vorschriften festgelegt. Die korrekte Verwendung der Namenskonvention wird von der Anwendung MISTRA LBK Sofortlösung nicht kontrolliert! Die Anwendung überprüft nur den Datentyp. Daten mit falschem Datentyp können nicht importiert werden. Die Vorschriften werden in den Tabellen der Datenfelder in roter Schrift angegeben.

Beim Import von Daten muss der Sachbearbeiter die korrekte Verwendung der Namenskonventionen überprüfen.

### <span id="page-8-1"></span>**2.7 Vorgehen bei unbekannten Datenfeldern**

Wenn Daten für einzelne Datenfelder unbekannt sind gehen Sie wie folgt vor:

- Ist das Datenfeld ein **Schlüsselfeld**, muss ein Dummie-Wert mit korrektem Datentyp und ein Hinweis ins dazugehörige Bemerkungsfeld eingetragen werden. Bei der Wahl eines Dummie-Wertes ist darauf zu achten, dass der gewählte Wert nicht bereits in der Datenbank existiert (z.B. Dummie\_9999 oder 99999).
- Handelt es sich **nicht** um ein **Schlüsselfeld**, kann das Datenfeld leer gelassen werden.

### <span id="page-8-2"></span>**2.8 Import / Export (Excel, Shape)**

Das universelle Importtool ermöglicht den Import von beliebig strukturierten Daten aus Shapefiles oder Excel-Tabellen in das Datenbankmodul MISTRA LBK Sofortlösung. Eine Anleitung und nähere Angaben zu den einzelnen Importelementen mit Betrachtung von Spezialfällen sind im **Anwendungshandbuch** MISTRA LBK Sofortlösung zu finden [\[5\].](#page-84-1)

### <span id="page-8-3"></span>**2.9 Teilprogramm Lärmschutz**

Sämtliche benötigte Angaben für das Teilprogramm Lärmschutz können in der Datenbank erfasst, dargestellt und in der vorgesehenen Form als Excel-Arbeitsmappe exportiert werden. Alle Angaben gemäss Art.20 LSV (ausser die Anzahl Personen) werden in der Excel-Arbeitsmappe dargestellt.

### <span id="page-8-4"></span>**2.10 Bilddateien**

In MISTRA LBK Sofortlösung können Bilddateien (Fotos, Situationspläne, Pegelschrieb von Messungen) erfasst werden. Eine Anleitung und nähere Angaben zum Eingeben von Bilddateien ist im **Anwendungshandbuch** MISTRA LBK Sofortlösung [\[5\]](#page-84-1) zu finden.

Welche Dateien erfasst werden, wird in den einzelnen ASTRA-Projekten definiert.

### <span id="page-8-5"></span>**2.11 Qualitäts-Check**

Die Datenprüfung wird für sämtliche Elemente durchgeführt, die innerhalb eines LBK-Abschnittes vom Ingenieurbüro bearbeitet werden können. Die korrekte Dateneingabe ist in den nachstehenden Kapiteln erläutert.

# **3 Formular Projekt/LBK-Abschnitt**

<span id="page-9-0"></span>

| <b>Projekt / LBK-Abschnitt</b> |     |                    |                                        |                                                       | Code: 4-4-08                                                                                  |                   | PdD: 159 |
|--------------------------------|-----|--------------------|----------------------------------------|-------------------------------------------------------|-----------------------------------------------------------------------------------------------|-------------------|----------|
| Projekt in Stammdatenbank      |     |                    |                                        | Filiale                                               |                                                                                               |                   |          |
| Titel                          |     |                    | N04/08 Grenze SH/ZH-Verzw. Wintertl F4 | $\checkmark$                                          |                                                                                               |                   |          |
|                                |     |                    |                                        |                                                       |                                                                                               |                   |          |
| Strassenname                   |     | N <sub>04</sub>    |                                        |                                                       |                                                                                               |                   |          |
| Umfang                         | NS. | Länge [km]<br>9.65 | Anteil Kosten<br>100%                  |                                                       | Strasseneigentümer Bund 1.Klasse                                                              | Lärmrecht Art. 13 | v        |
|                                |     |                    |                                        |                                                       |                                                                                               |                   |          |
|                                |     |                    |                                        |                                                       |                                                                                               |                   |          |
|                                |     |                    |                                        |                                                       |                                                                                               |                   |          |
| Bemerkung                      |     |                    |                                        | Erstsanierung vor 2001 (Quelle Art. 20 Umfrage 2010). | Q=F02; Lärmschutz wird in Neubau-Projekt integriert; Daten von 2006; Konrolle Lärmschutz nach |                   |          |
|                                |     |                    |                                        | Alter Code: A001RP000015728(Visum:                    | Bauabschluss; 2 abgeschlossene LSP vorhanden, Projekt-Nr. BAFU ZH-011/012; Ausführung AKP     | 03.12.2014 Piv    |          |

*Abb. 3.1 Formular Projekt/LBK-Abschnitt.*

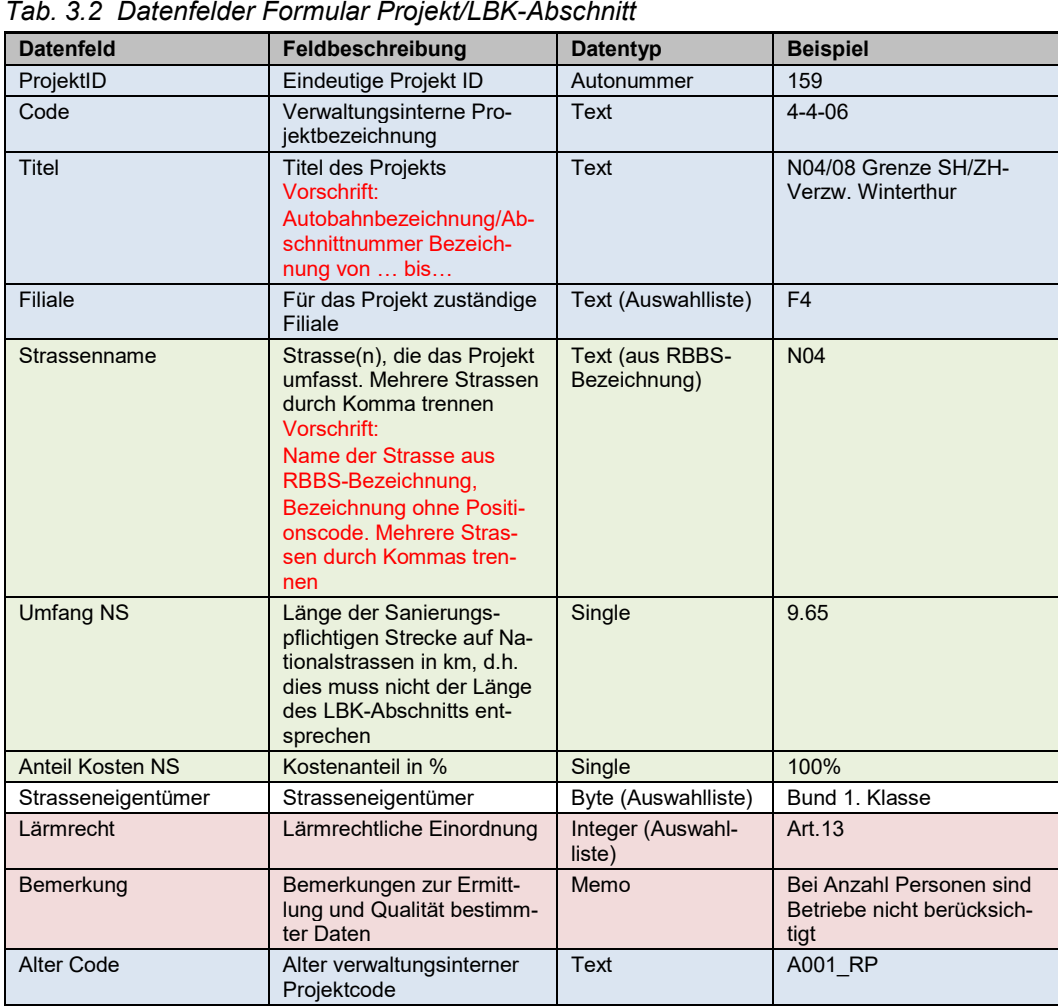

Die **Titel** der Projekte werden vor Projektstart durch die Filiale definiert. Es gelten folgende Namenskonventionen:

Autobahnbezeichnung/Abschnittnummer Bezeichnung von … bis. Im Datenfeld **Filiale** wird die zuständige ASTRA-Filiale erfasst.

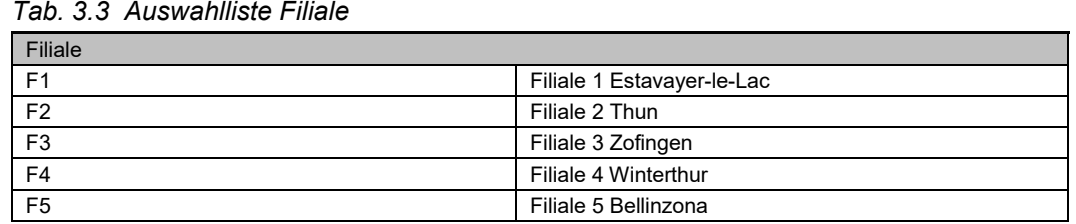

Im Feld **Strassenname** wird eingegeben welche Strasse beschrieben wird (ohne Richtungscode). Der Name wird aus der RBBS-Bezeichnung übernommen (**N1, N2, N3**,…)

Mit **dem Datenfeld Umfang Länge NS** wird die Länge der sanierungspflichtigen Autobahnstrecke eingegeben. Strassenabschnitte ohne Grenzwertüberschreitungen (z.B. Bereiche ausserhalb des Siedlungsgebietes) werden nicht berücksichtigt. Das Datenfeld **Umfang Länge NS** muss somit nicht mit der Länge des LBK-Abschnitts übereinstimmen.

Mit dem Datenfeld **Anteil Kosten NS** wird der Anteil des ASTRA an den Aufwendungen für Nationalstrassen an den Gesamtkosten (nur Gesamtkosten für Massnahmen an NS) eingegeben. In der Regel beträgt der Anteil Kosten NS 100%.

Anhand der untenstehenden Auswahlliste wird der **Strasseneigentümer** erfasst.

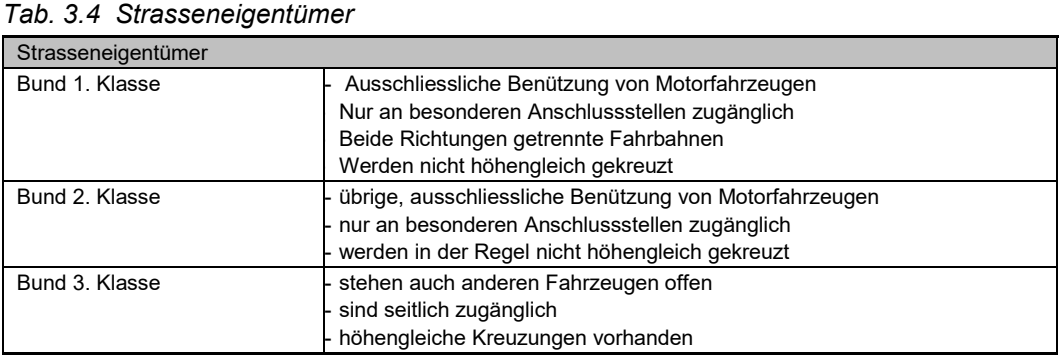

Im Datenfeld **Lärmrecht** wird die lärmrechtliche Einordnung erfasst.

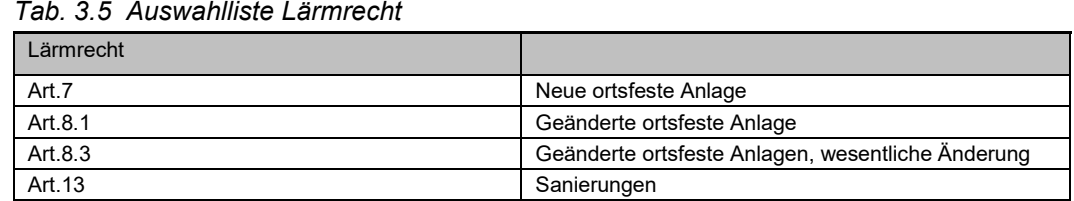

### <span id="page-10-0"></span>**3.1 Registerkarte Projektjournal**

Diese Registerkarte steht den Anwendern zur Verfügung. Der Gebrauch ist freiwillig. Die Datenfelder müssen nicht ausgefüllt werden.

In dieser Registerkarte können Arbeitsschritte und Arbeitsabläufe mit Datum und Beschreibung dokumentiert werden.

|     | Projektjournal |               |    | Visum ohne zu                 |  |
|-----|----------------|---------------|----|-------------------------------|--|
|     |                | Datum Eintrag | 16 | — fragen anpassen             |  |
|     | 01.01.2008     |               |    | $\triangle$ 2.11.10 XX/xx (1) |  |
| $*$ |                |               |    |                               |  |

*Abb. 3.6 Registerkarte Projektjournal.*

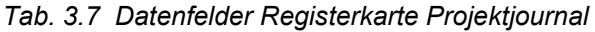

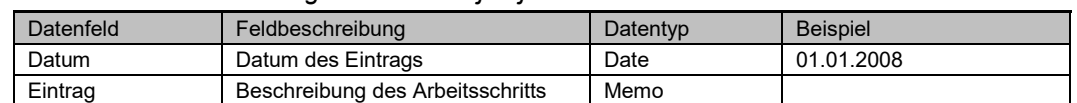

Im Projektjournal können wichtige Projektschritte und Entscheide dokumentiert werden. Im Datenfeld Eintrag können diese Projektschritte frei mit Fliesstext beschrieben werden.

### <span id="page-11-0"></span>**3.2 Registerkarte Massnahmen**

In der Registerkarte Massnahmen werden alle Massnahmen, die dem Projekt zugeordnet sind, dargestellt. Die Datenfelder sind im Kapitel [7](#page-33-0) beschrieben.

### <span id="page-11-1"></span>**3.3 Registerkarte Wirkung**

In der Registerkarte Wirkung wird eine Statistik der Anzahl Gebäude und Personen mit Grenzwertüberschreitungen angezeigt. Die Statistik kann in der MISTRA LBK Sofortlösung automatisch erstellt werden, sofern alle Grundlagenangaben vorhanden sind. Die Registerkarte muss ausgefüllt sein, wenn bei mindestens einem Objekt Grenzwertüberschreitungen im Zustand SH Lösung auftreten.

| Wirkung des Projekts |      |       |                              |       |                   |                         |                       |
|----------------------|------|-------|------------------------------|-------|-------------------|-------------------------|-----------------------|
|                      | Jahr |       | Anz. Gebäude<br>(ohne Parz.) |       | Anz. Personen.    | Anz. Geb.<br>mit Nutzen |                       |
|                      |      | > IGW | davon><br>$=$ AVV            | > IGW | davon><br>$=$ AVV |                         |                       |
| IST-Zustand          | 2010 | 2     | 1                            | 14    | 14                |                         | Werte<br>berechnen -> |
| Beurteil.zust. 1     | 2015 | 0     | 0                            | 0     | 0                 |                         |                       |
| Beurteil.zust. 2     | 2015 | 0     | 0                            | 0     | 0                 |                         | <- Werte              |
| SH ohne Massn.       |      |       |                              |       |                   |                         | übernehmen            |
|                      | 2030 | 101   | 42                           | 224   | 66                |                         |                       |
| SH mit Massn.        | 2030 | 89    | 36                           | 163   | 58                | 163                     |                       |

*Abb. 3.8 Registerkarte Wirkung.*

| Datenfeld                                       | Feldbeschreibung                                                                      | Datentyp | <b>Beispiel</b> |
|-------------------------------------------------|---------------------------------------------------------------------------------------|----------|-----------------|
| <b>IST-Zustand Jahr</b>                         | Jahr des IST-Zustands aus dem Lärmtechnischen<br><b>Bericht</b>                       | Single   | 2010            |
| Beurteil zust 1 Jahr                            | Jahr Sanierungshorizonts ohne bestehenden und<br>ohne neue Massnahmen.                | Single   | 2015            |
| Beurteil zust 2 Jahr                            | Jahr des Beurteilungszustands 2 (zur freien Ver-<br>fügung für Variantenstudie)       | Single   | 2015            |
| <b>SH Normpr. Jahr</b>                          | Jahr Sanierungshorizont mit bestehenden und<br>ohne neuen Massnahmen (SH Normprüfung) | Singe    | 2030            |
| SH Lösung Jahr                                  | Jahr Sanierungshorizont mit bestehenden und<br>neuen Massnahmen (SH Lösungsvorschlag) | Single   | 2030            |
| Aktueller Zustand: Anz. Ge-<br>$b$ äude > $IGW$ | Anzahl der Gebäude mit IGW-Überschreitungen<br>im aktuellen Zustand                   | Long     | 3               |
| Aktueller Zustand: Anz. Ge-<br>bäude davon >AW  | Anzahl der Gebäude mit AW-Überschreitungen im<br>aktuellen Zustand                    | Long     | $\overline{2}$  |
| Aktueller Zustand: Anz. Per-<br>sonen $>$ IGW   | Anzahl Personen mit IGW-Überschreitungen im<br>aktuellen Zustand                      | Integer  | 14              |
| Aktueller Zustand: Anz. Per-<br>sonen davon >AW | Anzahl Personen mit AW-Überschreitungen im<br>aktuellen Zustand                       | Integer  | 11              |
| Beurteil zust 1: Anz. Ge-<br>bäude > IGW        | Anzahl der Gebäude mit IGW-Überschreitungen<br>im Beurteilungszustand 1               | Long     | 6               |
| Beurteil zust 1: Anz. Ge-<br>bäude davon >AW    | Anzahl der Gebäude mit AW-Überschreitungen im<br>Beurteilungszustand 1                | Long     | $\overline{4}$  |
| Beurteil zust 1: Anz. Perso-<br>nen > IGW       | Anzahl Personen mit IGW-Überschreitungen im<br>Beurteilungszustand 1                  | Integer  | 28              |
| Beurteil zust 1: Anz. Perso-<br>nen davon >AW   | Anzahl Personen mit AW-Überschreitungen im<br>Beurteilungszustand 1                   | Integer  | 22              |

*Tab. 3.9 Datenfelder Registerkarte Wirkung*

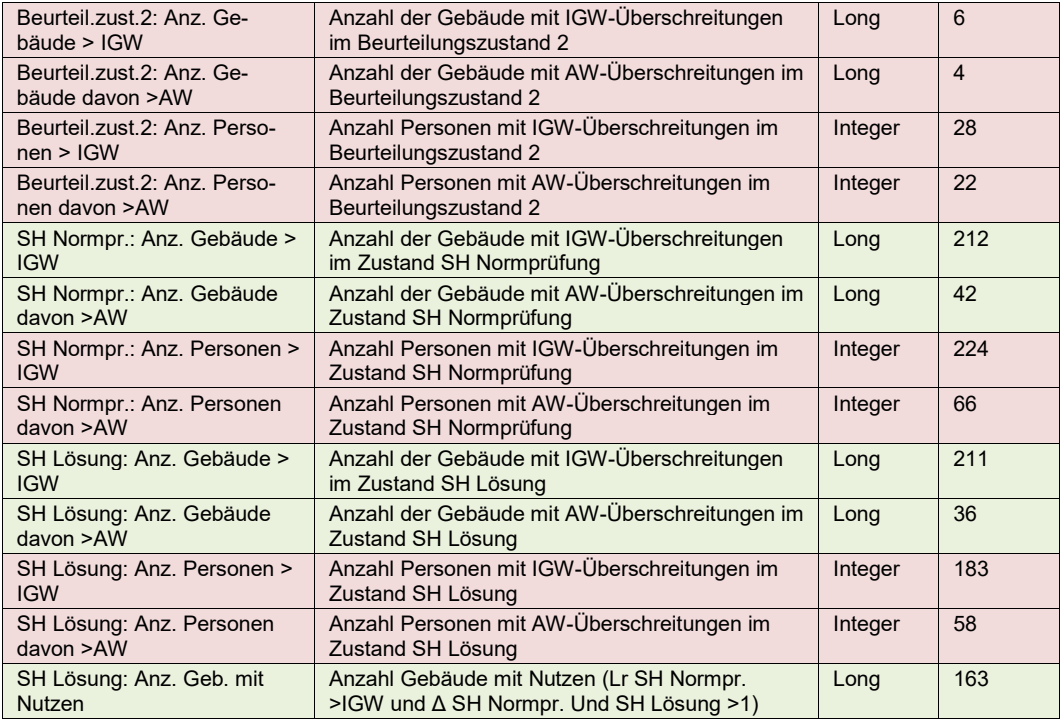

Die Angaben zu den betroffenen Personen sind in MISTRA LBK Sofortlösung nur obligatorisch, sofern sie ohne Aufwand zu erheben sind, oder sofern Erleichterungen erteilt worden sind.

Das Ausfüllen der Datenfelder SH Lösung ist erst ab Stufe AP obligatorisch.

### <span id="page-12-0"></span>**3.4 Registerkarte Sanierungszustände**

Die Sanierungszustände müssen im Formular Projekt/LBK-Abschnitt unter der **Registerkarte Sanierungszustände** exakt beschrieben werden. Der Sanierungszustand ist ein Zustand in der Zukunft, unter Berücksichtigung der zu erwartenden Emissionen (d.h. hinsichtlich Verkehr, Belagseigenschaften, etc.) bis zum Zeithorizont 20xx.

| <b>Zustand</b>                         |         | Jahr Beschreibung                                               |   |
|----------------------------------------|---------|-----------------------------------------------------------------|---|
| IST-Zustand                            | 2010.11 | Ermittlung im Rahmen von ZEL N1 Grenze AG/ZH Hardturm 2011      |   |
| Beurteilungszustand 1                  |         | 2015 Ermittlung im Rahmen von ZEL N1 Grenze AG/ZH Hardturm 2011 |   |
| Beurteilungszustand 2                  | 2015    |                                                                 |   |
| Sanierungshorizont<br>Normprüfung      | 2030.11 | Ermittlung im Rahmen von ZEL N1 Grenze AG/ZH Hardturm 2011      |   |
| Sanierungshorizont<br>Lösungsvorschlag | 2030.11 | Ermittlung im Rahmen von ZEL N1 Grenze AG/ZH Hardturm 2011      | ۰ |

*Abb. 3.10 Registerkarte Sanierungszustände.*

**IST-Zustand**: entspricht dem IST-Zustand aus dem Lärmtechnischen Bericht

**Beurteilungszustand 1**: Sanierungshorizont **ohne bestehende und ohne neue** Massnahmen.

**Beurteilungszustand 2**: zur freien Verfügung für Variantenstudie.

**Sanierungshorizont Normprüfung**: entspricht dem Sanierungshorizont 20xx mit bestehendem (d.h. zum Zeitpunkt der Ermittlung vorhandenem) Lärmschutz.

**Sanierungshorizont Lösungsvorschlag**: entspricht dem Sanierungshorizont 20xx mit bestehendem und erweitertem (d.h. projektiertem, zur Realisierung empfohlenem) Lärmschutz.

Im Datenfeld **Jahr** muss die Bezeichnung des verwendeten Emissionszustand (z.B. 2030.11, siehe Kapitel [6.1\)](#page-30-0) eingegeben werden. Im Datenfeld **Beschreibung** werden die Grundlagen der einzelnen Zustände genau dokumentiert. Es müssen zwingend Angaben zum ASTRA-Projekt gemacht werden, in welchem die Belastungen ermittelt wurden ([Titel] & [Jahr]).

Gibt es in einem LBK-Abschnitt unterschiedliche Emissionszustände (z.B. 2030.11 und 2040.11) wird immer die grössere Jahrzahl erfasst. Die weiteren Emissionszustände werden im Datenfeld Beschreibung erwähnt.

### <span id="page-13-0"></span>**3.5 Registerkarte Gebäude**

In der Registerkarte Gebäude werden alle Gebäude, die dem Projekt zugeordnet sind, dargestellt.

Die Datenfelder sind im Kapitel [4](#page-14-0) beschrieben.

### <span id="page-13-1"></span>**3.6 Registerkarte Emissionssegmente**

In der Registerkarte Emissionssegmente werden alle Emissionssegmente, die dem Projekt zugeordnet sind, dargestellt.

Die Datenfelder sind im Kapitel [6](#page-26-0) beschrieben.

### <span id="page-13-2"></span>**3.7 Registerkarte Beurteilungsabschnitte**

In der Registerkarte Beurteilungsabschnitte wird die Globalnote Lärm sämtlicher Abschnitte, die dem LBK-Abschnitt zugeordnet sind, dargestellt. Die Globalnoten können nicht nur dargestellt sondern auch bearbeitet werden.

Die Datenfelder sind im Kapitel [8](#page-47-0) beschrieben.

# **4 Formular Gebäude**

<span id="page-14-0"></span>Im Gebäudeformular werden sämtliche Informationen der Gebäude eingegeben und verwaltet. Im Formular Gebäude werden sowohl Daten für Gebäude als auch für unüberbaute Parzellen erfasst.

| Gebäude                           | Nr: 50               |                                        |                      |                                                             |                                           | 262                                    |
|-----------------------------------|----------------------|----------------------------------------|----------------------|-------------------------------------------------------------|-------------------------------------------|----------------------------------------|
| Gemeinde                          | <b>Dietikon</b>      |                                        | $\pmb{\cdot}$<br>243 | <b>PLZ</b><br>8953                                          | Kreis:                                    | Region:                                |
| Adresse                           | Mutschellenstrasse 5 |                                        |                      | EGID:                                                       | 2'328'862<br>Parz.-Nr. 10364              |                                        |
| Anz. Stockwerke                   | 3<br>Wohnungen       | Anz. Pers.<br>4<br>Wohnräume           | 12                   | Anz. Pers.<br>Betriebsräume                                 | 5<br>GebV-Nr. 2898                        |                                        |
| Empfindlichkeits-<br><b>Stufe</b> | $3 \times$<br>Ш      | Nicht lärmempfindl.<br>Abbruch geplant |                      | Bauzone vor 1985 erschlossen<br>Baubewill. vor 1985 erteilt | $\vert \cdot \vert$<br>$\pmb{\mathrm{v}}$ | Sanierungspflicht,<br>LSW: Ja, SSF: Ja |
| Kantonskataster                   | Kataster IST 2010    |                                        |                      |                                                             | Kataster Prognose                         | 2025                                   |
| Lr Tag / Lr Nacht                 | 70.2 / 64.5 IGW      |                                        |                      |                                                             | 73.5/67.8 AW                              |                                        |
| <b>LSP</b>                        | 2010<br>IST-Zustand  | <b>BZ1</b><br>2030                     | BZ <sub>2</sub>      |                                                             | SH Normprüfung                            | SH Lösung<br>2030                      |
| Lr Tag / Lr Nacht                 | 67.5/58.1 IGW/3      | 72.1764.2<br><b>AW/5</b>               | 69.3/59.8            | IGW/3                                                       | 71.2/63.5 AW/3                            | 71.2/63.5 AW/3                         |
|                                   |                      |                                        |                      |                                                             |                                           |                                        |
| Bemerkungen                       |                      |                                        |                      |                                                             |                                           |                                        |

*Abb. 4.1 Formular Gebäude.*

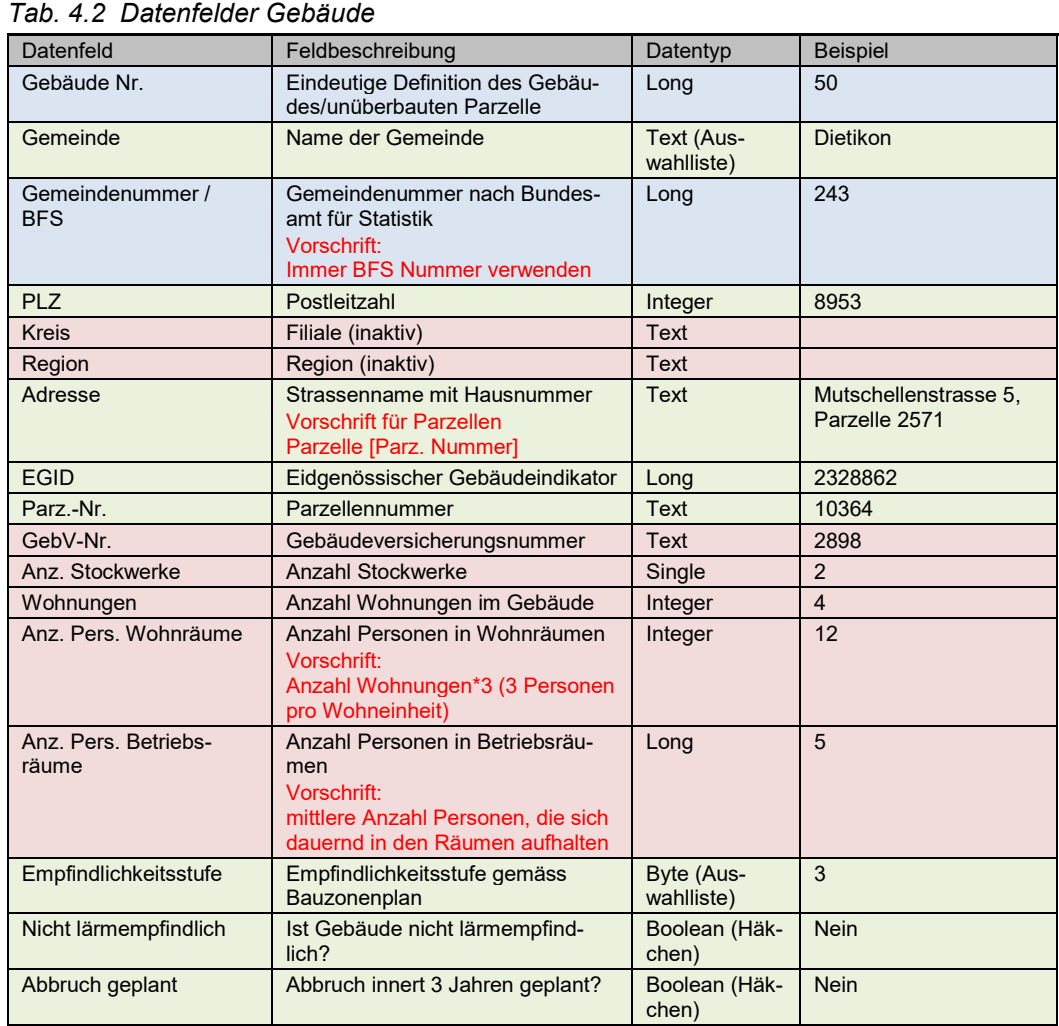

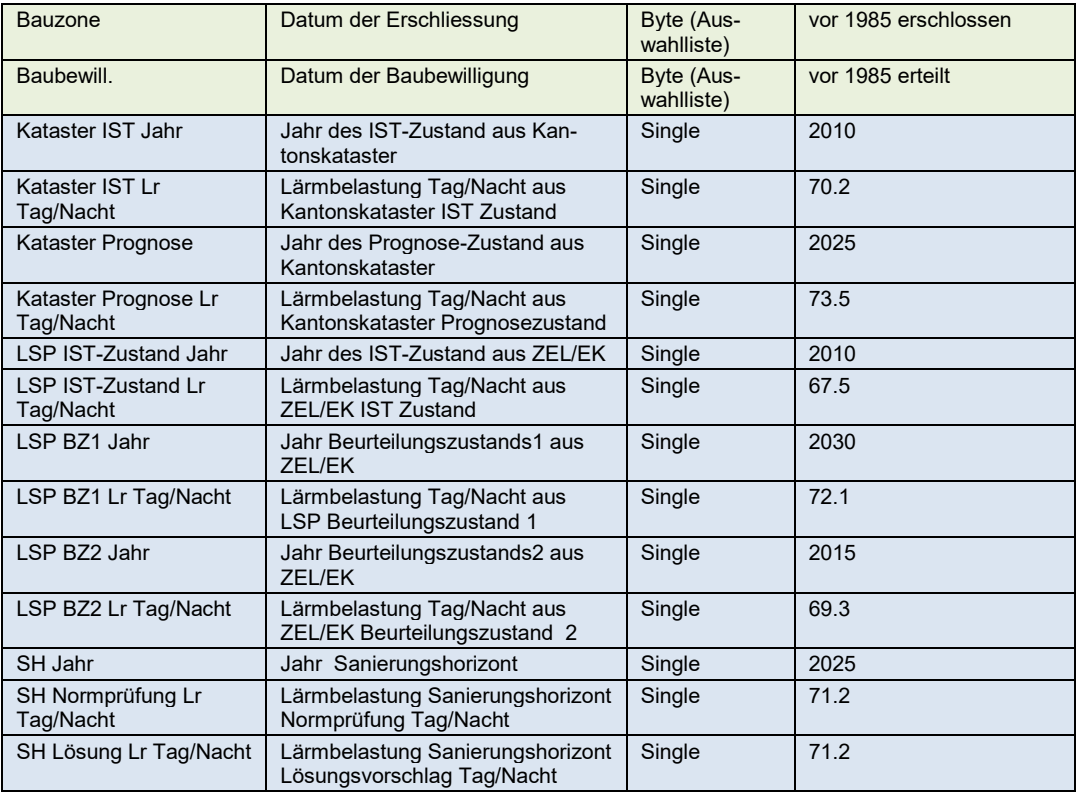

In der MISTRA LBK Sofortlösung setzt sich der Identifikator eines Gebäudes (Gebäude oder unüberbaute Parzelle) aus der Gemeindenummer (BFS) und einer Gebäudenummer zusammen (z.B. 2885, 25). Jedes Gebäude erhält pro Gemeinde eine eindeutige **Gebäudenummer.** Die Gebäudenummer kann in MISTRA LBK Sofortlösung nicht bearbeitet werden. Es gibt zwei verschiedene Methoden zur Vergabe der Gebäudenummer:

- Eingabe von neuem Gebäude in MISTRA LBK Sofortlösung: Die Gebäudenummer wird automatisch zugewiesen.
- Import von neuen Gebäuden: Die Gebäudenummer muss vor dem Import jedem Gebäude zugewiesen werden. Jede Nummer darf nur einmal pro Gemeinde vergeben werden.

Beim Importieren kann der Benutzer definieren, wie die Datenbank mit Nummern umge-hen soll, die bereits vergeben sind (vgl. Anwendungshandbuch [\[5\]\)](#page-84-1):

- Vorhandene Datensätze ersetzen: Die Gebäudedaten wurden ausserhalb der Datenbank aktualisiert. In diesem Fall sollen die Gebäudedaten der entsprechenden Gebäude bewusst überschrieben werden.
- Noch nicht vorhandene Daten ergänzen: Die Gebäudedaten in der Datenbank werden beim Import nicht überschrieben. Falls eine Gebäudenummer irrtümlicherweise doppelt vergeben wurde, wird dem neuen Datensatz beim Import eine neue Gebäudenummer zugewiesen.

Falls die Objekte vor dem Import eine unzulässige Bezeichnung haben (z.B. S1, S2) müssen die Bezeichnungen vorgängig angepasst werden. Die alten Bezeichnungen können im Datenfeld alte Geb Bez (siehe Kapitel [4.4\)](#page-18-3) festgehalten werden. Gebäudenummern mit falschem Datentyp können nicht importiert werden (Fehlermeldung).

Die Datenfelder **Gemeinde** und **Gemeindenummer** sind eindeutig mit einander verknüpft. In MISTRA LBK Sofortlösung wird mit der Hilfe einer Auswahlliste der Gemeindenamen eingegeben. Die Gemeindenummer wird automatisch übernommen. Wenn Gebäudedaten in die Datenbank importiert werden, muss die **Gemeindenummer** für jedes Gebäude explizit angegeben werden. Als Gemeindenummern sind immer die BFS-Nummer zu verwenden. Die BFS-Nummer kann unter der Ebene Projekte (LSP)  $\rightarrow$  Gemeinden abgefragt werden.

Mit den Datenfeldern **Anzahl Wohnungen, Anz. Pers. Wohnräume und Anz. Pers. Betriebsräume** werden die Anzahl Bewohner pro Gebäude erfasst. Die **Anz. Pers. Wohnräume** wird berechnet, indem die **Anzahl Wohnungen** mit 3 (durchschnittliche Anzahl Bewohner pro Wohneinheit) multipliziert wird (die effektive Anzahl Bewohner pro Wohnung kann sich laufend verändern). Für die **Anz. Pers. Betriebsräume** wird die mittlere Anzahl Personen, die sich dauernd in den Räumen aufhalten, eingesetzt. Diese Angaben sind bei gewährten Erleichterungen zwingend, sonst optional.

Die Anzahl Personen werden von MISTRA LBK Sofortlösung gleichmässig auf die Einzelnen Empfangspunkte (EP) verteilt. Die **Anz. Pers. Wohnräume** wird auf die EP mit Wohnnutzung verteilt und die **Anz. Pers. Betriebsräume** auf die EP mit Betriebsnutzung.

Beispiel: In einem Gebäude leben 6 Personen in Wohnräumen und 5 Personen in Betriebsräumen. Das Gebäude hat 3 EP. Der EP im Erdgeschoss ist als Betriebsraum eingegeben und die EP im 1. und 2. OG sind als Wohnräume eingegeben. Die Personen werden somit folgendermassen auf die einzelnen EP (bzw. Etagen) aufgeteilt:

EG: 5 Personen 1.OG: 3 Personen 2.OG: 3 Personen

**EGID (Eidgenössischer Gebäudeidentifikator):** Der Gebäudeidentifikator ist gemäss dem Bundesamt für Statistik (BFS) die Identifikationsnummer des Gebäudes, in welchem Personen wohnen. Basis der Identifikationsnummer ist die Gebäudeadresse. Der EGID wird durch das **GWR** (Gebäude- und Wohnungsregister) generiert und erlaubt schweizweit eine eindeutige Identifikation der Gebäude. Die GWR-Daten sind in der Datenbank hinterlegt. Bei Gebäuden ohne EGID kann "nicht bekannt" im Datenfeld EGID eingetragen werden.

Mittels der untenstehenden Auswahlliste wird die **Empfindlichkeitsstufe** gemäss dem Bauzonenplan erfasst.

|                       | Tab. 4.3 Auswahiliste Empfindlichkeitsstufe                                                                         |  |  |  |  |  |  |  |  |
|-----------------------|----------------------------------------------------------------------------------------------------|--|--|--|--|--|--|--|--|
| Empfindlichkeitsstufe |                                                                                                    |  |  |  |  |  |  |  |  |
|                       | Zonen mit einem erhöhten Lärmschutzbedürfnis (Erholungszonen)                                                       |  |  |  |  |  |  |  |  |
|                       | Zonen in denen keine störenden Betriebe zugelassen sind (Wohnzonen und<br>Zonen für öffentliche Bauten und Anlagen) |  |  |  |  |  |  |  |  |
|                       | Zonen in denen mässig störende Betriebe zugelassen sind (Wohn- und Gewer-<br>bezonen und Landwirtschaftszonen)      |  |  |  |  |  |  |  |  |
|                       | Zonen in denen stark störende Betriebe zugelassen sind (Industriezonen)                                             |  |  |  |  |  |  |  |  |

*Tab. 4.3 Auswahlliste Empfindlichkeitsstufe*

**GebV-Nr.:** die Gebäudeversicherungsnummer wird von der kantonalen Gebäudeversicherung vergeben.

Sofern der **Abbruch** eines Gebäudes innerhalb drei Jahren nach PGV (Plangenehmigungsverfahren) **geplant** ist, muss dies im dazugehörigen Kästchen erfasst werden. Das Gebäude gilt dann als nicht lärmempfindlich.

**Bauzone:** Mittels der untenstehenden Auswahlliste muss der Erschliessungsstand der Bauparzelle angegeben werden. Sofern die betroffene Parzelle erschlossen ist, muss abgeklärt werden, ob die Erschliessung vor oder nach Inkrafttreten des USG [\[1\]](#page-84-2) (1.1.1985) stattgefunden hat.

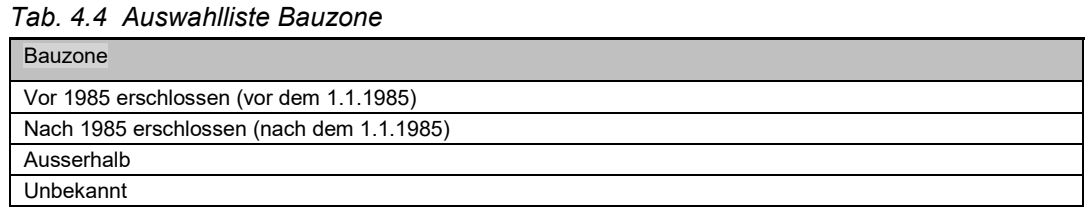

Im Feld **Baubewill.** muss der Zeitpunkt der Baubewilligung in die Datenbank eingetragen werden.

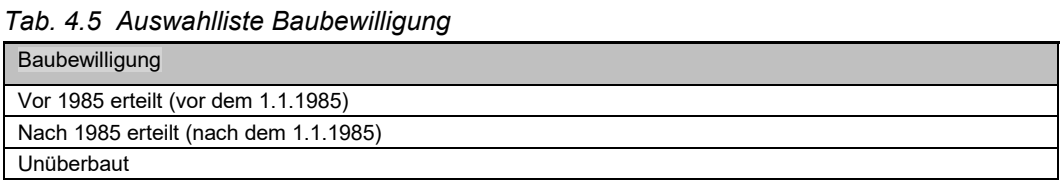

Die Informationen betreffend der Erschliessungen und Baubewilligungen werden bei der jeweiligen Gemeinde eingeholt.

Rechts neben den Feldern Bauzone und Baubewilligung wird die Information generiert, ob das Gebäude lärmempfindlich ist und ob eine Sanierungspflicht besteht (gemäss Tabelle im Leitfaden Strassenlärm [\[8\]](#page-84-3) S.18 "Kriterien für Sanierungspflicht").

| Erschliessung Bauzone   | Baubewilligung Gebäude     | Sanierungs-<br>pflicht | Berechtigung für |         |  |  |
|-------------------------|----------------------------|------------------------|------------------|---------|--|--|
|                         |                            |                        | <b>LSW</b>       | SSF/SDL |  |  |
| Erschlossen vor 1.1.85  | Baubewilligung vor 1.1.85  | Ja                     | Ja               | Ja      |  |  |
|                         | Baubewilligung nach 1.1.85 | Ja                     | Ja               | Nein    |  |  |
|                         | Unüberbaut                 | Ja                     | Ja               |         |  |  |
| Erschlossen nach 1.1.85 | Baubewilligung vor 1.1.85  | Ja                     | Ja               | Ja      |  |  |
|                         | Baubewilligung nach 1.1.85 | Nein                   | Nein             | Nein    |  |  |
|                         | Unüberbaut                 | Nein                   | <b>Nein</b>      |         |  |  |
| Ausserhalb Bauzone      | Baubewilligung vor 1.1.85  | Ja                     | Ja               | Ja      |  |  |
|                         | Baubewilligung nach 1.1.85 | Nein                   | <b>Nein</b>      | Nein    |  |  |
|                         | Unüberbaut                 | Nein                   | Nein             |         |  |  |

*Tab. 4.6 Übersicht Sanierungspflicht*

Viele Informationen zu den Gebäuden sind in der Geodatenbank abgelegt wie z.B. Gebäudekategorie, Baujahr, ev. Renovationsjahr. Diese Informationen können im Viewer durch Markieren des Layers 'GWR Adressen' und durch Abfrage mit der Funktionstaste  $\mathbb{R}^2$  angezeigt werden. Mit der Funktion "GWR Adresse übernehmen …" können die Daten einfach in MISTRA LBK Sofortlösung übernommen werden. Folgende Daten können aus dem Gebäude- und Wohnungsregister (GWR) importiert werden:

- Adresse
- PLZ
- Gemeinde
- EGID
- Parzellennummer
- Anzahl Stockwerke
- Anzahl Wohnungen
- Anzahl Personen (keine Unterscheidung zwischen Wohn- bzw. Büroraum)
- Baujahr (Die Auswahlliste 'Baubewilligung' wird entsprechend ausgefüllt)

Bei lärmtechnisch nicht relevanten Gebäuden (z.B. aufgrund grosser Distanz zur Quelle) ist das Gebäudeformular entweder trotzdem komplett auszufüllen, als lärmunempfindlich zu klassieren (nicht optimal), oder die Projektzuordnung zu entfernen.

### <span id="page-18-0"></span>**4.1 Unüberbaute oder teilweise überbaute Parzellen**

Unüberbaute oder teilweise überbaute Parzellen werden analog zu den Gebäuden in der Datenbank als Gebäude erfasst.

Wenn die Adresse unbekannt ist (unüberbaute Parzellen haben in der Regel noch keine Adresse) wird die Parzellennummer eingegeben. Damit die Parzellen einheitlich bezeichnet werden, gilt die folgende Namenskonvention: Parzelle [Parzellennummer].

Die Pflichtfelder **Anz. Stockwerke**, **Wohnungen**, **Anz. Pers. Wohnräume**, **Anz. Pers. Betriebsräume** und **Baubewill.** müssen für unüberbaute Parzellen nicht ausgefüllt werden.

### <span id="page-18-1"></span>**4.2 Belastungsebenen**

In MISTRA LBK Sofortlösung können vorhandene Empfangspunkte und die dazugehörenden Lärmbelastungen auf zwei verschiedenen Ebenen eingegeben werden, namentlich die Ebenen "Kataster" und "Lärmsanierungsprojekte".

#### **Ebene Kataster:**

Diese Ebene steht für die Rücknahme von Daten (Punkte und Belastungen) aus kantonalen Strassenlärmkatastern. Sämtliche Lärmbelastungen, die in kantonalen Projekten (z.B. LSP) ermittelt wurden, werden in dieser Ebene erfasst. Sämtliche Daten auf der Ebene "Kataster" haben nur einen informativen Charakter.

#### **Ebene Lärmsanierungsprojekt (LSP):**

Diese Ebene steht für die Rücknahme von Daten (Punkte und Belastungen) aus Lärmprojekten an Nationalstrassen (z.B. ZEL, EK-Lärm) zur Verfügung. Es werden nur Projekte die im Auftrag des ASTRA ausgearbeitet wurden in dieser Ebene erfasst. Die Daten der Ebene LSP werden im Rahmen der Unterhaltsplanung verwendet.

Die Beurteilung der Gebäude erfolgt nach zwei verschiedenen Kriterien, getrennt durch einen Querstrich (z.B. >PW/1, PW/2, IGW/3, IGW/4, AW/3, AW/5)

- 1. Nach LSV (<PW, PW IGW, AW) aufgrund der unter Einstellungen -> Tabelle Grenzwerte eingegebenen Grenzwerte. Sind bei einem Gebäude mehrere Empfangspunkte vorhanden, wird die Gebäudebeurteilung anhand des Empfangspunkts mit der grössten Grenzwertüberschreitung vorgenommen
- 2. Nach akustischen Beurteilung Gebäude (Gebäudenote 1, 2, 3, 4, 5, 9). Die Beurteilung erfolgt gemäss Merkblatt Zustandserfassung Lärm ZEL 21 001-20180 [\[4\].](#page-84-4)

### <span id="page-18-2"></span>**4.3 Registerkarte Empfangspunkte**

In der Registerkarte können die dem Gebäude zugeordneten Empfangspunkte (Belastungen, Stockwerk, Höhe, Fassade) angezeigt und editiert werden. Die Datenfelder sind im Kapitel [5](#page-20-0) beschrieben.

# <span id="page-18-3"></span>**4.4 Registerkarte Information**

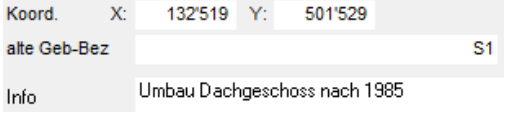

*Abb. 4.7 Registerkarte Information.*

|               | i ap. 4.8 Datenfelder Registerkarte information                                                        |          |                                      |  |  |  |  |  |  |  |
|---------------|----------------------------------------------------------------------------------------------------|----------|--------------------------------------|--|--|--|--|--|--|--|
| Datenfeld     | Feldbeschreibung                                                                                       | Datentyp | <b>Beispiel</b>                      |  |  |  |  |  |  |  |
| Koord, XY     | Gebäudemittelpunkt (gewisse Ungenauigkeit<br>zugelassen) Hauptsache innerhalb der Ge-<br>bäudeumrissen | Double   | 252'816                              |  |  |  |  |  |  |  |
| Alte Geb.-Bez | z.B. Bezeichnung aus kantonalen Kataster                                                               | Text     | S <sub>1</sub>                       |  |  |  |  |  |  |  |
| Info          | Bemerkungen zum Gebäude                                                                                | Memo     | Umbau Dachge-<br>schoss nach<br>1985 |  |  |  |  |  |  |  |

*Tab. 4.8 Datenfelder Registerkarte Information*

Der Gebäudemittelpunkt (**Koord. XY**) muss innerhalb der Gebäudeumrisse liegen damit die automatische Verknüpfung zu den Gebäuden in den Berechnungsprogrammen funktioniert.

Im Datenfeld **Alte Geb.-Bez** können bestehende Gebäude-Identifikatoren aus kantonalen Lärmkatastern oder anderen Quellen festgehalten werden, wenn diese der Namenskonvention von MISTRA LBK Sofortlösung nicht entsprechen (z.B. Buchstaben in der ID). Mit dem Datenfeld Alte Geb.-Bez. bleibt somit der Bezug zu der ursprünglichen Datenquelle erhalten.

### <span id="page-19-0"></span>**4.5 Registerkarte Eigentümer**

In dieser Registerkarte werden die Eigentümer des Gebäudes erfasst (Name, Vorname, Adresse und Telefon). Pro Gebäude können mehrere Eigentümer eingegeben werden (Stockwerkeigentum, Erbgemeinschaft). Die Eigentümer werden pro Gebäude fortlaufend nummeriert.

Die Eigentümer müssen nicht erfasst werden. Die Ing.-Büros können diese Registerkarte nach Bedarf benutzen.

|  | Eig.Nr. Anrede Name |               | Vorname | Adresse1          | Adresse2 | <b>PLZ</b> | - Ort  | <b>Tel P</b> | <b>Tel G</b>                              | Tel M |
|--|---------------------|---------------|---------|-------------------|----------|------------|--------|--------------|-------------------------------------------|-------|
|  | 1 Herr              | <b>Muster</b> | Hans    | Beispielstrasse 3 |          | 999        | Zürich |              | 099/999 99 99 088/888 88 88 077/777 77 77 |       |
|  |                     |               |         |                   |          |            |        |              |                                           |       |

*Abb. 4.9 Registerkarte Eigentümer.*

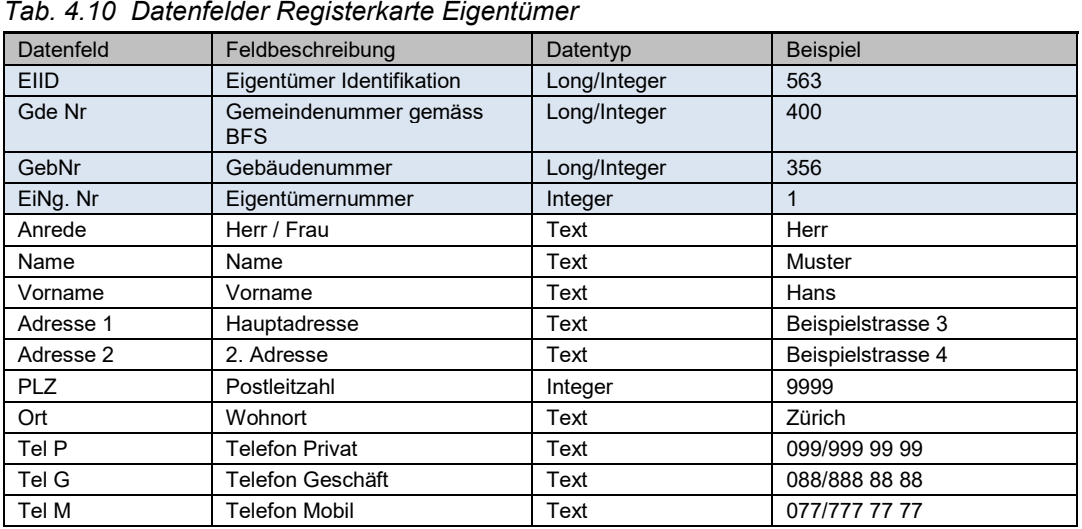

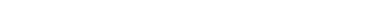

# <span id="page-20-0"></span>**5 Formular Empfangspunkte**

Im folgenden Kapitel sind die Datenfelder der Empfangspunktdefinitionen beschrieben.

| <b>Empfangspunkt</b> |                                                       |                            |                           |                     |                       |                                     | GdeNr: 243 GebNr: 50 EPNr: 1         |                       |              |
|----------------------|-------------------------------------------------------|----------------------------|---------------------------|---------------------|-----------------------|-------------------------------------|--------------------------------------|-----------------------|--------------|
| Adresse              | Mutschellenstrasse 5                                  |                            |                           |                     | <b>Wohnen Betrieb</b> |                                     | alte Empf.Pkt.Bez. 465               |                       |              |
| Empf-Pkt-Nr.         | $1 -$<br>Betriebsraum?<br>Multiempfänger              |                            | ES: III<br>Anz. Personen: |                     |                       |                                     | Messung in DB vorhanden? $\Box$      |                       |              |
| Fassade              | NW<br>Geschoss                                        | Höhe ab Boden<br>1         | 4.5                       |                     |                       | Koord, X: 252'759 Y: 672'013 Z: 345 |                                      |                       |              |
| Pegel LSP            | IST-Zustand                                           | Beurteilungszust. 1        |                           | Beurteilungszust. 2 |                       | SH Normprüfung                      |                                      | SH Lösungsvor.        |              |
|                      | Jahr LrTag LrNacht<br>67.5<br>58.1 IGW/3 2030<br>2010 | Jahr LrTag LrNacht<br>72.1 | 64.2 AW/5                 | Jahr LrTag LrNacht  | 69.3 59.8             | Jahr<br>IGW/3 2030                  | LrTag LrNacht<br>$71.2$ 63.5<br>AW/3 | LrTag LrNacht<br>71.2 | 63.5<br>AW/3 |
| Herkunft             |                                                       |                            |                           |                     |                       |                                     |                                      |                       |              |
|                      | Erleichterung verfügt? (Datum, Behörde)               |                            | 01.01.2011 UVEK           |                     |                       | Maximal zulässige Lärmbelastung:    |                                      | 71.2                  | 63.5 AW      |
| Bemerkungen          |                                                       |                            |                           |                     |                       |                                     |                                      |                       |              |

*Abb. 5.1 Formular Empfangspunkt.*

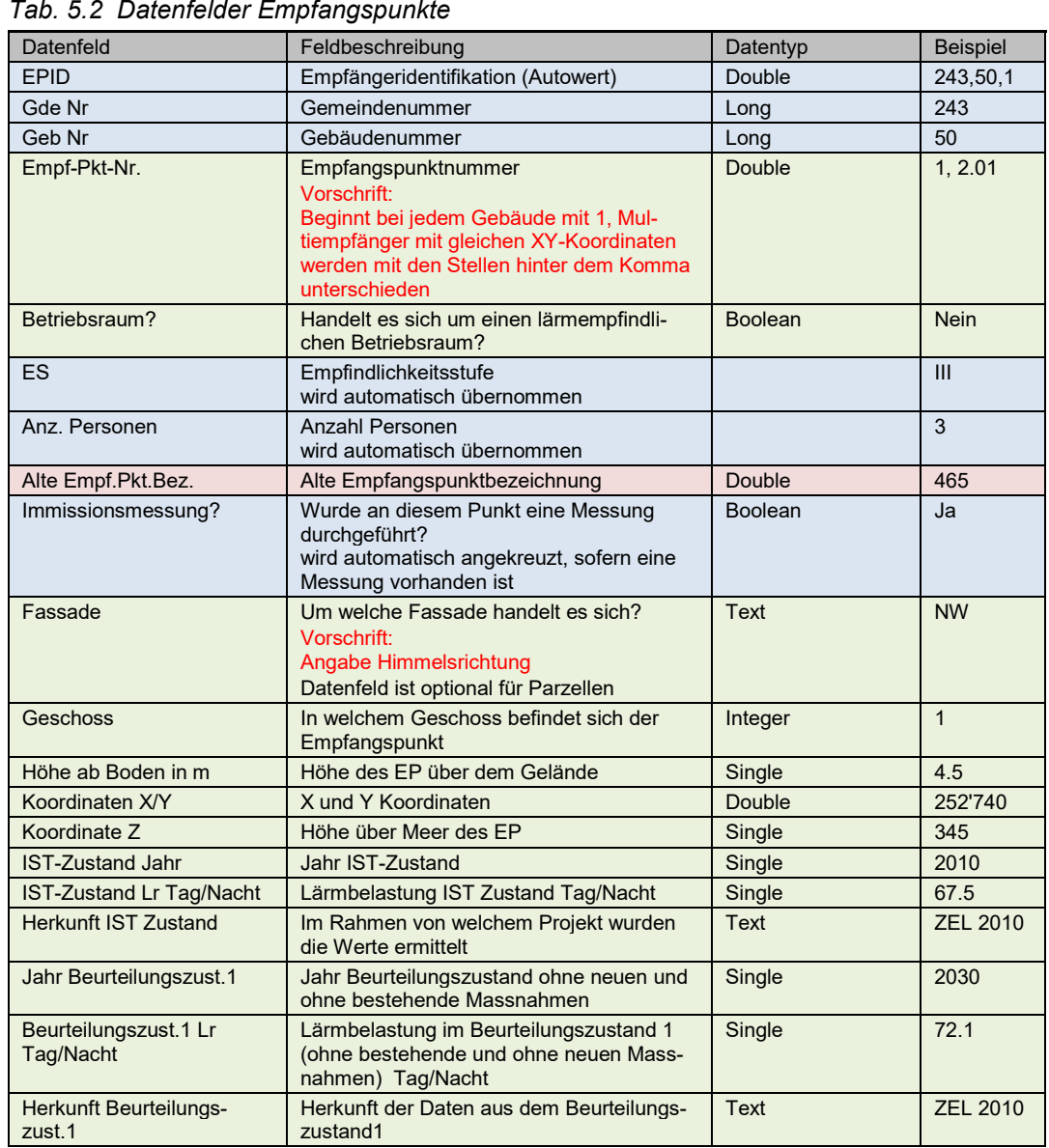

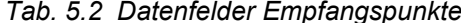

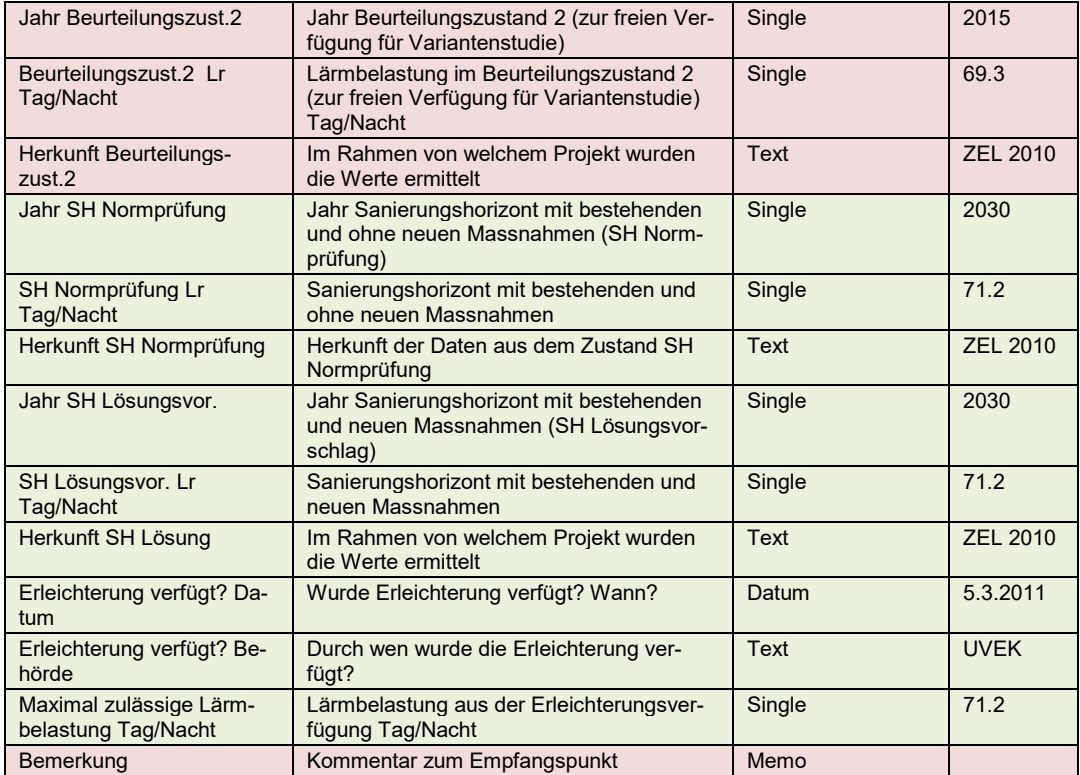

Die **Empf.Pkt-Nr**. (Empfangspunktnummer) beginnt bei jedem Gebäude mit 1. Multiempfänger (X/Y Koordinaten identisch, verschiedene Etagen) werden mit fortlaufender Nummerierung hinter dem Komma unterschieden (z.B. 1.01, 1.02, etc.) (siehe Abbildung 5.3). Bisherige Nummerierungen (aus Kataster oder LSP) können nur weiterverwendet werden, wenn Sie die gleiche Namenskonventionen verwenden. Bezeichnungen mit Buchstaben (S1, S2) sind nicht zulässig!

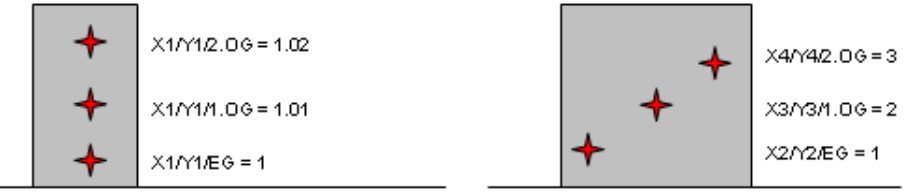

*Abb. 5.3 Namenskonvention Empfangspunkte.*

Wenn für einen Empfangspunkt mehr als eine Messung erfasst wird, muss pro zusätzlicher Messung ein neuer Empfangspunkt erstellt werden. Damit klar ersichtlich wird, dass diese Punkte nur zum Erfassen von zusätzlichen Messungen erstellt wurden, wird für den zusätzlichen Punkt die Bezeichnung vom Ausgangspunkt übernommen und mit einer Ziffer in der 3. Nachkommastelle erweitert. Die Bezeichnung des Ausgangspunktes wird nicht verändert!

Beispiel: Am Empfangspunkt 1.03 wird der zusätzliche Punkt mit 1.031 bezeichnet. Am Empfangspunkt 3 wird der zusätzliche Punkt mit 3.001 bezeichnet.

Mit dem Kästchen **Betriebsraum?** wird die Nutzung pro Empfangspunkt eingegeben. Wenn das Kästchen nicht angeklickt ist, geht MISTRA LBK Sofortlösung immer von einer Wohnnutzung aus.

**Fassade:** Angabe der Ausrichtung (Himmelsrichtung). Die folgende Namenskonvention ist zu benutzen (unabhängig von der Landessprache): N, NO, O, SO, S, SW, W, NW.

**Geschoss:** Namenskonvention: EG=0, 1.OG=1, 2.OG=2 etc. Andere Geschossbezeichnungen sind nicht zulässig.

In den Eingabefeldern **Höhe ab Boden**, **X**, **Y** und **Z** wird die genaue Lage des Empfangspunktes definiert.

Die Lärmbelastungen (Pegel LSP) können für fünf verschiedene Zustände erfasst werden. Jeder Zustand wird mit den Datenfeldern **Jahr**, **LrTag**, **LrNacht** und **Herkunft** beschrieben.

Das Ausfüllen der Datenfelder SH Lösung ist erst ab Stufe AP obligatorisch.

Das Feld **Jahr** der beschriebenen Sanierungszustände muss unbedingt mit den im Kapitel [3.3](#page-11-1) beschriebenen Sanierungszuständen übereinstimmen!

In sämtlichen Ermittlungszuständen werden nur Lärmbelastungen durch die Nationalstrassen in der Datenbank erfasst. Erleichterungen werden nur für einzelne Anlagen verfügt. Aus diesem Grund wird die Gesamtlärmbelastung in MISTRA LBK Sofortlösung nicht erfasst.

Die Lärmbelastungen werden mit einer Nachkommastelle erfasst. Für die lärmrechtliche Beurteilung in der Datenbank werden die Werte automatisch gerundet.

Verfügte Erleichterungen werden mit den Datenfeldern **Erleichterung verfügt (Datum, Behörde)** und **Maximal zulässige Lärmbelastung** erfasst. Die maximal zulässigen Lärmbelastungen für das betreffende Gebäude sind, wenn vorhanden, aus der gültigen Erleichterungsverfügung zu übernehmen und von Hand in die Datenbank einzugeben. Bei Gebäuden, für die keine Erleichterungen verfügt wurden, ist dieses Feld leer zu lassen. Dabei ist zu beachten, dass Erleichterungsanträge, im Gegensatz zu Erleichterungsverfügungen, keine rechtsgültigen Dokumente sind.

Bemerkung: Ein Eintrag bei der **Maximal zulässigen Lärmbelastung** hat Auswirkungen auf die durch die Datenbank berechnete Gebäudenote.

### <span id="page-22-0"></span>**5.1 Registerkarte Immissionsmessungen**

In diesem Kapitel wird die Eingabe der Immissionsmessungen beschrieben. Emissionsmessungen (CPX-Messungen, SPB-Messungen) werden in einer separaten Datenbank zentral erfasst (nicht Teil von MISTRA LBK Sofortlösung).

| <b>Messung</b>                  | Nr: 243 35642 1                                                | Langzeitmessung                  |      |                                   | $\overline{\phantom{a}}$ |                              |              | mindestens 24 h. separate Erfassung Tag/Nacht-Verkehr |                                                    |                 |                                 |                        |
|---------------------------------|----------------------------------------------------------------|----------------------------------|------|-----------------------------------|--------------------------|------------------------------|--------------|-------------------------------------------------------|----------------------------------------------------|-----------------|---------------------------------|------------------------|
| <b>Messzeit</b>                 | Start Datum, Zeit 16.04.2011<br>eff. Messdauer 7               |                                  | Tage | 17:00<br>$\overline{\phantom{a}}$ |                          | Ende<br>Bemerkung            | 23.04.2011   | 17:00                                                 |                                                    |                 | Verantw. H. Meier / G&P         |                        |
| Meteorologie                    | Wetter, Wind sonnig, windstill                                 |                                  |      |                                   |                          |                              |              |                                                       |                                                    |                 |                                 |                        |
| <b>Messgeräte</b>               | Schallpegelmesser NOR116                                       |                                  |      |                                   |                          |                              |              |                                                       |                                                    |                 |                                 |                        |
|                                 | Kalibrierung 93.8                                              | dB                               |      | Eichdatum 03.03.2011              |                          |                              |              | Range 30-110                                          | dB                                                 |                 | Filter <sub>A</sub>             |                        |
| <b>Schallquelle</b>             | Strasse(n) N1                                                  |                                  |      |                                   |                          |                              |              |                                                       |                                                    |                 |                                 |                        |
|                                 | Signalisierte Geschw. 100                                      | km/h                             |      | Steigung                          |                          | 0.96                         |              |                                                       | Belagstyp AC MR 8<br>Raubelag 8 mm (Macro-Rugueux) | $\blacksquare$  |                                 |                        |
| <b>Verkehr</b><br>(für einfache |                                                                | <b>Messverkehr</b><br>$N$ [Fz/h] |      | N2 [%]                            | <b>Fmission</b>          | <b>Diff</b><br><b>STL86+</b> |              | <b>Normverkehr</b><br>$N$ [Fz/h]                      | N2 [%]                                             | ☞<br>K1         | <b>Emission</b>                 | Diff.<br><b>STL86+</b> |
| Situationen)                    | Tag                                                            | 3024                             |      | 9.0                               | 89.4                     | 0.0                          | Tag          | 3266                                                  | 7.0                                                | 0.0             | 89.3                            | 0.0                    |
|                                 | Nacht                                                          | 799                              |      | 6.0                               | 83.0                     | 0 <sub>0</sub>               | <b>Nacht</b> | 845                                                   | 5.6                                                | 0.0             | 83.2                            | 0.0                    |
|                                 | Ermittlung                                                     | $1 - 1$                          |      | Handzählung                       |                          |                              | Jahr         | 2010                                                  |                                                    |                 |                                 |                        |
| <b>Messresultate</b>            |                                                                | <b>Messwerte</b>                 |      | <b>Aufstel-</b><br>lungskorr.     |                          | <b>Messwert</b><br>Beurtpkt. |              | Normverkehr                                           | Differenz Messverkehr-                             |                 | <b>Messwert</b><br>normalisiert |                        |
|                                 | Leg Tag                                                        | 66.3 dBA                         |      | $-2.3$                            |                          |                              | 64.0 dBA     |                                                       | $-0.1$                                             | Lr Tag          |                                 | 63.9 dBA               |
|                                 | <b>Leg Nacht</b>                                               | 58.1 dBA                         |      | $-2.3$                            |                          |                              | 55.8 dBA     |                                                       | 0.2                                                | <b>Lr</b> Nacht |                                 | 56.0 dBA               |
| <b>Bemerkungen</b>              |                                                                |                                  |      |                                   |                          |                              |              |                                                       |                                                    |                 |                                 |                        |
| Berechnung etc.)                | (Begründung Abweichung Messung-                                |                                  |      |                                   |                          |                              |              |                                                       |                                                    |                 |                                 |                        |
|                                 |                                                                |                                  |      |                                   |                          |                              |              | Visum Messung:                                        |                                                    |                 | 07.09.2011 XX/xx                |                        |
| <b>Messanordnung</b>            | Aufstellungsort Gangfenster 1.0G (vor geschlossenem Fenster)   |                                  |      |                                   |                          |                              |              |                                                       |                                                    |                 |                                 |                        |
| (nur Langzeit-<br>messung)      | Beurteilungspunkt Schlafzimmer 1.0G (Mitte geöffnetes Fenster) |                                  |      |                                   |                          |                              |              |                                                       |                                                    |                 |                                 |                        |
|                                 | Aufetallungekorr 22                                            |                                  |      | <b>HRA</b>                        |                          |                              |              |                                                       |                                                    |                 |                                 |                        |

*Abb. 5.4 Registerkarte Messung*

| Datenfeld                            | Feldbeschreibung                                                                                                    | Datentyp                      | <b>Beispiel</b>   |  |
|--------------------------------------|----------------------------------------------------------------------------------------------------|-------------------------------|-------------------|--|
| Messung                              | Nummer der Messung                                                                                                    | Long/Integer                  | 243 35642 1       |  |
| Gemeindenummer                       | Wird automatisch bei der Eingabe über-<br>nommen                                                                              | Long                          | 243               |  |
| Gebäudenummer                        | Wird automatisch bei der Eingabe über-<br>nommen                                                                              | Long                          | 35642             |  |
| Empfangspunkt-<br>nummer             | Wird automatisch bei der Eingabe über-<br>nommen                                                                              | Double                        | $\mathbf{1}$      |  |
| Messung                              | Art der Messung                                                                                                    | Byte (Auswahl-<br>liste)      | Langzeitmessung   |  |
| <b>Start Datum</b>                   | Datum des Messbeginns                                                                                                    | Date                          | 16.4.2011         |  |
| <b>Start Zeit</b>                    | Uhrzeit des Messbeginns                                                                                                    | Date                          | 17:00             |  |
| Ende Datum, Zeit                     | Datum des Messendes                                                                                                    | Date                          | 23.4.2011         |  |
| Ende Zeit                            | <b>Uhrzeit des Messendes</b>                                                                                                  | Date                          | 17:00             |  |
| Eff. Messdauer                       | Effektive Messdauer (ohne Unterbrüche)                                                                                        | Double                        | $\overline{7}$    |  |
|                                      |                                                                                                    | Byte (Auswahl-                |                   |  |
| Einheit                              | Einheit der Messdauer                                                                                                    | liste)                        | Tag               |  |
| Bemerkung                            | Bemerkung zur Messzeit                                                                                                    | Memo                          |                   |  |
| Verantw.                             | Name und Firma der für die Messung ver-<br>antwortliche Person<br>Vorschrift:<br>[Name]/[Firma]                               | Text                          | H.Meier / G&P     |  |
| Wetter, Wind                         | Beschreibung Wetter und Wind                                                                                                  | Memo                          | Sonnig, windstill |  |
| Schallpegelmesser                    | Name des verwendeten Messgeräts                                                                                               | <b>Text</b>                   | <b>NOR116</b>     |  |
| Kalibrierung                         | Eichungsangabe in dB                                                                                                    | Double                        | 93.8              |  |
| Eichdatum                            | Datum der letzten Eichung                                                                                                    | Date                          | 3.3.2011          |  |
| Range                                | Rangeangabe in dB                                                                                                    | Text                          | 30-110            |  |
|                                      | Verwendeter Filter                                                                                                    |                               |                   |  |
| <b>Filter</b>                        |                                                                                                    | Text                          | A                 |  |
| Strasse(n)                           | Name der Schallquelle (Strasse)<br>Vorschrift:<br>Name der Strasse aus RBBS-Bezeich-<br>nung, Bezeichnung ohne Richtungscode. | Text                          | N <sub>1</sub>    |  |
| Signalisierte Ge-<br>schw.           | Signalisierte Geschwindigkeit in km/h                                                                                         | Integer                       | 100               |  |
| Steigung                             | Durchschnittliche Steigung der Strasse %                                                                                      | Double                        | $\Omega$          |  |
| Belag                                | <b>Eingebauter Belag</b>                                                                                                    | Byte (Auswahl-<br>liste)      | AC MR8            |  |
| <b>Messverkehr</b><br>N [Fz/h] Tag   | Verkehrsmenge pro Stunde Tag (Messver-<br>kehr)                                                                               | Integer                       | 815               |  |
| Messverkehr<br>N [Fz/h] Nacht        | Verkehrsmenge pro Stunde Nacht (Mess-<br>verkehr)                                                                             | Integer                       | 110               |  |
| Messverkehr<br>N2 [%] Tag            | Schwerverkehrsanteil in % Tag (Messver-<br>kehr)                                                                              | Double                        | 9                 |  |
| Messverkehr<br>N2 [%] Nacht          | Schwerverkehrsanteil in % Nacht (Mess-<br>verkehr)                                                                            | Double                        | 5                 |  |
| Ermittlung                           | Art der Verkehrsermittlung während der<br>Messung                                                                             | Byte (Auswahl-<br>liste)      | $\mathbf{1}$      |  |
| Messverkehr<br><b>Emission Tag</b>   | Emission Tag basierend auf Messverkehr                                                                                        | Double                        | 83.7              |  |
| Messverkehr<br><b>Emission Nacht</b> | Emission Nacht basierend auf Messver-<br>kehr                                                                                 | Double                        | 74.2              |  |
| K1                                   | Wurde K1 berücksichtigt?                                                                                                    | Boolean (Ja/Nein,<br>Häkchen) | Ja                |  |
| Normverkehr<br>N [Fz/h] Tag          | Verkehrsmenge pro Stunde Tag (Normver-<br>kehr)                                                                               | Integer                       | 1155              |  |
| Normverkehr<br>N [Fz/h] Nacht        | Verkehrsmenge pro Stunde Nacht (Norm-<br>verkehr)                                                                             | Integer                       | 250               |  |
| Normverkehr<br>N2 [%] Tag            | Schwerverkehrsanteil in % Tag (Normver-<br>kehr)                                                                              | Double                        | 9.5               |  |
| Normverkehr<br>N2 [%] Nacht          | Schwerverkehrsanteil in % Nacht (Norm-<br>verkehr)                                                                            | Double                        | 5.6               |  |
| Normverkehr<br>Jahr                  | Jahr des verwendeten Normverkehrs                                                                                             | Integer                       | 2011              |  |

*Tab. 5.5 Datenfelder Messungen*

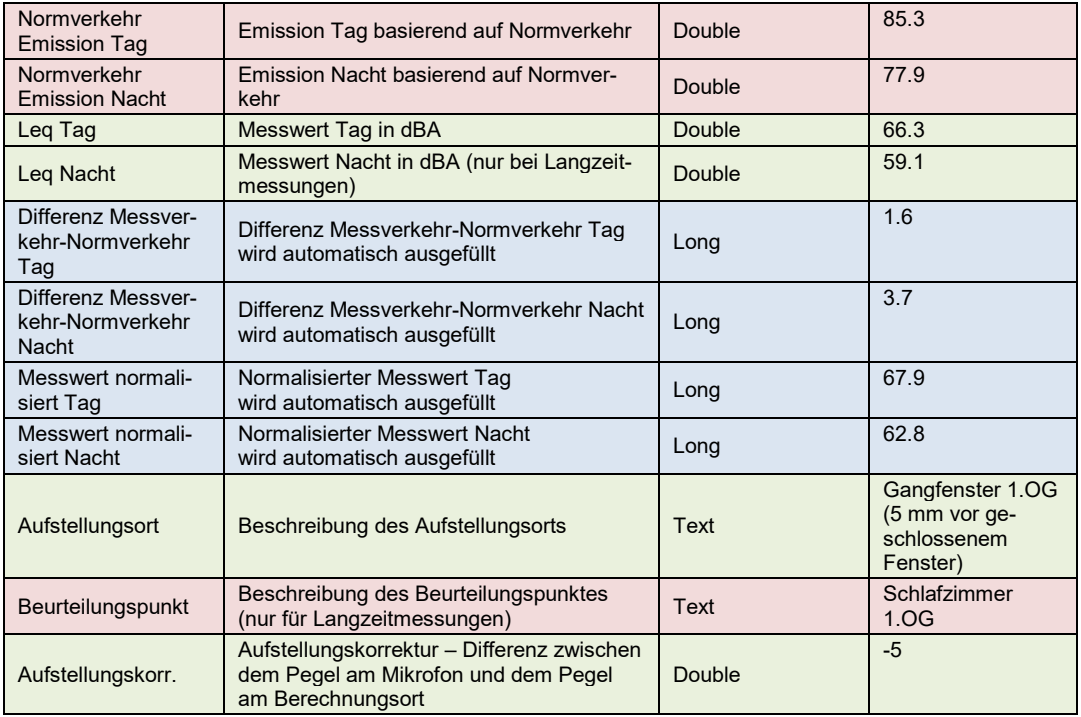

Für jeden Empfangspunkt kann eine Immissionsmessung erfasst werden. Falls an einem Empfangspunkt mehrere Messungen erfasst werden (z.B. Vorher/Nachher Messungen) muss für jede zusätzliche Messung ein zusätzlicher Empfangspunkt eingegeben werden. Dabei müssen die Konventionen für Empfangspunkte (Kapitel [5\)](#page-20-0) befolgt werden.

Im Teil **Messung** wird die Art der Immissionsmessung eingegeben. Es werden zwei verschiedene Messungen erfasst.

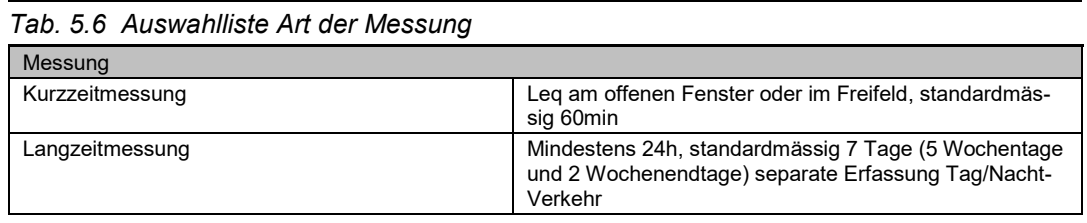

Im Teil **Messzeit** wird das Datum und die Uhrzeit der Messung erfasst. Das Datenfeld **eff. Messdauer** muss immer mit der entsprechenden **Einheit** angegeben werden. Je nach Messdauer sind unterschiedliche Einheiten sinnvoll:

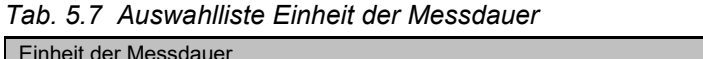

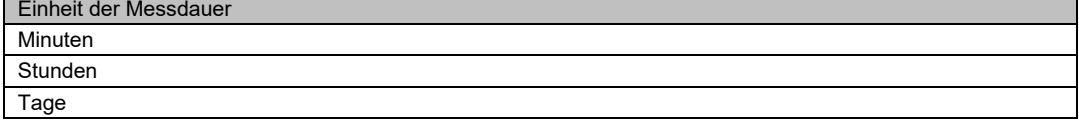

Im Teil **Meteorologie** wird das Wetter während der Messung beschrieben.

Im Teil **Messgeräte** wird das verwendete Messgerät detailliert beschrieben.

Im Teil **Schallquelle** wird die Strasse im Ausbreitungsbereich des Messpunktes beschrieben. Für sämtliche Datenfelder gelten die gleichen Namenskonventionen wie für die Emissionssegmente (Kapitel [6\)](#page-26-0). Falls es mehrere Strassen im Ausbreitungsbereich gibt, wird grundsätzlich immer die lauteste Strasse erfasst. Im Datenfeld **Bemerkungen** können Angaben zu den übrigen Quellen festgehalten werden.

Im Teil **Verkehr** wird der Messverkehr und der Normverkehr erfasst. Falls es mehrere Quellen gibt, wird immer nur die Strasse beschrieben, die im Teil Schallquelle eingegeben erfasst ist. Die Emissionswerte werden nicht in der Datenbank berechnet.

Zusätzlich zum Messverkehr wird im Datenfeld **Ermittlung** die Ermittlungsart des Verkehrs gemäss der folgenden Auswahlliste eingegeben:

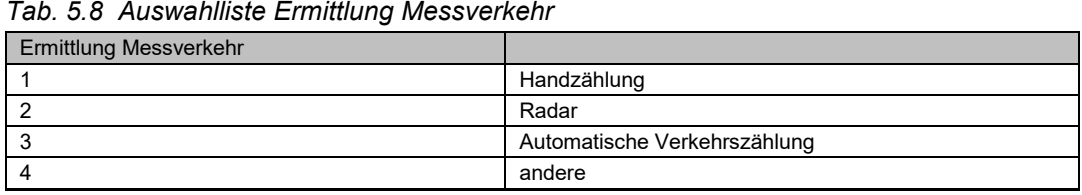

Der Normverkehr wird in der Regel vom entsprechenden Emissionssegment übernommen (Vorsicht: Emissionssegmente sind in der Regel richtungsgetrennt!). Die Datenfelder im Formular Messungen und Emissionssegment sind nicht miteinander verknüpft.

Im Teil **Messresultate** werden die Resultate der Messung eingegeben.

Im Teil **Messanordnung** wird die Messanordnung beschrieben. Die **Aufstellungskorrektur** ist bei einem von der Berechnungsvorschrift wesentlichen Schallfeld am Aufstellungsort notwendig, z.B. Mikrofon im Nahfeld. Zur Bestimmung des Vorzeichens gilt die folgende Definition:

Belastung am Berechnungsort = Pegel am Mikrofon + Aufstellungskorrektur

# <span id="page-26-0"></span>**6 Formular Emissionssegmente**

In diesem Kapitel werden sämtliche Daten beschrieben, die im Formular Emissionssegment erfasst werden können.

| <b>Emissionssegment</b>              |                                    |                                  |                |                         |     |                 |                  |             |                     | 83770      |
|--------------------------------------|------------------------------------|----------------------------------|----------------|-------------------------|-----|-----------------|------------------|-------------|---------------------|------------|
| Strassenname                         | N1                                 |                                  |                |                         |     |                 |                  |             |                     |            |
| Nationalstrassenklasse               |                                    | Bund 1 Klasse                    |                | $\checkmark$            | ΙI  | Tram vorhanden? |                  |             |                     |            |
| <b>RBBS:</b><br>Achse N <sub>1</sub> |                                    |                                  |                |                         |     |                 |                  |             |                     |            |
| von Punkt 2993                       |                                    | ÷                                | 0 <sub>m</sub> | bis Punkt 3000          |     | ÷               | 811 <sub>m</sub> | <b>Spur</b> | $0\vert \vee$       | 01.03.2011 |
| Steigung %                           |                                    | Tunnel<br>П<br><b>SSI</b> Brücke |                | Sig. Geschw.            | Tag | 80              | <b>Nacht</b>     | 80          | Länge Segment       | 1451.4 m   |
| Modell                               | STL86+                             |                                  | $\checkmark$   | Modellkorr.             | Tag | $-2.5$          | <b>Nacht</b>     | $-1.0$      | durchschn. Steigung |            |
| Belagstyp                            | MA 6                               |                                  | $\checkmark$   | <b>Einbaujahr Belag</b> |     | 1985            |                  | $K1$ aktiv  |                     | 0.00%      |
| Projekt(e)                           | N01/40 Letten - Verzweigung ZH Ost |                                  |                |                         |     |                 |                  |             |                     |            |
| Bemerkungen                          |                                    |                                  |                |                         |     |                 |                  |             | ۸                   |            |

*Abb. 6.1 Formular Emissionssegment.*

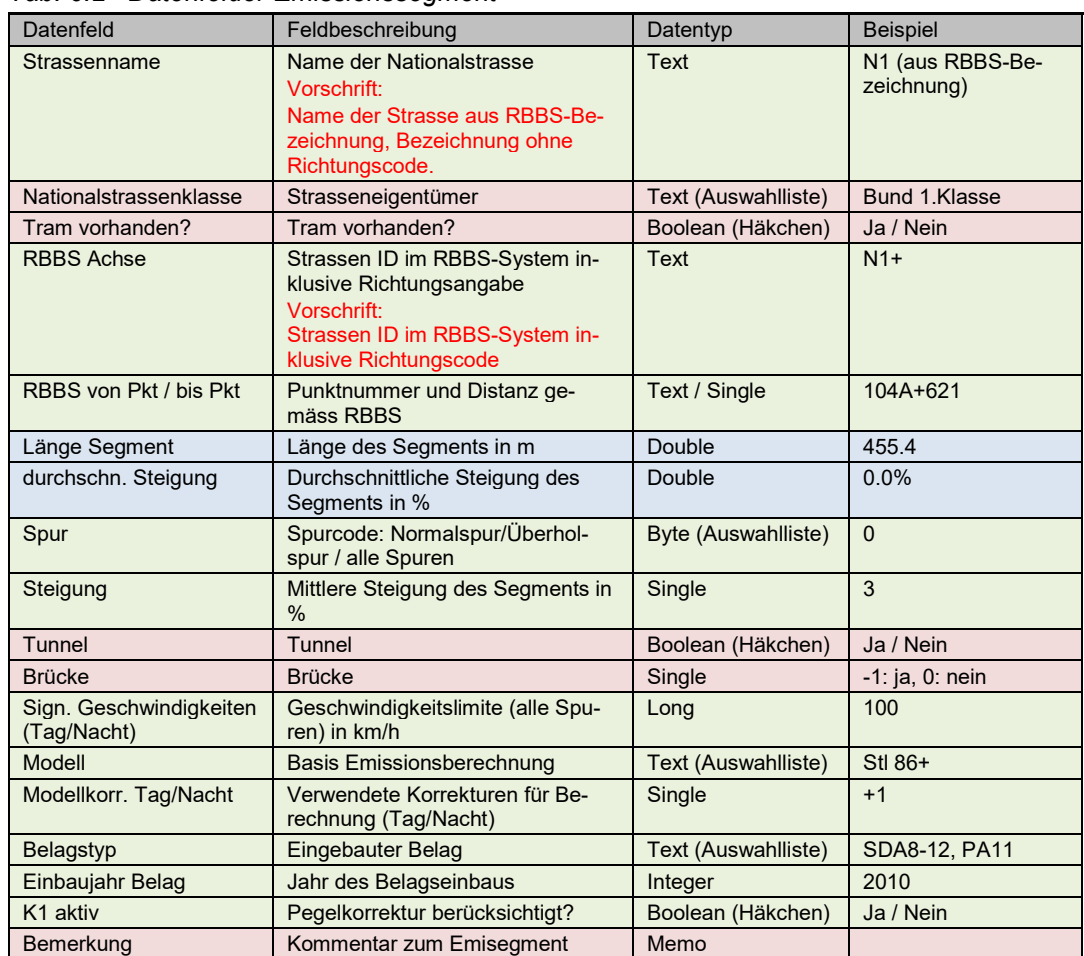

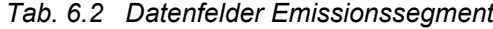

Grundsätzlich wird ein Emissionssegment pro Fahrrichtung definiert. In der MISTRA LBK Sofortlösung werden nur die Lärmbelastungen durch die Autobahnen erfasst. Aus diesem Grund werden nur Strassensegmente eingegeben, die im Zuständigkeitsbereich des

ASTRA liegen (v.a. Autobahn, Auf- und Abfahrtsrampen, Verbindungsstrassen zwischen Auf- und Abfahrten).

In MISTRA LBK Sofortlösung sind die RBBS-Definitionen der Nationalstrassen hinterlegt. Angaben zu Kantonsstrassenachsen ausserhalb der Anwendung können beim Support in Form einer Shape-Datei bezogen werden. Die Informationen aus der Shape-Datei müssen anschliessend manuell übernommen werden (keine applikatorische Unterstützung).

Im Feld **Strassenname** wird eingegeben, welche Strasse beschrieben wird (ohne Richtungscode). Der Name wird aus der RBBS-Bezeichnung übernommen (**N1, N2, N3**,…)

Das Datenfeld **Nationalstrassenklasse** beschreibt die Nutzung der Nationalstrasse anhand von drei vordefinierten Kategorien zur Auswahl.

| , av. o.o , womannoido, , vanonaion doocimidooc |                                                                                                    |  |  |  |
|-------------------------------------------------|----------------------------------------------------------------------------------------------------|--|--|--|
| Nationalstrassenklasse                          |                                                                                                    |  |  |  |
| Bund 1. Klasse                                  | - Ausschliessliche Benützung von Motorfahrzeugen<br>- Nur an besonderen Anschlussstellen zugänglich<br>Beide Richtungen getrennte Fahrbahnen<br>$\overline{\phantom{0}}$<br>- Werden nicht höhengleich gekreuzt |  |  |  |
| Bund 2. Klasse                                  | - übrige, ausschliessliche Benützung von Motorfahrzeugen<br>- nur an besonderen Anschlussstellen zugänglich<br>- werden in der Regel nicht höhengleich gekreuzt                                                 |  |  |  |
| Bund 3. Klasse                                  | - stehen auch anderen Fahrzeugen offen<br>- sind seitlich zugänglich<br>- höhengleiche Kreuzungen vorhanden                                                                                                    |  |  |  |

*Tab. 6.3 Auswahlfelder Nationalstrassenklasse*

Die Lage des Emissionssegments wird mit Hilfe des RBBS-Systems (Räumliches Basisbezugssystem) definiert. Als StrassenID wird der Benutzerschlüssel inklusive Richtungscode eingegeben (siehe Anhang 2).

Die Emissionssegmente müssen zwingend im RBBS lokalisiert werden (obligatorische Attribute). Für jedes Emissionssegment sollte auch eine Geometrie (Polylinie) erfasst werden.

Der Anfangsort eines Emissionssegments zusammen mit dem Spurcode muss eindeutig sein (Schlüsselfelder). Die Eindeutigkeit ist gefordert für die Kombination der Attribute StrassenID, Anfangspunkt, Distanz zum Anfangspunkt sowie Spurcode.

Der Spurcode beschreibt schematisch die Lage eines Emissionssegments quer zur Achse. Der Spurcode kann positiv (Lage rechts der Achse) oder negativ (Lage links der Achse) sein.

Das erste Emissionssegment rechts der Achse wird mit dem Spurcode +1 beschrieben. Das zweite Emissionssegment rechts der Achse wird mit dem Spurcode +2 beschrieben, etc. Das erste Emissionssegment links der Achse wird mit dem Spurcode -1 beschrieben, etc.

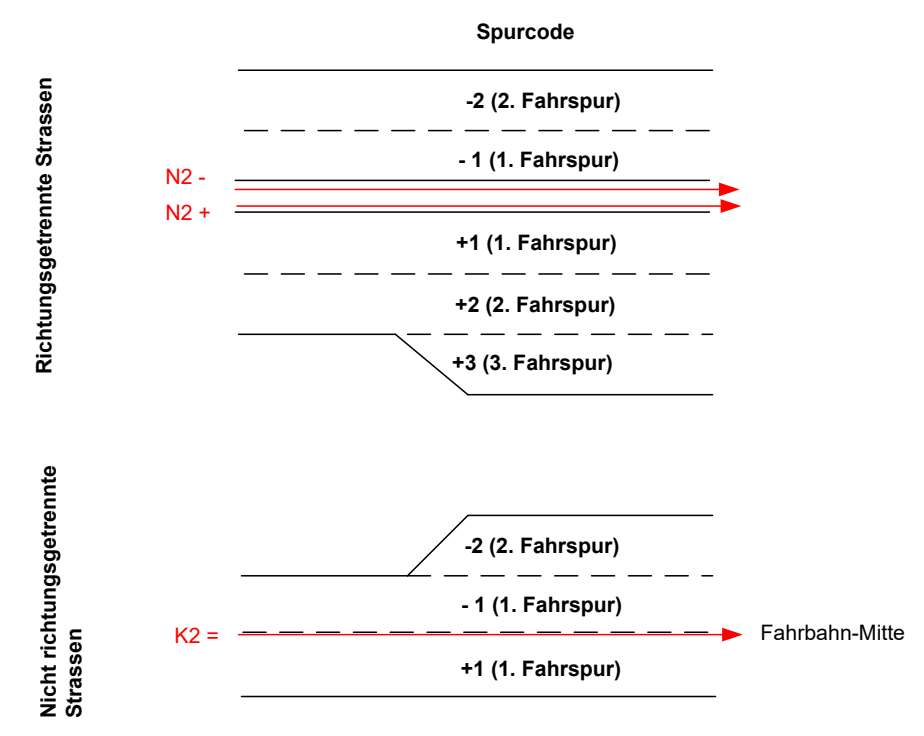

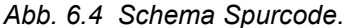

Es ist zu beachten, dass bei den richtungsgetrennten Strassen die Orientierung der Achsen entgegen der Verkehrsrichtung verlaufen kann und dadurch die Emissionssegmente dieser Achse alle einen negativen Spurcode erhalten können. Dies betrifft in der Regel alle Stammlinien mit negativem Richtungscode (z.B. N2-) sowie auch Rampenachsen. Die Rampenachsen sind in der Regel gleich orientiert wie die Stammlinien. Dies hat zur

Folge, dass auch bei Rampenachsen die Orientierung der Achse entgegen dem Verkehrsfluss verlaufen kann und damit die Emissionssegmente einen negativen Spurcode erhalten können, wie in der nachfolgenden Abbildung illustriert.

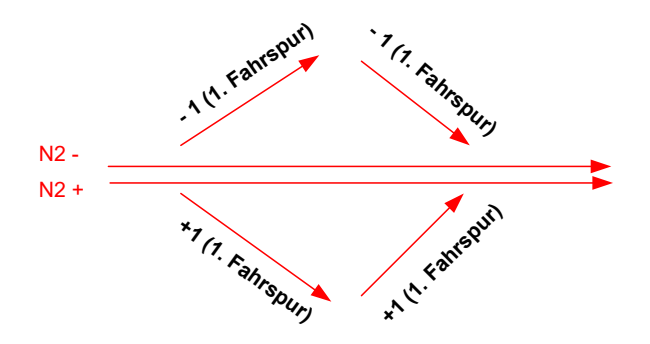

*Abb. 6.5 Schema Spurcodes bei Rampen.*

Ein Spurcode 0 bedeutet, dass sich das Emissionssegment auf den ganzen Querschnitt der Achse bezieht.

Konvention für den Spezialfall nicht richtungsgetrennter Strassen mit mehreren Spuren pro Fahrrichtung:

Für ein Emissionssegment, welches alle Fahrspuren einer Fahrrichtung umfasst, wird der Spurcode der Normalspur verwendet (i.d.R. Spur rechts aussen in Fahrrichtung). Hinweis: Die effektive Lage eines "richtungsgebündelten" Emissionssegmentes kann in der Geometrie unabhängig vom Spurcode erfasst werden.

Emissionssegmente dürfen sich räumlich nicht überlappen, so dass jeder Ort auf der Strasse durch maximal ein Emissionssegment beschrieben ist. Für die Erhebung von Emissionssegmenten bedeutet dies, dass ein Anfangs- oder Endort nicht im Bereich eines bereits definierten Emissionssegments liegen darf, das über den gleichen Spurcode verfügt oder wenn der Spurcode 0 beträgt.

Das System MISTRA LBK Sofortlösung kontrolliert diese Konsistenzbedingung nicht.

Benachbarte Emissionssegmente sollten am Berührungspunkt über eine identische Lokalisierung im RBBS verfügen (bei identischem Spurcode), so dass keine Lücken zwischen den einzelnen Strecken entstehen  $($   $\rightarrow$  geschlossenes Netz).

Die Lokalisierung im RBBS sollte in einem Genauigkeitsbereich von +/- 20 m liegen.

Falls neue Emissionssegmente importiert werden, muss darauf geachtet werden, dass die Bezeichnungsfelder (RBBS-Achse, RBBS-Punkt, RBBS-Dist.) den richtigen Datentyp haben.

Spurcode: Im Feld **Spur** wird erfasst, welche Fahrspur beschrieben wird. In der Regel werden zwei Spuren erfasst. Anhand der Auswahlliste kann definiert werden, dass die erfassten Daten alle Fahrspuren der dazugehörigen RBBS-Achse betreffen. Es ist jedoch möglich, die Daten detaillierter einzugeben. Die Auswahlliste beinhaltet jeweils die Normal- und die Überholspur rechts und links der RBBS-Achse.

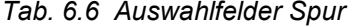

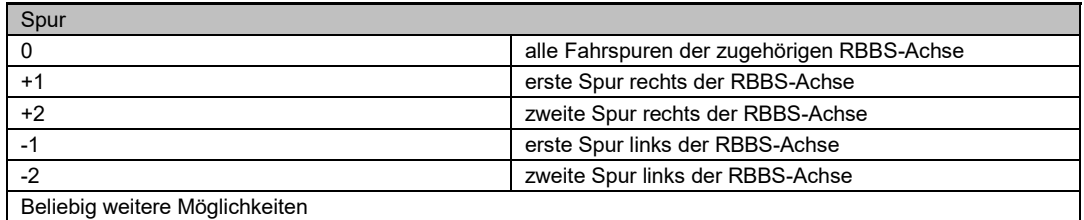

Die **Steigung** wird im dazu vorgesehenen Datenfeld in Prozent angegeben. Die Längsneigung sollte entsprechend den Trasseedaten des Basissystem MISTRA verwendet werden. Die Erhaltungsplaner in den Filialen sollten diese Daten zur Verfügung stellen. Sofern die Steigung mehr als 3% beträgt, muss sie zwingend in die Berechnung miteinbezogen werden.

Im Datenfeld **sign. Geschwindigkeiten (Tag/Nacht)** wird die Geschwindigkeit über alle Spuren erfasst. Die zu benutzenden Geschwindigkeiten sind grundsätzlich die signalisierten Geschwindigkeiten. Gefahrene Geschwindigkeiten sind nicht zu verwenden. Bei dynamischer Signalisierung (z.B. Bereich Baregg) wird immer die höchste Geschwindigkeit erfasst. Geschwindigkeitseinschränkungen für LKW und Cars werden nicht berücksichtigt.

Im Feld **Modell** muss mit Hilfe der Auswahlliste das verwendete Berechnungsmodell für die Emission angegeben werden.

Die basierend auf Kurz- und Langzeitmessungen festgelegten Modellkorrekturen müssen in der Datenbank erfasst werden. In den Datenfeldern **Modell.korr** können die definierten Korrekturen sowohl für die Tag- als auch für die Nachtperiode angegeben werden.

In den Datenfeldern **Belagstyp** und **Einbaujahr Belag** werden die relevanten Belagsangaben erfasst. Die Eingabe des Belagstyps erfolgt mittels der Auswahlliste (Belag, alte Bezeichnung, Beschreibung). Wenn möglich sollen immer die Bezeichnungen aus der Auswahlliste (z.B. AC11 und nicht die alte Bezeichnung TA11) verwendet werden. In Ausnahmefällen können auch zusätzliche Bezeichnungen eingegeben werden.

Mit dem Datenfeld **K1 aktiv** wird angegeben, ob die Pegelkorrektur K1 aus der LSV für die

Emissionsberechnungen berücksichtigt wurde. Bei der Ermittlung von K1 gilt es zu beachten, dass K1 immer in Funktion des Gesamtverkehrs berechnet wird.

Gemäss dem Leitfaden Strassenlärm [\[8\]](#page-84-3) soll die Pegelkorrektur K1 nicht eingesetzt werden, wenn an einem Immissionsort mehrere Strassenlärmquellen (Kreuzungen, Aufteilung von Fahrspuren etc.) einwirken, die in ihrer Gesamtheit hinsichtlich des Verkehrsaufkommens keine Pegelkorrektur zulassen würden.

Die Pegelkorrektur K1 für Motorfahrzeuglärm berechnet sich gemäss LSV Anhang 3 [\[2\]](#page-84-5) wie folgt (N = stündlicher Verkehr Nt oder Nn):

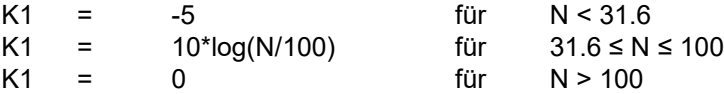

## <span id="page-30-0"></span>**6.1 Registerkarte Verkehr**

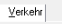

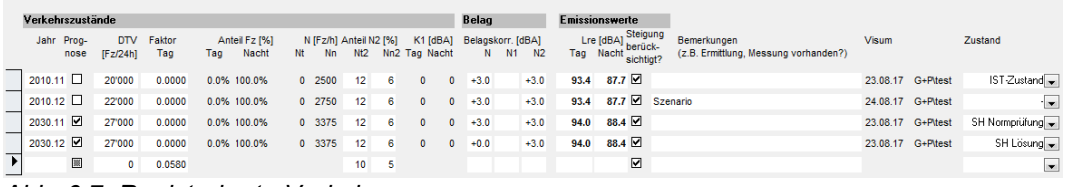

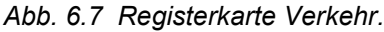

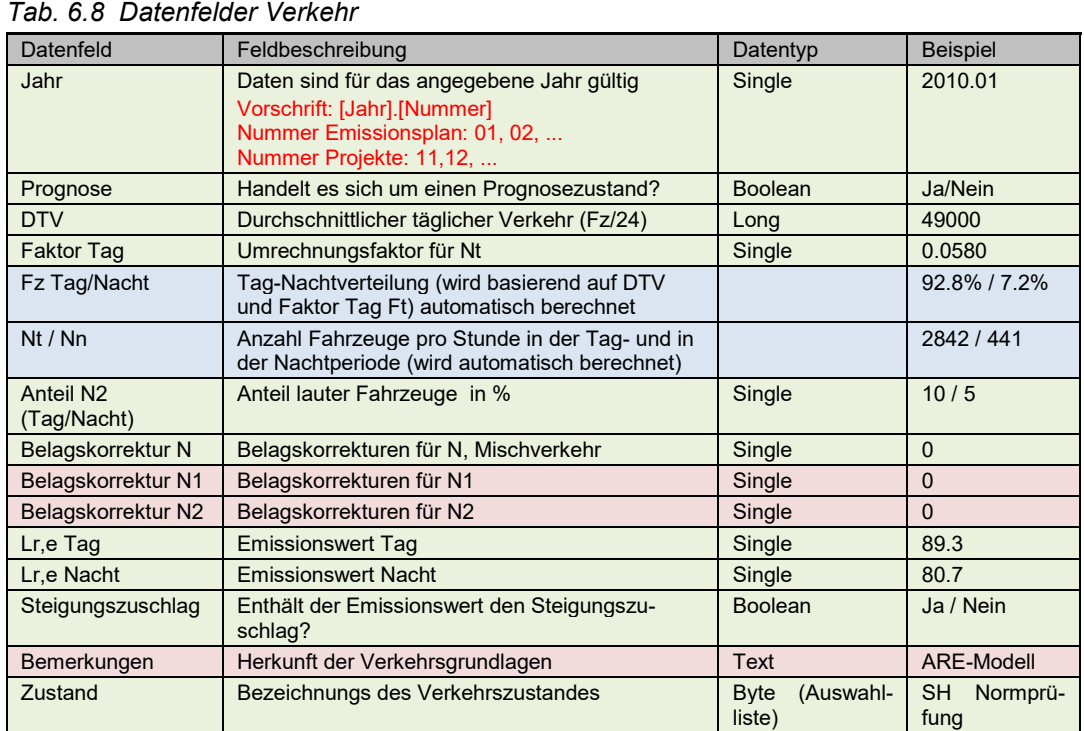

In der Datenbank werden alle Verkehrszustände aus dem Emissionsplan und aus den laufenden Projekten erfasst. Die Verkehrsgrundlagen werden durch das ASTRA bereitgestellt. Es können verschiedene Verkehrszustände für den gleichen Zeithorizont eingegeben werden (z.B. verschiedene Schlüssel bei der Zuordnung vom N2-Anteil, unterschiedliches Wachstum des Verkehrsaufkommens etc.).

Mit dem Datenfeld **Jahr** wird jedes Emissionsszenario eindeutig bezeichnet. Damit die verschiedenen Emissionsszenarien nicht verwechselt werden, müssen die folgenden Namenskonventionen eingehalten werden:

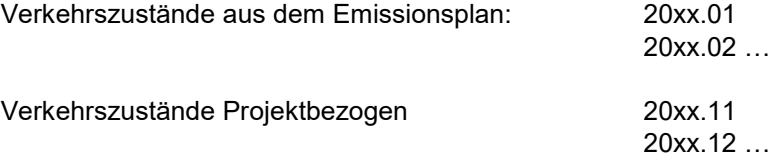

Das angegebene Jahr muss mit den auf der Projektebene definierten Sanierungszuständen übereinstimmen (siehe Kapite[l 3.4\)](#page-12-0). Die Felder sind in der Datenbank nicht miteinander verknüpft.

Handelt es sich bei den Verkehrszahlen um einen zukünftigen Zustand muss im Feld **Prognose** ein Häkchen gesetzt werden. Sofern die Daten effektiv erhoben wurden, muss das Prognosefeld leer bleiben.

Im Datenfeld **DTV** wird der durchschnittliche tägliche Verkehr eingegeben. Bei der Eingabe ist darauf zu achten, dass die Verkehrszahlen des gesamten Querschnittes korrekt auf die einzelnen Emissionssegmente verteilt werden.

Der **Faktor Tag** (ft) ist der Umrechnungsfaktor für die Ermittlung der Anzahl Fahrzeuge pro Stunde in der Tagperiode (Nt) aus dem DTV.

 $Nt = ft*DTV$ 

Anhand des eingegebenen Umrechnungsfaktors wird die Tag-Nachtverteilung berechnet. Ein ft von 0.05625 entspricht einer Tag-Nachtverteilung von 90% - 10 %.

Der Anteil lauter Fahrzeuge muss in den Feldern **Anteil Nt2 (Tag)** und **Anteil Nn2 (Nacht)** gemäss den Verkehrsgrundlagen prozentual erfasst werden.

Im Datenfeld **Belagskorr. [dBA]** werden allfällige emissionsseitige Korrekturen eingegeben. Die Belagskorrekturen können für einen Mischverkehr (N) oder einzeln für N1 und N2 erfasst werden. Die Korrekturen für N und N1/N2 sind nicht miteinander verknüpft. Damit keine Verwechslungen auftreten, dürfen die Korrekturen nur für N oder für N1/N2 eingegeben werden!

In den Datenfeldern **Lr,e Tag** und **Lr,e Nacht** müssen die Emissionswerte in dBA erfasst werden.

Sofern die im Datenfeld **Steigung** erfasste durchschnittliche Steigung des Emissionssegments > 3% aufweist, muss diese in die Emissionsberechnung miteinbezogen werden. Im Feld **Steigung berücksichtigt?** muss ein Häkchen gesetzt werden.

In der Datenbank werden sämtliche Parameter für die Emissionsberechnung erfasst. Die Emissionswerte werden jedoch "extern" berechnet und anschliessend in der Datenbank eingegeben. Bei der Änderung eines Parameters müssen die Emissionswerte zwingend neu berechnet und erfasst werden.

In roten Ziffern wird neben dem Visum die Abweichung der Emissionswerte von der Berechnung mit STL86+ für die Tag- und die Nachtperiode angezeigt.

Im Datenfeld **Bemerkungen** muss der Emissionszustand genau beschrieben werden (Grundlage, Herkunft der Daten, Zuordnung von N2 Anteil etc.)

In der Auswahlliste **Zustand** wird die Bedeutung des Verkehrsdatensatzes für das Projekt genauer beschrieben: IST-Zustand, SH Normprüfung und SH Lösung. Pro Emissionssegment kann jede Zustandsbezeichnung nur ein Mal verwendet werden. Falls keine Bezeichnung zutrifft, z.B. für eine Szenarioberechnung, kann ein "-" gesetzt werden.

# <span id="page-32-0"></span>**6.2 Registerkarte Tram**

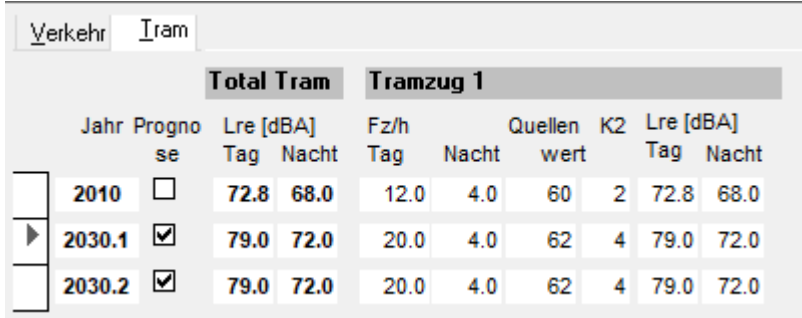

### *Abb. 6.9 Registerkarte Tram.*

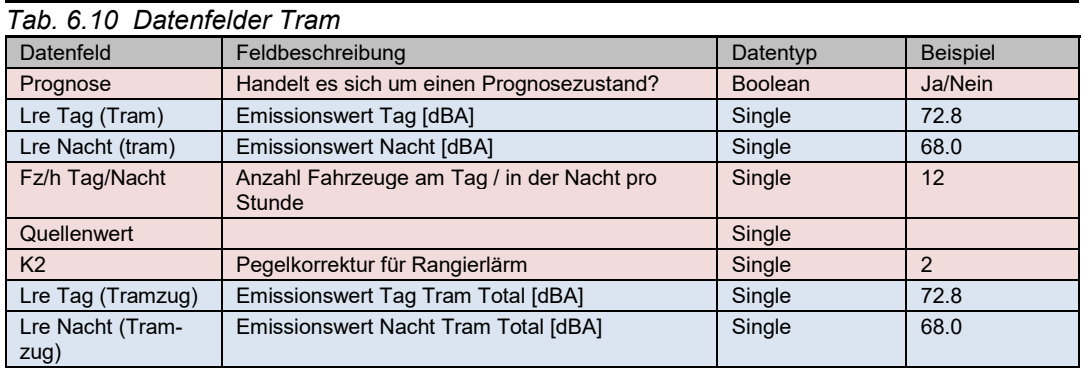

Die Zustände werden für die gleichen Jahre erfasst wie der Verkehr.

# <span id="page-33-0"></span>**7 Formular Massnahme**

### <span id="page-33-1"></span>**7.1 Massnahmen allgemein**

Für alle Massnahmen wird dasselbe Formular verwendet. Die Formulare werden je nach Massnahmenart anders angezeigt. Eine neue Massnahme wird unter der Ebene Projekt erstellt.

Für bereits bestehende Massnahmen müssen die entsprechenden Informationen eingeholt werden. Die bestehende Massnahme wird gemäss den gültigen Ausführungsplänen in der Datenbank erfasst.

Im folgenden Kapitel werden sämtliche Massnahmen und deren Eingabe in die Datenbank erläutert. Mit Hilfe der Auswahlliste kann die Massnahme definiert werden.

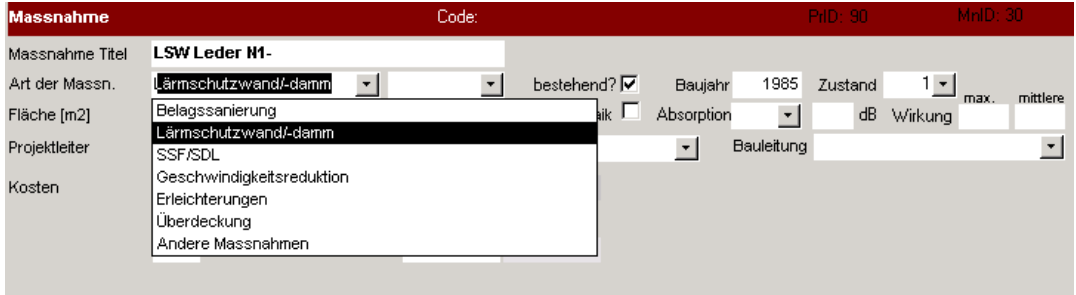

*Abb. 7.1 Massnahme - Auswahlliste.*

| $1.98$ , $1.4$ , igon grinolo grigoliovitor egolgita von poolontonight macontamition |                                      |  |  |  |
|--------------------------------------------------------------------------------------|--------------------------------------|--|--|--|
| Massnahmenarten                                                                      |                                      |  |  |  |
| Belagssanierung                                                                      |                                      |  |  |  |
| Lärmschutzwand-/damm                                                                 |                                      |  |  |  |
| SSF/SDL                                                                              | Schallschutzfenster/Schalldämmlüfter |  |  |  |
| Geschwindigkeitsreduktion                                                            |                                      |  |  |  |
| Erleichterungen                                                                      |                                      |  |  |  |
| Überdeckung                                                                          |                                      |  |  |  |
| Andere Massnahmen                                                                    | z.B. absorbierende Verkleidung       |  |  |  |

*Tab. 7.2 Auswahlliste akustischer Zustand von bestehenden Massnahmen*

Im Folgenden werden einige allgemeine Prinzipien und Regeln, die für Massnahmen gelten, beschrieben.

Datenfeld **bestehend?** zeigt an, ob eine Massnahme bereits realisiert wurde oder nicht. Für sämtliche realisierten Massnahmen (Wirkung in SH Normprüfung berücksichtigt) muss ein Häkchen gesetzt werden. Bei bestehenden Massnahmen (nur mit gesetztem Häkchen) erscheinen zusätzlich die Eingabefelder **Baujahr** und **Zustand** (= akustischer Zustand). Im Feld Baujahr wird das Jahr der Fertigstellung der Massnahme (Long, Ganzzahl) eingetragen. Weiter muss die bestehende Massnahme mittels der Auswahlliste im Datenfeld Zustand bewertet werden. Es steht eine Skala von 1-5 zur Verfügung, wobei der akustische Zustand 1 sehr gut und 5 alarmierend ist.

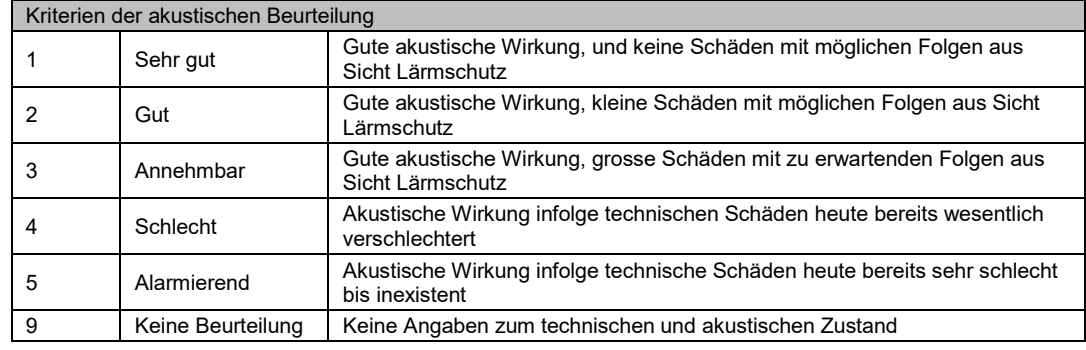

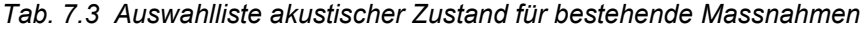

In der Übersichtstabelle mit allen Massnahmen (Formular Projekt/LBK-Abschnitt, Details) wird der Wiederbeschaffungswert bzw. die Investitionskosten von Lärmschutzwänden/ dämmen sowie die Mehrkosten von lärmarmen Belägen gemäss dem "Technischen Merkblatt Teilprogramm Lärmschutz vom Fachhandbuch T/U" [\[4\]](#page-84-4) automatisch berechnet. Der Wiederbeschaffungswert bzw. die Investitionskosten der sog. anderen Massnahmen müssen hingegen manuell erfasst werden. Sämtliche Kosten werden in [CHF] eingegeben.

Sämtliche Kosten werden immer inklusive Mehrwertsteuer eingegeben.

Der Wiederbeschaffungswert bzw. die Investitionskosten werden nach folgender Tabelle berechnet:

|                      | $\ldots$ . Two divisions interesting well made number (etailed administration |                                  |  |  |
|----------------------|-------------------------------------------------------------------------------|----------------------------------|--|--|
| <b>Beschrieb</b>     | Vorgesehene<br>Lärmschutzmassnah-                                             | Realisierte Lärmschutzmassnahmen |  |  |
|                      | men                                                                           | (Wiederbeschaffungswert)         |  |  |
|                      | (Investitionskosten)                                                          |                                  |  |  |
| Lärmschutzwand       | Fr.<br>1'700.--/ m2                                                           | 1'400.--/ $m2$<br>Fr.            |  |  |
| Lärmschutzdamm       | Fr.<br>$1'000$ .--/ m2                                                        | $700$ .--/ m <sup>2</sup><br>Fr. |  |  |
| PA-Belag             | $6. -1 m2$<br>Fr.                                                             | $6 - / m^2$<br>Fr.               |  |  |
| SDA8-12 Belag        | Fr.<br>$1 - / m2$                                                             | 1.--/ $m^2$<br>Fr.               |  |  |
| Andere<br>Massnah-   |                                                                               |                                  |  |  |
| men:                 |                                                                               |                                  |  |  |
| Überdeckung<br>Stan- | Fr. 150'000 -- / m1                                                           | Fr. 150'000 -- / m <sup>1</sup>  |  |  |
| dardansatz           |                                                                               |                                  |  |  |
| Überdeckung<br>redu- | $Fr. 30'000. -/ m1$                                                           | Fr. $30'000$ .--/ m <sup>1</sup> |  |  |
| zierter Ansatz       |                                                                               |                                  |  |  |
| Absorbierende Ver-   | Fr.<br>$500 - / m2$                                                           | $500 - 7 m2$<br>Fr.              |  |  |
| kleidung             |                                                                               |                                  |  |  |
| SSF/SDL              | Fr.<br>$2'000$ -- pro SSF/SDL                                                 | Fr. 2'000 -- pro SSF/SDL         |  |  |
| Andere / Übrige      | Plausible Schätzung je nach Art der Massnahme                                 |                                  |  |  |

<span id="page-34-0"></span>*Tab. 7.4 Tabelle Kostenermittlung der Massnahmen (Standardansätze)*

Die Wirkungen von Massnahmen werden immer mit negativen Dezibel Werten (z.B. -3 dBA) angegeben.

Jeder Massnahme werden sämtliche Gebäude mit Nutzen mit der Funktion "Gebäude zuordnen" zugeordnet. Es dürfen nur Gebäude zugeordnet werden, die als Gebäude mit Nutzen gelten.

Die Geometrie muss für sämtliche Massnahmen eingegeben werden. Die Geometrie wird nur zu Darstellungszwecken (keine Berechnungen) verwendet. Aus diesem Grund müssen nur die X und Y Koordinaten erfasst werden. Dies erfolgt entweder von Hand im Viewer oder mit Hilfe der Import-Tools, indem der Verlauf der Massnahmen als Shapefile (Zeichnungselement mit X/Y-Koordinaten aus anderen Programmen) in die Datenbank importiert wird (vgl. Anwendungshandbuch [\[5\]\)](#page-84-1).

# <span id="page-35-0"></span>**7.2 Massnahme Belagssanierung**

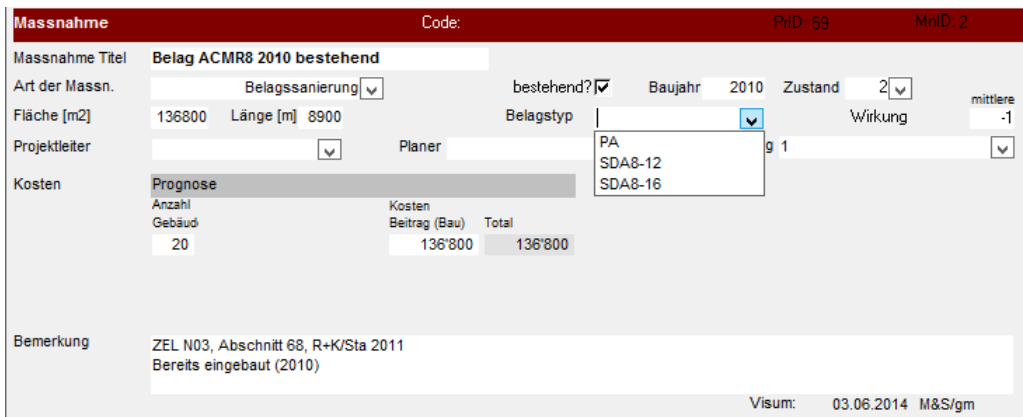

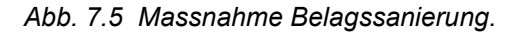

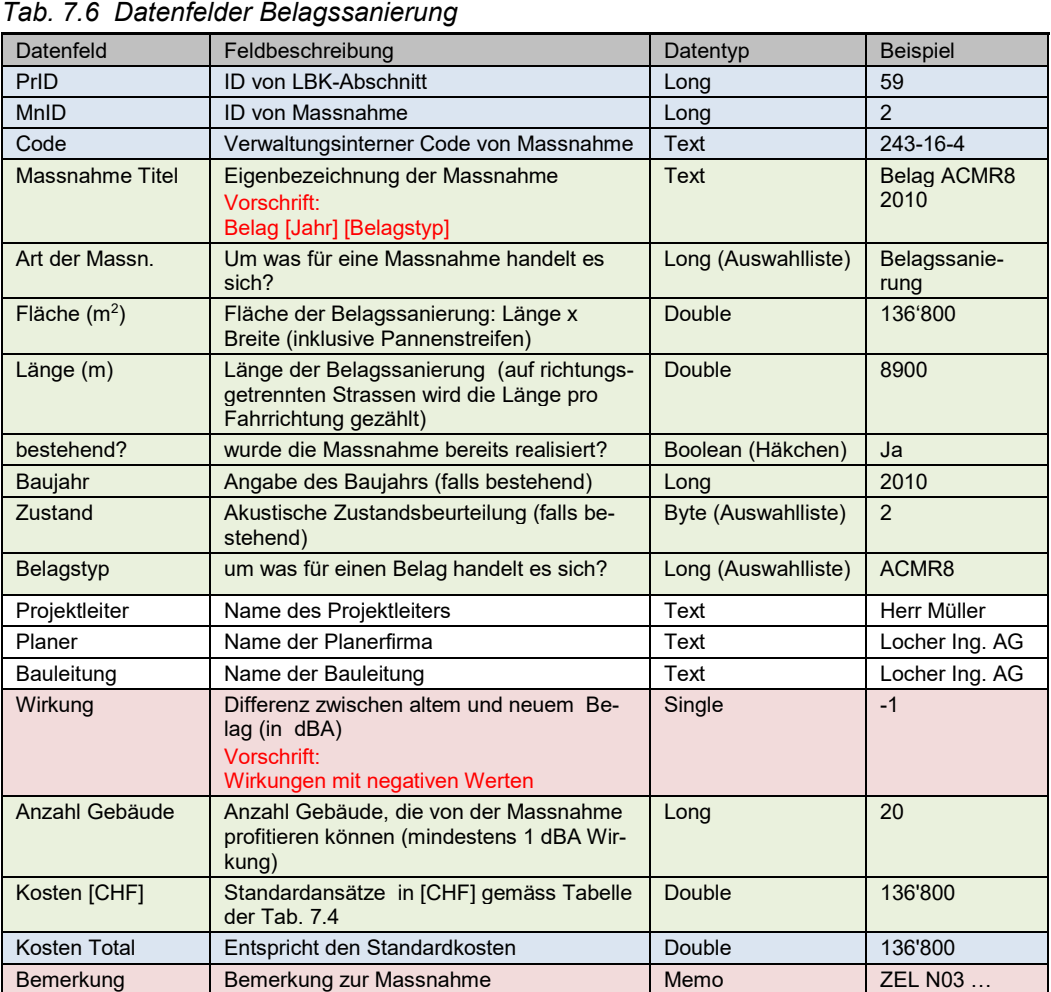

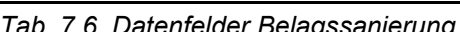

Für das Datenfeld **Massnahme Titel** gilt die Namenskonvention Belag [Einbaujahr] [Belagstyp] (z.B. Belag 2008 SDA8-12).

Für die Eingabe des Belagstyps werden die Bezeichnungen aus der Auswahlliste im Formular Emissionssegmente (siehe Kapitel [6\)](#page-26-0) verwendet.

Der akustische **Zustand** der Belagssanierung wird gemäss den Kriterien der folgenden Tabelle beschrieben.
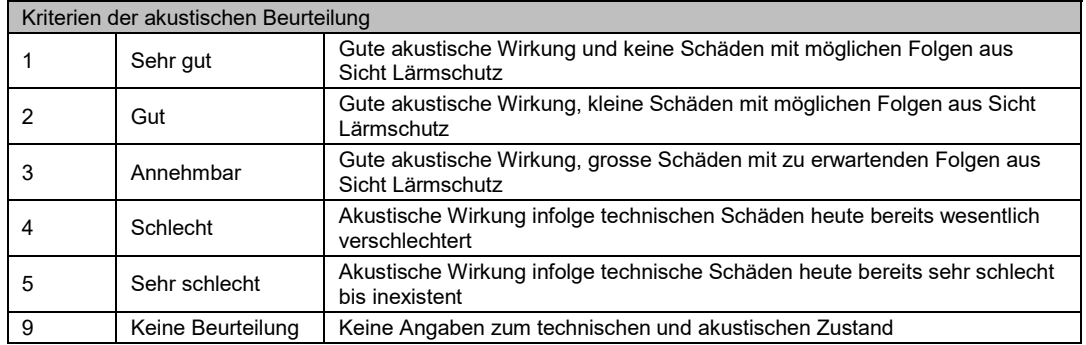

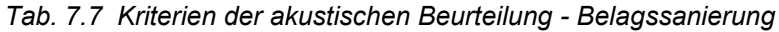

Im Datenfeld **Wirkung** wird der Unterschied zwischen dem alten Belag (aus Messungen) und dem neuen Belag (Belagskennwert aus Leitfaden Strassenlärm [\[8\]\)](#page-84-0) eingegeben. Wenn die Massnahme zu einer Lärmreduktion führt, wird die Wirkung negativ angegeben (z.B. Wirkung Belag -2 dBA).

Im Feld **Kosten** werden die Investitionskosten gemäss der Standardansätze aus [Tab.](#page-34-0) 7.4 ausgewiesen.

Das Datenfeld **Anzahl Gebäude** beschreibt die Anzahl Gebäude mit IGW Überschreitungen ohne Massnahmen und mindestens 1 dBA Wirkung durch die Belagssanierung. Mit dem Befehl "Gebäude zuordnen" werden die betroffenen Gebäude der Lärmschutzmassnahme zugeordnet. Die Summe aller zugeordneten Gebäude wird aus dem Register Massnahme/Gebäude ins Datenfeld **Anzahl Gebäude** übertragen.

## <span id="page-36-0"></span>**7.3 Massnahme Lärmschutzwand/-damm**

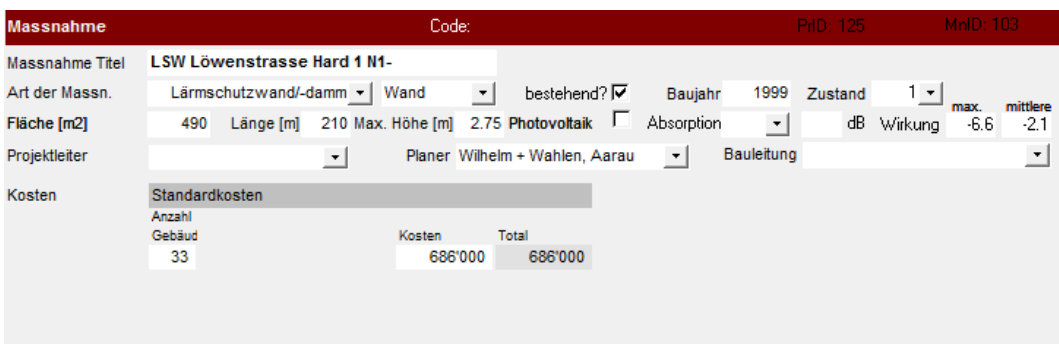

Bemerkung

*Abb. 7.8 Massnahme Lärmschutzwand/-damm.*

| rav. r.ə Dalchloluci Lahiischulzwahur-dahili |                                                                                                    |                     |                          |  |  |  |  |  |  |  |
|----------------------------------------------|----------------------------------------------------------------------------------------------------|---------------------|--------------------------|--|--|--|--|--|--|--|
| Datenfeld                                    | Feldbeschreibung                                                                                          | Datentyp            | <b>Beispiel</b>          |  |  |  |  |  |  |  |
| PrID                                         | ID von LBK-Abschnitt                                                                                      | Long                | 16                       |  |  |  |  |  |  |  |
| <b>MnID</b>                                  | ID von Massnahme                                                                                          | Long                | 3                        |  |  |  |  |  |  |  |
| Code                                         | Verwaltungsinterner Code von Mass-<br>nahme                                                               | Text                | 243-16-3                 |  |  |  |  |  |  |  |
| Massnahme Titel                              | Eigenbezeichnung der Massnahme<br><b>Vorschrift</b><br>Inventarname aus MISTRA Basissys-<br>tem verwenden | <b>Text</b>         | LSW Rüti km -105.77      |  |  |  |  |  |  |  |
| Art. der Massn.                              | um was für eine Massnahme handelt<br>es sich?                                                             | Long (Auswahlliste) | Lärmschutzwand/-<br>damm |  |  |  |  |  |  |  |
| Wand oder<br>Damm?                           | handelt es sich um eine Lärmschutz-<br>wand oder einen Lärmschutzdamm?                                    | Long (Auswahlliste) | Wand                     |  |  |  |  |  |  |  |
| bestehend?                                   | wurde die Massnahme bereits reali-<br>siert?                                                              | Boolean (Häkchen)   | Ja                       |  |  |  |  |  |  |  |

*Tab. 7.9 Datenfelder Lärmschutzwand/-damm*

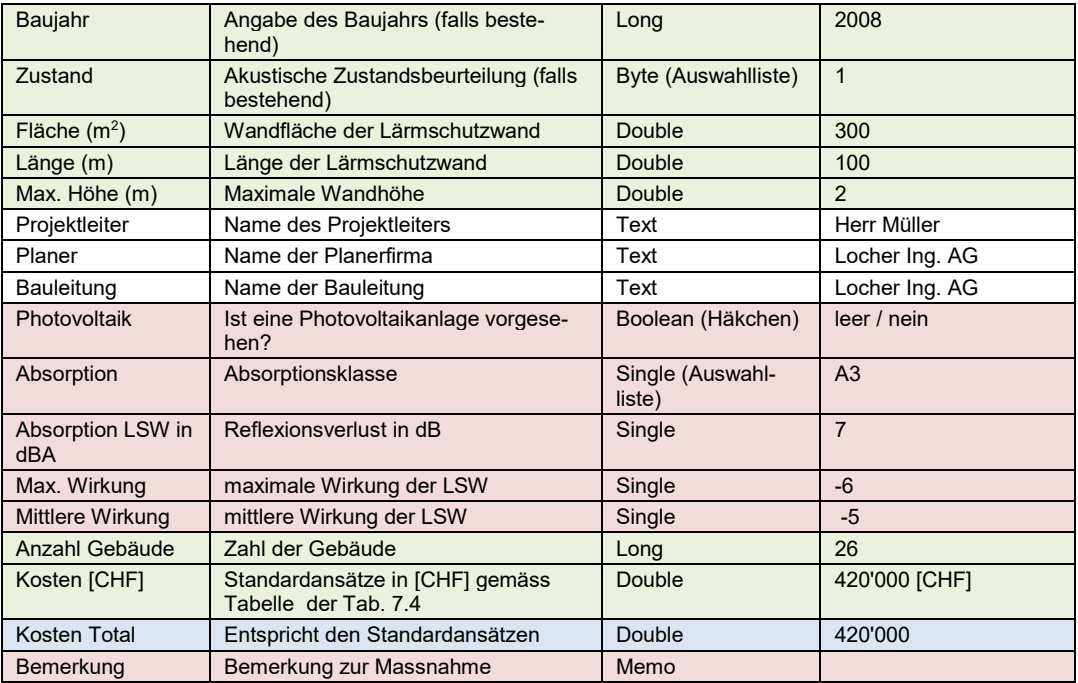

Erddämme und Mauern gelten als Lärmschutzmassnahmen, wenn sie zur Einhaltung der Vorschriften der LSV seitens der Vollzugsbehörde (UVEK) mit einer PGVf explizit als Lärmschutzmassnahme ausgewiesen wurden bzw. werden. Bauwerke, die diese Anforderungen nicht erfüllen, werden nicht in MISTRA LBK Sofortlösung erfasst. Befindet sich auf dem Lärmschutzdamm eine Lärmschutzwand, wird nur die Lärmschutzwand als Massnahme erfasst. Im Register LSW Details ist im Datenfeld Material die Bemerkung "LSW auf Böschung" anzubringen.

LSW-Erweiterungen werden in der Projektierungsphase als neue LSW erfasst. Werden bestehende LSW und neue LSW nach der Realisierung unter derselben Inventarnummer geführt, werden die LSW als eine einzelne Massnahme geführt. Die alten Einträge sind zu löschen.

LSW Erhöhungen werden als neue LSW eingegeben.

Im Datenfeld **Massnahme Titel** wird die Bezeichnung der Lärmschutzwand/-damm eingegeben. Es wird immer der Name des Inventarobjektes aus dem MISTRA Basissystem übernommen. Der Objektname ist in der Regel folgendermassen aufgebaut: [LSW] [Flurname] [km] (z.B. LSW Rüti km -105.7).

Der akustische **Zustand** von Lärmschutzwänden und -dämmen wird gemäss den Kriterien der folgenden Tabelle beschrieben.

|   | $100.110$ . This is a consequence of the content $\sim$ control in $\sim$ |                                                                                             |  |  |  |  |  |  |  |  |
|---|---------------------------------------------------------------------------|---------------------------------------------------------------------------------------------|--|--|--|--|--|--|--|--|
|   | Kriterien der akustischen Beurteilung                                     |                                                                                             |  |  |  |  |  |  |  |  |
|   | Sehr gut                                                                  | Gute akustische Wirkung und keine Schäden mit möglichen Folgen aus<br>Sicht Lärmschutz      |  |  |  |  |  |  |  |  |
|   | Gut                                                                       | Gute akustische Wirkung, kleine Schäden mit möglichen Folgen aus Sicht<br>Lärmschutz        |  |  |  |  |  |  |  |  |
| 3 | Annehmbar                                                                 | Gute akustische Wirkung, grosse Schäden mit zu erwartenden Folgen aus<br>Sicht Lärmschutz   |  |  |  |  |  |  |  |  |
| 4 | Schlecht                                                                  | Akustische Wirkung infolge technischen Schäden heute bereits wesentlich<br>verschlechtert   |  |  |  |  |  |  |  |  |
| 5 | Sehr schlecht                                                             | Akustische Wirkung infolge technische Schäden heute bereits sehr schlecht<br>bis inexistent |  |  |  |  |  |  |  |  |
| 9 | Keine Beurteilung                                                         | Keine Angaben zum technischen und akustischen Zustand                                       |  |  |  |  |  |  |  |  |

*Tab. 7.10 Kriterien der akustischen Beurteilung - Lärmschutzwand*

Das Datenfeld **Fläche** beschreibt die technisch ausgeführte LSW Fläche. Bei Lärmschutzdämmen wird die Ansichtsfläche eingegeben. Die Fläche bildet die Basis für die Kostenberechnung gemäss der Tabelle der [Tab.](#page-34-0) 7.4.

Das Datenfeld **Länge** beschreibt die Länge der Massnahme.

Das Datenfeld **Max. Höhe** beschreibt die Höhe in Bezug über Höhe Normalspurrand. Damit ist nicht die technische Ausführungshöhe der LSW sondern die akustisch notwendige Höhe, d.h. die Hindernishöhe gemeint.

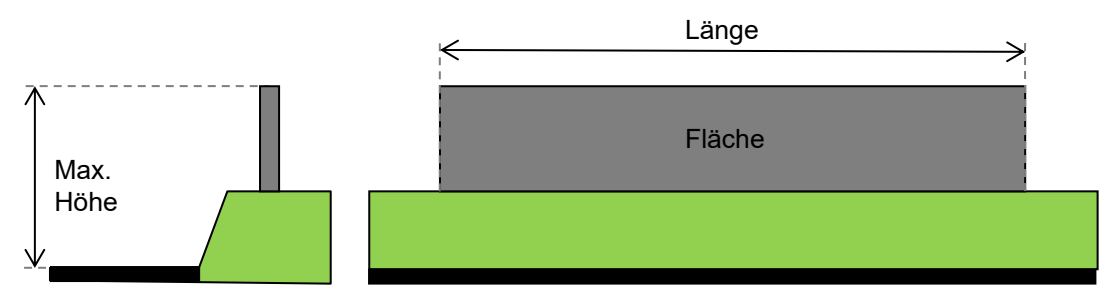

*Abb. 7.11 Definition von Max. Höhe, Länge und Breite einer LSW.*

In den Datenfeldern **Planer** und **Bauleitung** werden die Namen der entsprechenden Firmen erfasst.

Lärmschutzwände mit Photovoltaikanlagen werden mit dem Datenfeld **Photovoltaik** erfasst.

Die Datenfelder **Absorption** beschreiben die Absorptionseigenschaften der verwendeten Lärmschutzwandelemente. Für jede LSW wird die Absorptionsklasse (gemäss Auswahlliste) und der Reflexionsverlust in dB erfasst. Der Reflexionsverlust wird immer mit positiven Dezibelwerten beschrieben.

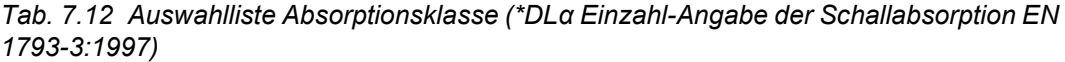

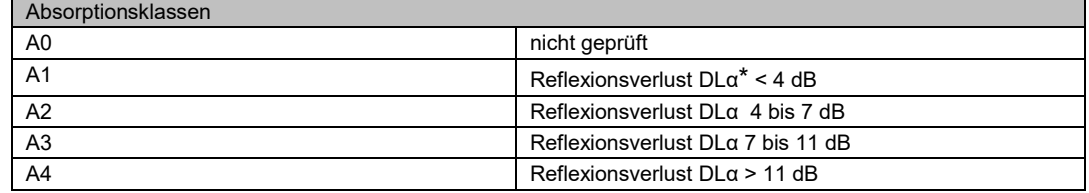

Die Wirkung von Lärmschutzhindernissen wird anhand von zwei Grössen beschrieben: die **maximale Wirkung** und die **mittlere Wirkung** (arithmetischer Mittelwert). Für die mittlere Wirkung sind nur diejenigen Gebäude und Geschosse zu berücksichtigen, die folgende Bedingungen gleichzeitig erfüllen:

- Gebäude/Geschoss mit Grenzwertüberschreitung im Zustand ohne Massnahme und
- Gebäude/Geschoss geschützt im Zustand mit Massnahme (Immissionsgrenzwert eingehalten)

Die ungeschützten Geschosse haben keinen Einfluss auf die mittlere Wirkung. Als **maximale Wirkung** ist die grösste Lärmreduktion aus den Lärmberechnungen einzugeben.

Wenn die Massnahme zu einer Lärmreduktion führt, wird die Wirkung negativ angegeben (z.B. Wirkung Lärmschutzwand = -6 dBA).

Das Datenfeld **Anzahl Gebäude** beschreibt die Anzahl Gebäude mit IGW Überschreitungen ohne Massnahmen und mindestens 1 dBA Wirkung in einem Geschoss durch die Lärmschutzmassnahme. Mit dem Befehl "Gebäude zuordnen" werden die betroffenen Gebäude der Lärmschutzmassnahme zugeordnet. Die Summe aller zugeordneten Gebäude wird aus dem Register Massnahme/Gebäude ins Datenfeld **Anzahl Gebäude** übertragen.

Im Feld **Kosten** werden die Investitionskosten gemäss der Standardansätze aus [Tab.](#page-34-0) 7.4 ausgewiesen.

### **7.3.1 Registerkarte LSW Details**

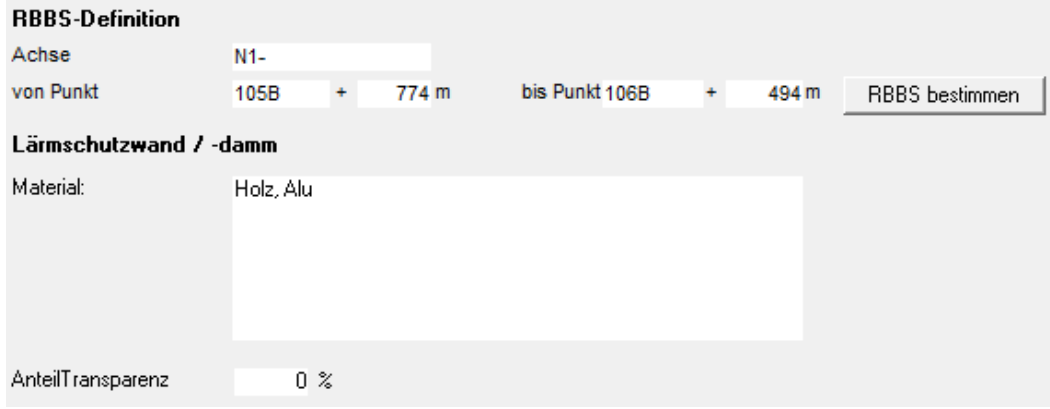

*Abb. 7.13 Registerkarte LSW Details.*

| Tab. 7.14 Datenfelder Registerkarte LSW Details |                                                         |               |           |  |  |  |  |  |  |
|-------------------------------------------------|---------------------------------------------------------|---------------|-----------|--|--|--|--|--|--|
| Datenfeld                                       | Feldbeschreibung<br>Datentyp<br><b>Beispiel</b>         |               |           |  |  |  |  |  |  |
| Achse                                           | Strassen ID im RBBS-System inklusive Richtungs-<br>code | Text          | $N1-$     |  |  |  |  |  |  |
| <b>Von Punkt</b>                                | Anfangspunktnummer und Distanz gemäss RBBS              | Text / Single | 105B+774  |  |  |  |  |  |  |
| <b>Bis Punkt</b>                                | Endpunktnummer und Distanz gemäss RBBS                  | Text / Single | 106B+494  |  |  |  |  |  |  |
| Material                                        | Material der LSW                                        | Memo          | Holz. Alu |  |  |  |  |  |  |
| <b>Anteil Transparenz</b>                       | Anteil transparente Flächen der LSW in %                | Single        |           |  |  |  |  |  |  |

Jede Lärmschutzwand muss über eine Geometrie (Polylinie) verfügen. Die Georeferenzierung sollte im Genauigkeitsbereich von +/- 25 cm erfolgen.

Die RBBS-Definition der Lärmschutzwände wird mit den Datenfelder **Achse**, **Von Punkt** und **Bis Punkt** beschrieben. Wenn die Geometrie erfasst ist, kann die RBBS Definiton mit der Funktion "RBBS bestimmen" automatisch berechnet werden. Die Lokalisierung im RBBS sollte in einem Genauigkeitsbereich von +/- 1 m liegen.

Die im RBBS lokalisierten Lärmschutzwände dürfen sich prinzipiell räumlich überlappen. Lärmschutzwände werden ohne Angaben zum Abstand v (seitlicher Abstand zur Achse) erfasst.

Im Datenfeld **Material** können die Materialien der Lärmschutzwand frei beschrieben werden (Memofeld). Insbesondere das Material der Lärmschutzelemente (z.B. Holz, Lavabeton, Plexiglas etc.) ist von Interesse.

Im Datenfeld **Anteil Transparenz** kann der Anteil von transparenten Flächen der Lärmschutzwand in % eingegeben werden (z.B. jedes fünfte Element ist transparent  $\rightarrow$  20%).

# **7.4 Massnahme SSF/SDL**

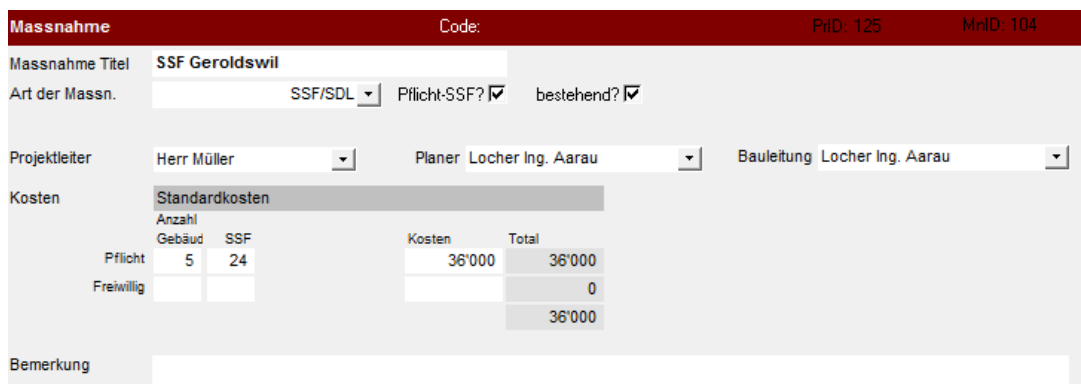

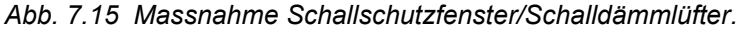

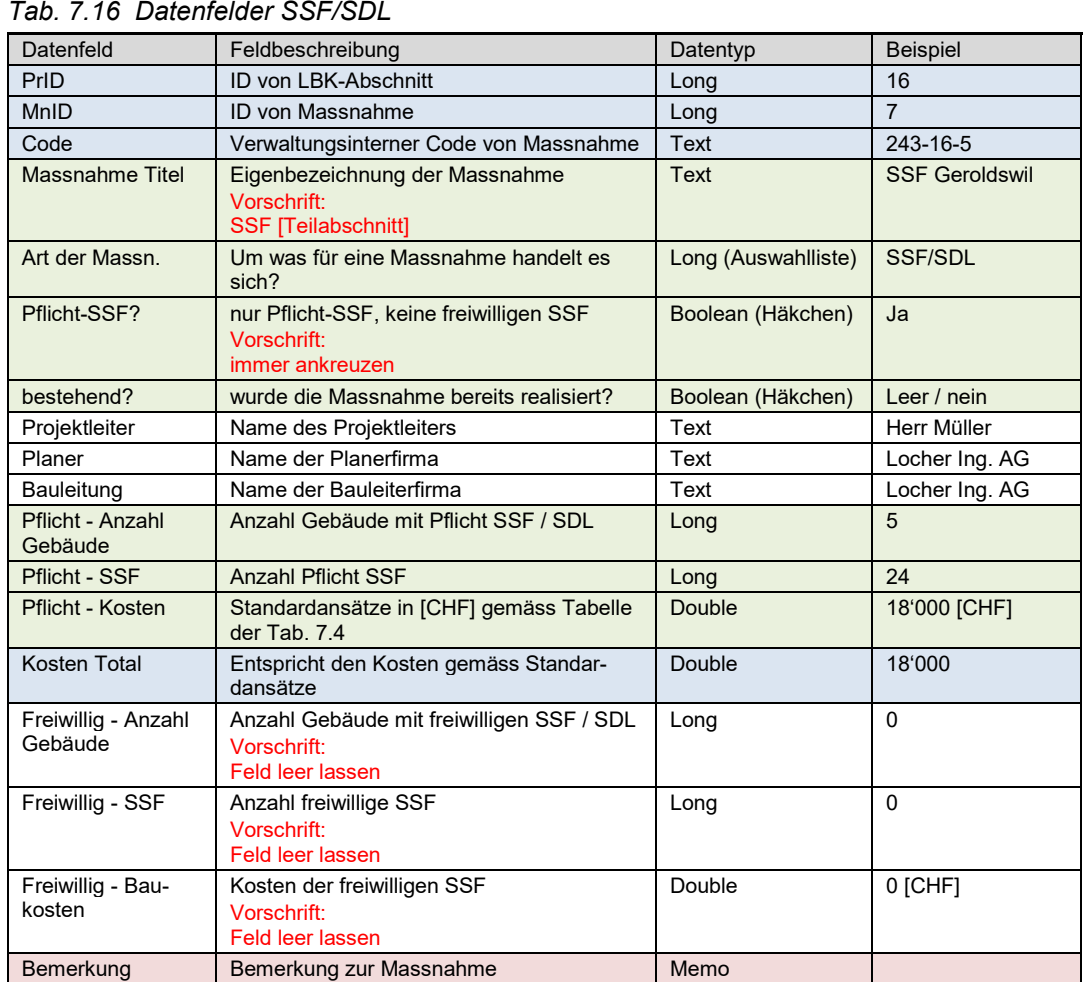

Für die Erfassung der Schallschutzfenster kann ein LBK-Abschnitt in Teilabschnitte unterteilt werden. In der Regel werden die SSF-Massnahmen pro Gemeinde erfasst.

Gemäss der ASTRA Richtlinie 18004 "Realisierung von Schallschutzmassnahmen an Gebäuden" [\[3\]](#page-84-1) werden seit dem 1.1.2011 keine freiwilligen Schallschutzmassnahmen mehr finanziert. Aus diesem Grund wird bei der Erfassung der SSF in MISTRA LBK Sofortlösung nicht zwischen freiwilligen und Pflicht SSF unterschieden. Alle SSF werden in den Datenfelder für Pflichtfenster erfasst. Bereits realisierte freiwillige Massnahmen werden aus diesem Grund ebenfalls als Pflichtfenster eingegeben.

In den Eingabemasken werden diverse Abkürzungen verwendet. In der folgenden Aufzählung werden die Abkürzungen beschrieben:

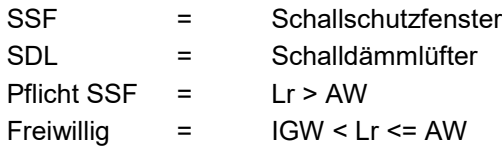

Im Datenfeld **Massnahme Titel** wird die SSF-Massnahme nach der folgenden Konvention bezeichnet: SSF [Teilabschnitt] (z.B. SSF Geroldswil)

Im Teil Kosten werden Details zur **Anzahl Gebäude mit SSF**, **Anzahl SSF** und den **Kosten** (inklusive Kosten für Schalldämmlüfter) erfasst. Die **Kosten** werden gemäss der Tabelle der [Tab.](#page-34-0) 7.4 eingegeben.

Damit die Schallschutzfenster pro Eigentümer erfasst werden können, müssen mit der Funktion "Gebäude zuordnen" sämtliche Gebäude mit SSF der Massnahme zugeordnet werden.

### **7.4.1 Registerkarte SSF pro Eigentümer**

Die Datenfelder im Register SSF pro Eigentümer (Pflichtfelder) sind nur im Rahmen eines DPs oder bei bereits eingebauten Schallschutzfenstern auszufüllen.

|         | SSF pro Eigentümer                      |                  |         |                         |                   |                |                   |                         |  |
|---------|-----------------------------------------|------------------|---------|-------------------------|-------------------|----------------|-------------------|-------------------------|--|
|         |                                         |                  |         | Planung + Projektierung |                   |                |                   |                         |  |
|         | Zusammenzug in die Massnahme übernehmen |                  |         |                         | Anzahl<br>Gebäude |                | <b>SSF</b>        | Kosten<br>Beitrag (Bau) |  |
|         |                                         |                  |         | Pflicht                 |                   | $\overline{4}$ | 24                | 33'000                  |  |
|         |                                         |                  |         | Freiwillig              |                   | $\overline{0}$ | $\mathbf{0}$      | $\mathbf{0}$            |  |
|         |                                         |                  |         |                         |                   |                |                   |                         |  |
| Gebäude |                                         | Eigentümer abge- |         |                         |                   |                | Kosten (Genauigk. |                         |  |
| Nr      | Adresse                                 | Nr Name          | schlos- |                         |                   |                | gem. Proj.phase)  |                         |  |
|         |                                         |                  | sen?    |                         | Anzahl            |                | Kosten            |                         |  |
|         |                                         |                  |         |                         | <b>SSF</b>        |                | Beitrag (Bau)     |                         |  |
| 36239   | Giessackerstrasse                       |                  | ٠       | AW                      | 4                 |                | 6'000             |                         |  |
|         |                                         |                  |         | <b>IGW</b>              |                   |                | 0                 |                         |  |
| 36252   | Giessackerstrasse                       |                  | ۰       | AW                      | $\overline{3}$    |                | 4'500             |                         |  |
|         |                                         |                  |         | <b>IGW</b>              |                   |                | 0                 |                         |  |
| 36283   | Giessackerstrasse                       |                  | ۰       |                         | AW 12             |                | 18'000            |                         |  |
|         |                                         |                  |         | <b>IGW</b>              |                   |                | 0                 |                         |  |
| 36303   | Giessackerstrasse 41                    | 1                | ۰       | <b>AW</b>               | $\overline{2}$    |                |                   |                         |  |
|         |                                         |                  |         | <b>IGW</b>              |                   |                | 0                 |                         |  |
| 36248   | Giessackerstrasse 43                    | 1                | ۰       | AW                      | 3                 |                | 4'500             |                         |  |
|         |                                         |                  |         | <b>IGW</b>              |                   |                | 0                 |                         |  |
|         |                                         |                  |         |                         |                   |                |                   |                         |  |

*Abb. 7.17 Registerkarte SSF pro Eigentümer.*

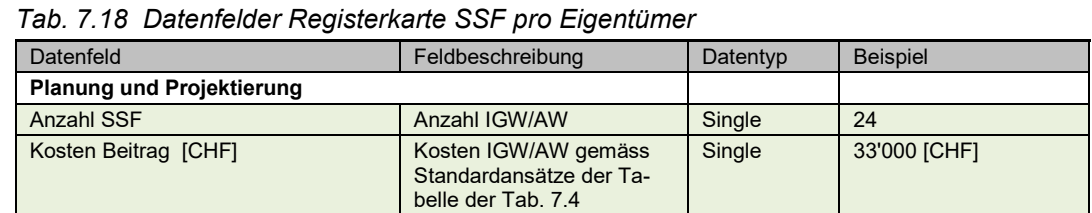

Die detaillierten Angaben (Anzahl SSF, Kosten) pro Eigentümer werden mit der Funktion "Zusammenzug in die Massnahmen übernehmen" zusammengezählt und in das Hauptformular (SSF pro Teilabschnitt) übernommen.

Im Register SSF pro Eigentümer können die Anzahl Fenster und die Kosten pro Eigentümer festgehalten werden. Bei der Erfassung der Daten wird nicht zwischen Sanierungen und Rückerstattungen unterschieden.

# **7.5 Massnahme Geschwindigkeitsreduktion**

| <b>Massnahme</b>   |                                           |                             |                      | Code:                 |                        |         | PriD: 125                 | MnID: 105        |  |
|--------------------|-------------------------------------------|-----------------------------|----------------------|-----------------------|------------------------|---------|---------------------------|------------------|--|
| Massnahme Titel    |                                           | Tempo 100 km 101.2          |                      |                       |                        |         |                           |                  |  |
| Art der Massn.     |                                           | Geschwindigkeitsreduktion - |                      |                       | bestehend? $\Box$      |         |                           |                  |  |
| Geschw. neu [km/h] | 100                                       | Länge [m] 1500              |                      |                       |                        |         |                           |                  |  |
| Projektleiter      | <b>Herr Müller</b>                        |                             | $\blacktriangledown$ | Planer Locher Ing. AG |                        | $\star$ | Bauleitung Locher Ing. AG | $\overline{ }$   |  |
| Kosten             | Standardkosten<br>Anzahl<br>Gebäud<br>167 |                             |                      | Kosten<br>12'000      | <b>Total</b><br>12'000 |         |                           |                  |  |
| Bemerkung          |                                           |                             |                      |                       |                        |         |                           | $\blacktriangle$ |  |

*Abb. 7.19 Massnahme Geschwindigkeitsreduktion.*

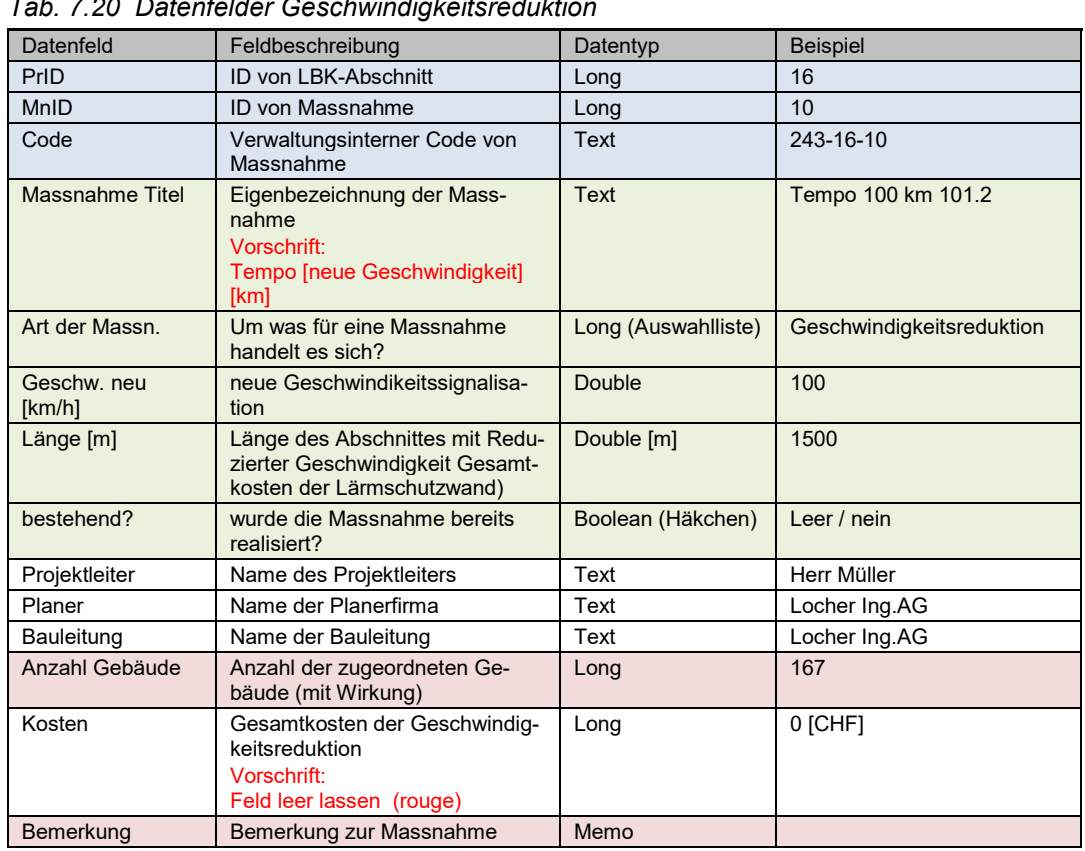

*Tab. 7.20 Datenfelder Geschwindigkeitsreduktion*

Im Datenfeld **Massnahme Titel** wird die Geschwindigkeitsreduktion nach der folgenden Konvention bezeichnet: Tempo [neue Geschwindigkeit] [km] (z.B. Tempo 100 km 101.2).

Das Datenfeld **Anzahl Gebäude** beschreibt die Anzahl Gebäude mit IGW Überschreitungen ohne Massnahmen und mindestens 1 dBA Wirkung durch die Geschwindigkeitsreduktion. Mit dem Befehl "Gebäude zuordnen" werden die betroffenen Gebäude der Lärmschutzmassnahme zugeordnet. Die Summe aller zugeordneten Gebäude wird aus dem Register Massnahme/Gebäude ins Datenfeld **Anzahl Gebäude** übertragen.

# **7.6 Massnahme Überdeckung**

| <b>Massnahme</b>       |                                          |                     | Code:                 |                           |         |      | PriD: 125                 |                           | MnID: 107      |
|------------------------|------------------------------------------|---------------------|-----------------------|---------------------------|---------|------|---------------------------|---------------------------|----------------|
| <b>Massnahme Titel</b> | Galerie Rüti km +105                     |                     |                       |                           |         |      |                           |                           |                |
| Art der Massn.         |                                          | Überdeckung -       |                       | bestehend? $\nabla$       | Baujahr | 2005 | Zustand                   | $\mathbf{1}$ $\mathbf{r}$ |                |
| Länge [m]              | 200                                      |                     |                       |                           |         |      |                           |                           |                |
| Projektleiter          | Herr Müller                              | $\vert \cdot \vert$ | Planer Locher Ing. AG |                           | $\star$ |      | Bauleitung Locher Ing. AG |                           | $\overline{ }$ |
| Kosten                 | Standardkosten<br>Anzahl<br>Gebäud<br>45 |                     | Kosten<br>2'000'000   | <b>Total</b><br>2'000'000 |         |      |                           |                           |                |
| Bemerkung              |                                          |                     |                       |                           |         |      |                           |                           |                |

*Abb. 7.21 Massnahme Überdeckung.*

| Datenfeld       | Feldbeschreibung                                                                                        | Datentyp            | <b>Beispiel</b>           |
|-----------------|----------------------------------------------------------------------------------------------------|---------------------|---------------------------|
| PrID            | <b>ID von LBK-Abschnitt</b>                                                                             | Long                | 16                        |
| MnID            | <b>ID von Massnahme</b>                                                                                 | Long                | 16                        |
| Code            | Verwaltungsinterner Code von Mass-<br>nahme                                                             | Text                | 243-16-16                 |
| Massnahme Titel | Eigenbezeichnung der Massnahme<br><b>Vorschrift</b><br>Inventarname aus MISTRA Basissystem<br>verwenden | <b>Text</b>         | Galerie Rüti km<br>$+105$ |
| Art der Massn   | um was für eine Massnahme handelt es<br>sich?                                                           | Long (Auswahlliste) | Überdeckung               |
| Länge [m]       | Länge der Überdeckung                                                                                   | Double<br>[m]       | 200                       |
| bestehend?      | wurde die Massnahme bereits realisiert?                                                                 | Boolean (Häkchen)   | Leer / nein               |
| Baujahr         | Angabe des Baujahrs (falls bestehend)                                                                   | Long                | 2008                      |
| Zustand         | Akustische Zustandsbeurteilung (falls<br>bestehend)                                                     | Byte (Auswahlliste) | $\mathbf{1}$              |
| Projektleiter   | Name des Projektleiters                                                                                 | Text                | Herr Müller               |
| Planer          | Name der Planerfirma                                                                                    | Text                | Locher Ing. AG            |
| Bauleitung      | Name der Bauleitung                                                                                     | Text                | Locher Ing. AG            |
| Anzahl Gebäude  | Anzahl der zugeordneten Gebäude                                                                         | Long                | 45                        |
| Kosten          | Standardansätze in [CHF] gemäss Ta-<br>belle der Tab 74                                                 | Long                | 30'000'000 [CHF]          |
| Bemerkung       | Bemerkung zur Massnahme                                                                                 | Memo                |                           |

*Tab. 7.22 Datenfelder Überdeckung*

Im Datenfeld **Massnahme Titel** wird die Bezeichnung der Überdeckung eingegeben. Es wird immer der Name des Inventarobjektes aus dem MISTRA Basissystem übernommen. Der Objektname ist in der Regel folgendermassen aufgebaut: Galerie [Ortsbezeichnung] [km] (z.B. Galerie Rüti km +105).

Der akustische **Zustand** von Überdeckungen wird gemäss den Kriterien der folgenden Tabelle beschrieben.

|   | Kriterien der akustischen Beurteilung |                                                                                             |  |  |  |  |  |  |  |  |
|---|---------------------------------------|---------------------------------------------------------------------------------------------|--|--|--|--|--|--|--|--|
|   | Sehr gut                              | Gute akustische Wirkung, und keine Schäden mit möglichen Folgen aus<br>Sicht Lärmschutz     |  |  |  |  |  |  |  |  |
| 2 | Gut                                   | Gute akustische Wirkung, kleine Schäden mit möglichen Folgen aus Sicht<br>Lärmschutz        |  |  |  |  |  |  |  |  |
| 3 | Annehmbar                             | Gute akustische Wirkung, grosse Schäden mit zu erwartenden Folgen aus<br>Sicht Lärmschutz   |  |  |  |  |  |  |  |  |
| 4 | Schlecht                              | Akustische Wirkung infolge technischen Schäden heute bereits wesentlich<br>verschlechtert   |  |  |  |  |  |  |  |  |
| 5 | Sehr schlecht                         | Akustische Wirkung infolge technische Schäden heute bereits sehr schlecht<br>bis inexistent |  |  |  |  |  |  |  |  |
| 9 | Keine Beurteilung                     | Keine Angaben zum technischen und akustischen Zustand                                       |  |  |  |  |  |  |  |  |

*Tab. 7.23 Kriterien der akustischen Beurteilung - Überdeckung*

Das Datenfeld **Anzahl Gebäude** beschreibt die Anzahl Gebäude mit IGW Überschreitungen ohne Massnahmen und mindestens 1 dBA Wirkung in einem Geschoss durch die Überdeckung. Mit dem Befehl "Gebäude zuordnen" werden die betroffenen Gebäude der Lärmschutzmassnahme zugeordnet. Die Summe aller zugeordneten Objekte wird aus dem Register Massnahme/Gebäude ins Datenfeld **Anzahl Gebäude** übertragen.

Im Feld **Kosten** werden die Investitionskosten gemäss der Standardansätze aus [Tab.](#page-34-0) 7.4 ausgewiesen.

# **7.7 Andere Massnahme**

Beispiel: Absorbierende Verkleidung

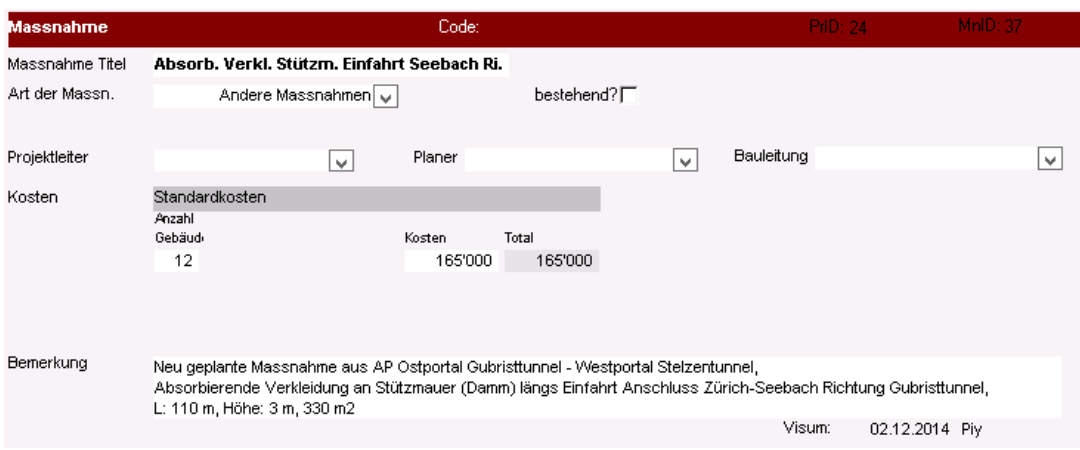

*Abb. 7.24 Andere Massnahme.*

| Datenfeld       | Feldbeschreibung                               | Datentyp                    | <b>Beispiel</b>           |
|-----------------|------------------------------------------------|-----------------------------|---------------------------|
| PrID            | ID von LBK-Abschnitt                           | Long                        | 24                        |
| MnID            | ID von Massnahme                               | Long                        | 37                        |
| Code            | Verwaltungsinterner Code von Mass-<br>nahme    | <b>Text</b>                 | $16 - 13$                 |
| Massnahme Titel | Beschreibung/Bezeichnung/Ziel der<br>Massnahme | Text                        | Absorbierende Verkleidung |
| Art der Massn.  | um was für eine Massnahme handelt<br>es sich?  | Long (Aus-<br>wahlliste)    | Andere Massnahme          |
| bestehend?      | wurde die Massnahme bereits reali-<br>siert?   | <b>Boolean</b><br>(Häkchen) | <b>Nein</b>               |

*Tab. 7.25 Datenfelder Andere Massnahme*

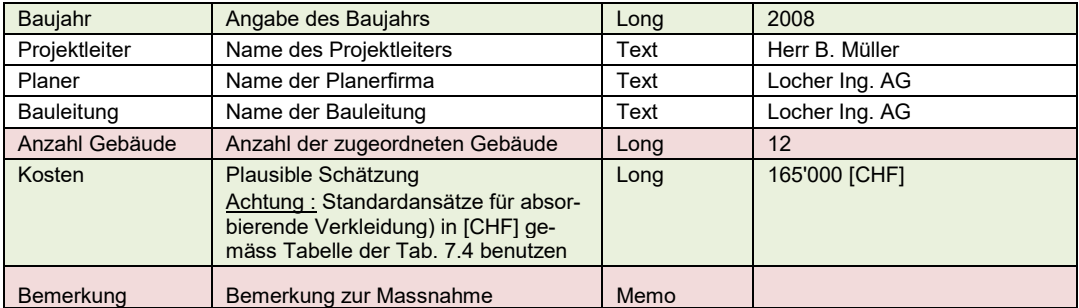

Das Datenfeld **Anzahl Gebäude** beschreibt die Anzahl Gebäude mit IGW Überschreitungen ohne Massnahmen und mindestens 1 dBA Wirkung durch die Massnahme. Mit dem Befehl "Gebäude zuordnen" werden die betroffenen Gebäude der Lärmschutzmassnahme zugeordnet. Die Summe aller zugeordneten Objekte wird aus dem Register Massnahme/Gebäude ins Datenfeld **Anzahl Gebäude** übertragen.

## **7.8 Massnahme Erleichterungen**

Die Datenfelder müssen nur erfasst werden, wenn für Gebäude innerhalb eines LBK-Abschnitts Erleichterungen beantragt werden oder bereits verfügt sind.

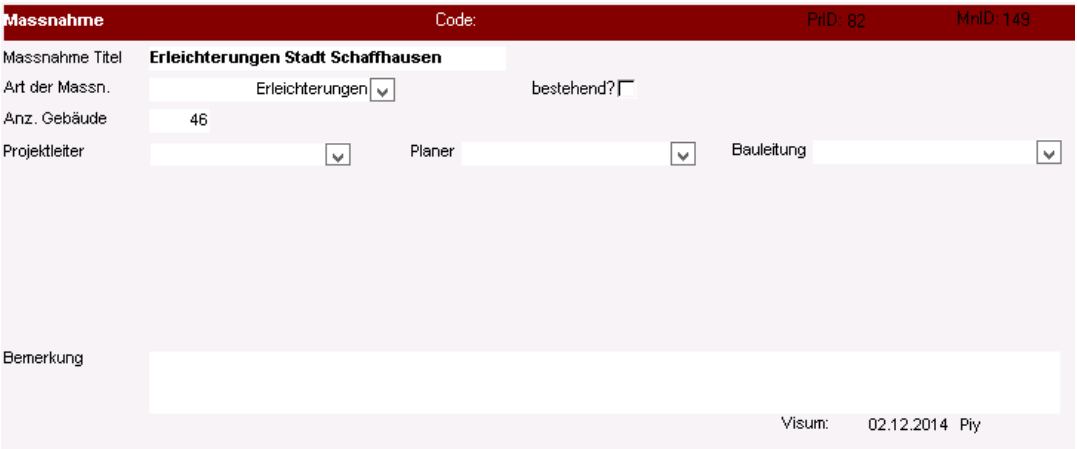

*Abb. 7.26 Massnahme Erleichterung.*

| Tab. 7.27 Datenfelder Erleichterungen |                                                                                   |                          |                            |  |  |  |  |  |  |  |
|---------------------------------------|-----------------------------------------------------------------------------------|--------------------------|----------------------------|--|--|--|--|--|--|--|
| Datenfeld                             | Feldbeschreibung                                                                  | Datentyp                 | <b>Beispiel</b>            |  |  |  |  |  |  |  |
| <b>PrID</b>                           | ID von LBK-Abschnitt                                                              | Long                     | 82                         |  |  |  |  |  |  |  |
| MnID                                  | <b>ID von Massnahme</b>                                                           | Long                     | 149                        |  |  |  |  |  |  |  |
| Code                                  | Massnahmencode ASTRA                                                              | Text                     | 243-16-1                   |  |  |  |  |  |  |  |
| Massnahme Titel                       | Eigenbezeichnung der Massnahme<br>Vorschrift:<br>EA [Ort/Projekt] [Jahr]          | <b>Text</b>              | EA Stadt Schaffhausen 2015 |  |  |  |  |  |  |  |
| Art der Massn.                        | um was für eine Massnahme handelt<br>es sich?                                     | Long (Aus-<br>wahlliste) | Erleichterungen            |  |  |  |  |  |  |  |
| bestehend?                            | Wurden die Erleichterungen verfügt?                                               | Boolean (Häk-<br>chen)   | nein                       |  |  |  |  |  |  |  |
| Anzahl Gebäude                        | Anzahl Gebäude mit Erleichterungen                                                | Long                     | 46                         |  |  |  |  |  |  |  |
| Baujahr                               | Jahr der Verfügung                                                                | Single                   | 2009                       |  |  |  |  |  |  |  |
| Zustand                               | Zustandsbeurteilung (falls bestehend<br>Vorschrift:<br>nur 3 oder 4 sind zulässig | Byte (Aus-<br>wahlliste) | 3                          |  |  |  |  |  |  |  |
| Projektleiter                         | wird nicht erfasst<br>Vorschrift:<br><b>Feld leer lassen</b>                      | Text                     | Herr B. Müller             |  |  |  |  |  |  |  |
| Planer                                | wird nicht erfasst                                                                | Text                     | Locher Ing. AG             |  |  |  |  |  |  |  |

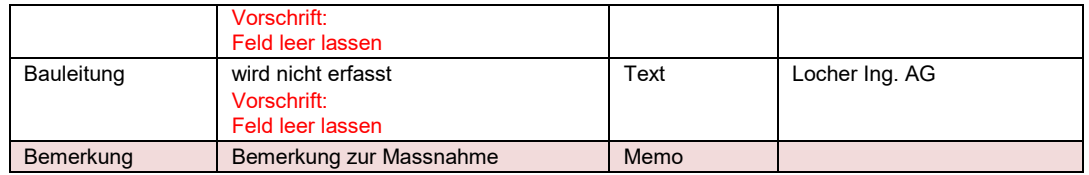

Es wird jeweils eine Massnahme Erleichterungen pro Gemeinde/Verfahren definiert. Falls für eine Gemeinde mehrmals Erleichterungen beantragt werden, müssen die Gebäude in verschiedenen Massnahmen gemäss dem folgenden Beispiel erfasst werden:

- EA Dietikon LSP 2002: alle Liegenschaften, mit einer gültigen Erleichterung von 2002
- EA Dietikon LSP 2002, erneuert AP 2013: alle Liegenschaften mit einer Erleichterung von 2002, die im Rahmen des AP 2013 erneuert wurden

EA Dietikon AP 2013: alle Liegenschaften für die im Rahmen des AP 2013 zum ersten Mal eine Erleichterung gewährt wurde.

Im Datenfeld **Massnahme Titel** wird die Erleichterungs-Massnahme nach der folgenden Konvention bezeichnet: EA [Ort /Projekt] (z.B. EA Dietikon AP 2015)

Wenn die Erleichterungen verfügt wurden, wird im Datenfeld **bestehend?** ein Häkchen gesetzt.

Für jeden Empfangspunkt mit einer bestehenden Erleichterung muss die **maximale Lärmbelastung** und das **Datum der Verfügung** erfasst werden. Die Angaben können direkt im Formular Empfangspunkte oder mit der Hilfe der Funktion "Erleichterungen verfügen" im **Register Empfangspunkte** eingegeben werden.

Im Datenfeld **Baujahr** wird das Jahr der letzten Verfügung eingegeben.

Der **Zustand** der Erleichterungen wird gemäss den Kriterien der folgenden Tabelle beschrieben.

| rab. 7.26 Knienen der Beunemang von Eneichterangen                        |                                                                |  |  |  |  |  |  |  |  |
|---------------------------------------------------------------------------|----------------------------------------------------------------|--|--|--|--|--|--|--|--|
| Kriterien der akustischen Beurteilung                                     |                                                                |  |  |  |  |  |  |  |  |
| annehmbar<br>Erleichterung ist gültig (Lr ≤ max. zulässige Lärmbelastung) |                                                                |  |  |  |  |  |  |  |  |
| schlecht                                                                  | Erleichterung ist ungültig (Lr > max. zulässige Lärmbelastung) |  |  |  |  |  |  |  |  |

*Tab. 7.28 Kriterien der Beurteilung von Erleichterungen*

In der **Registerkarte Erleichterungsgründe** werden keine Erleichterungsgründe erfasst.

# **8 Formular Akustische Globalbeurteilung**

Die akustische Globalbeurteilung umfasst einerseits die Unterteilung des Strassennetzes in so genannte Beurteilungsabschnitte und andererseits die akustische Beurteilung bzw. Klassierung der festgelegten Beurteilungsabschnitte.

# **8.1 Globalnote Lärm**

Die Zuordnung der Globalnote Lärm erfolgt gemäss dem Merkblatt 21 001-21005 Akustische Globalbeurteilung des Fachhandbuches Trassee/Umwelt [\[4\].](#page-84-2) Die Werte können im unten abgebildeten Formular einzeln pro Beurteilungsabschnitt eingegeben werden. Alternativ kann auf Ebene Projekt/LBK-Abschnitt die Tabelle aller Beurteilungsabschnitte eines LBK-Abschnitts angezeigt werden. Diese Tabelle ist ebenfalls bearbeitbar.

|                           | <b>Akustische Globalbeurteilung</b> |                                         | ID:        |                        |                                     |                              |                                                                       |                       |                                  |                | 16                      | 3               |
|---------------------------|-------------------------------------|-----------------------------------------|------------|------------------------|-------------------------------------|------------------------------|-----------------------------------------------------------------------|-----------------------|----------------------------------|----------------|-------------------------|-----------------|
| Achse<br>Globalnote Lärm  |                                     | $N1+$<br>4 √'                           |            | von Punkt 112A         | $+$                                 | 388 m                        | bis Punkt 113A<br>Schlecht, sanierungsplichtig bis 2015, AP beim UVEK |                       | 84 m<br>$\ddot{}$                |                | Länge<br>in Betrieb?    | 747.9<br>m<br>⊽ |
| Lärmschutz-<br>massnahmen |                                     | Realisie-<br>rungsbeginn<br>Jahr        | Wand<br>m2 | Damm<br>m <sub>2</sub> | Belag<br>Kat. III<br>m <sub>2</sub> | <b>Belag</b><br>Kat. I<br>m2 | Andere<br><b>Kosten</b><br><b>CHF</b>                                 |                       | Wert LS-<br>Massn.<br><b>CHF</b> | terung<br>Anz. | Erleich- LBK-Abschnitt: |                 |
| realisiert                |                                     |                                         | 0          | 0                      | 0                                   | 0                            |                                                                       | 0                     | 0                                | 20             |                         |                 |
| vorgesehen                |                                     | 2022                                    | 2'745      | 0                      | 0                                   | 22'438                       |                                                                       | 0                     | 4'688'938                        | 43             |                         |                 |
|                           | <b>TdCost</b>                       |                                         |            |                        | Projektphase                        |                              |                                                                       | <b>LEO DO LIMITIZ</b> | Einreichung AP                   | <b>PGV</b>     | <b>PGV</b>              | Genehm.         |
| Nr.                       | <b>Bezeichnung</b>                  |                                         | GP/EK AP   |                        | <b>DP</b>                           | Realisierung                 | <b>Datum</b>                                                          |                       | Projektbezeichnung               | Datum          | Rechts-<br>kräftig?     | DP.<br>Datum    |
| 80279                     |                                     | N01/36 Anschluss Schlieren - E          |            |                        | ⊽                                   |                              | 27.9.10                                                               |                       | AP Ausbau Grüna                  | 26.3.13        | $Nein   \vee  $         |                 |
| <b>Bemerkungen</b>        |                                     | Projektpaket F4.1, 20 rechtskräftige EA |            |                        |                                     |                              |                                                                       |                       |                                  |                |                         |                 |

*Abb. 8.1 Formular Akustische Globalbeurteilung.*

| Datenfeld                  | Teilpro-<br>gramm<br>Lärm-<br>schutz | Feldbeschreibung                                                                                                    | Datentyp                  | <b>Beispiel</b> |
|----------------------------|--------------------------------------|----------------------------------------------------------------------------------------------------|---------------------------|-----------------|
| ZustAb-<br>schnID          |                                      | Identifikator (Autowert, kann nicht bearbeitet<br>werden)                                                                                                    | Long                      | 1               |
| Achse                      |                                      | Bezeichnung der Nationalstrasse/Strassen ID im<br>RBBS-System (immer "+"-Achse)<br>Vorschrift <sup>-</sup><br>[RBBS-Achse][Richtungscode]                                                                                                    | Text (Schlüs-<br>selfeld) | $N1+$           |
| <b>Von Punkt</b>           |                                      | Anfangspunktbezeichnung im RBBS-System                                                                                                    | Text (Schlüs-<br>selfeld) | 112A            |
| Von Dist.                  |                                      | Distanz vom Anfangspunkt (m)                                                                                                    | Single<br>(Schlüsselfeld) | 388             |
| bis Punkt                  |                                      | Endpunktbezeichnung im RBBS-System                                                                                                    | <b>Text</b>               | 113A            |
| bis Dist.                  |                                      | Distanz vom Endpunkt (m)                                                                                                    | Single                    | 84              |
| Beurteilungs-<br>abschnitt | Spalte 7                             | Wird automatisch angezeigt im Format<br>[Achse], [Von Punkt], [Von Dist]. Identifiziert den<br>Beurteilungsabschnitt eindeutig                                                                                                    | Text                      |                 |
| Pixel ID                   | Spalte 8                             | Dieses Feld ist nicht durch die Filialen auszufül-<br>len! Reserviert für eine eindeutige ID des Beur-<br>teilungabschnittes (Pixel-ID); sie wird 2013 durch<br>FU in Koordination mit MISTRA LBK Sofo für ie-<br>den Pixel vergeben; die Vergabe erfolgt erst,<br>nachdem die Filialen die Tabellen ausgefüllt ha-<br>ben. | Text                      |                 |
| m (Länge)                  | Spalte 9                             | Länge des Beurteilungsabschnittes in Meter,<br>wird automatisch berechnet aufgrund der Geore-<br>ferenzierung                                                                                                    | Double                    | 747.9           |

*Tab. 8.2 Datenfelder Akustische Globalbeurteilung*

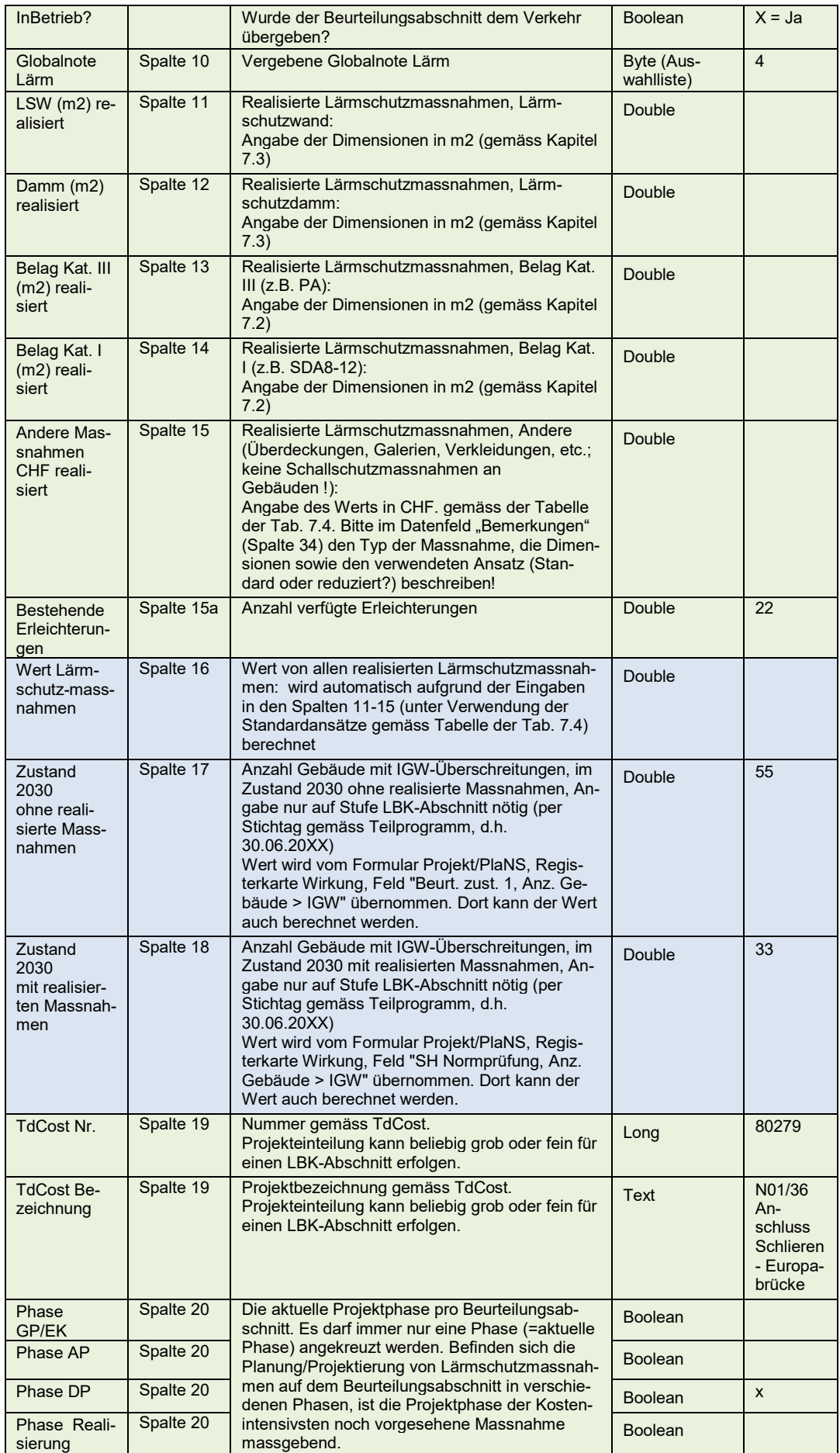

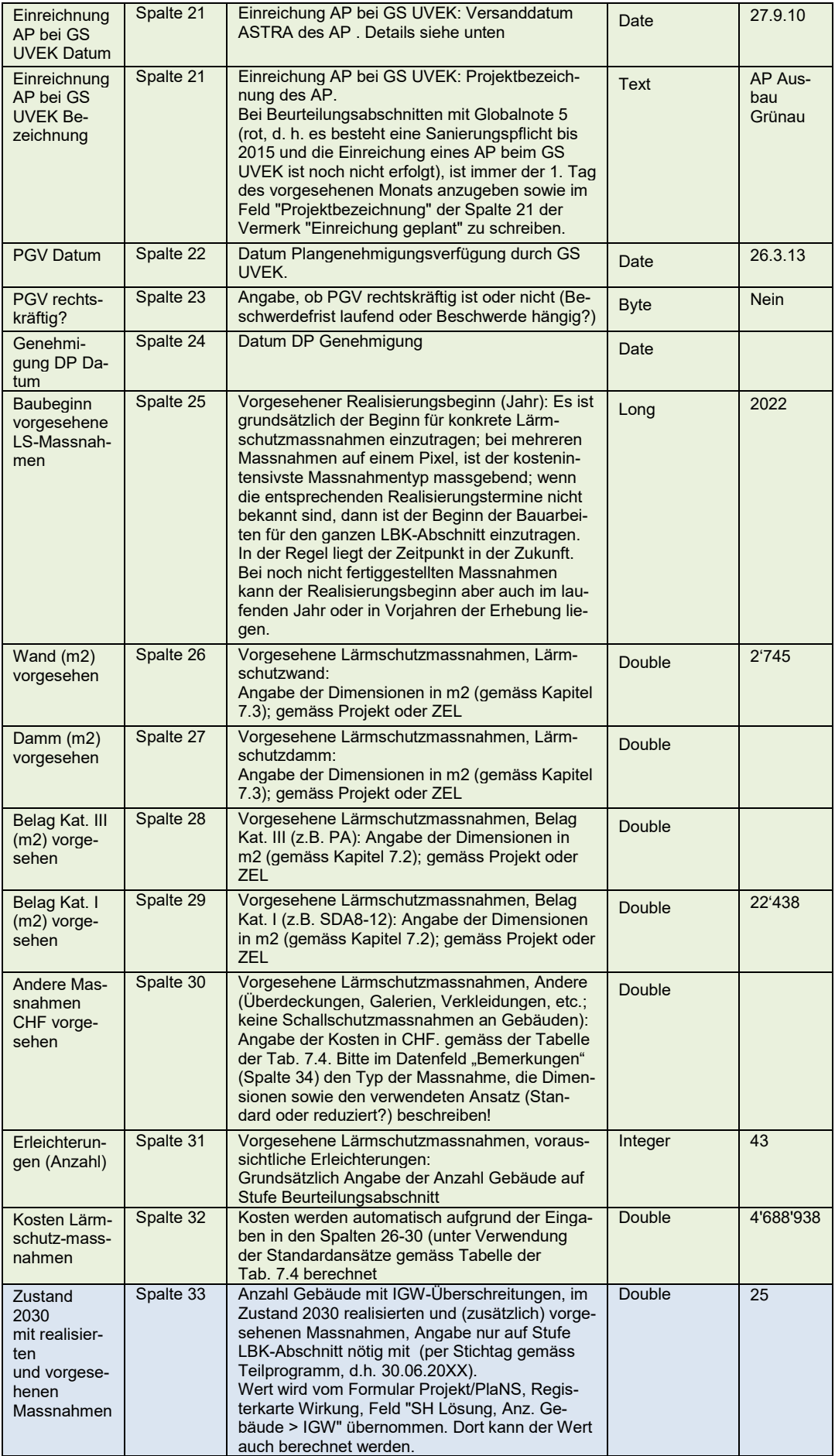

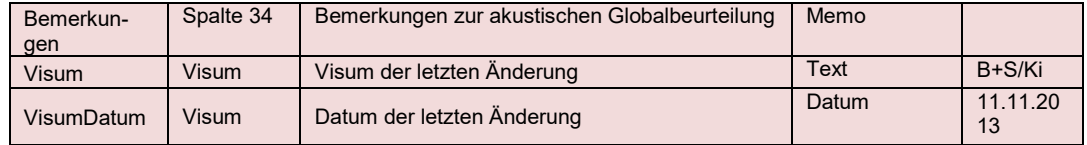

Der Anfangsort eines Beurteilungsabschnitts muss eindeutig sein (Schlüsselfelder). Der Anfangsort ist definiert über **Achse, Anfangspunkt und Distanz zum Anfangspunkt**.

**Nationalstrassennetz (Spalten 7-9):** Mit den Tabellen des Teilprogramms Lärmschutz ist das gesamte per 30.06.20XX in Betrieb stehende Nationalstrassennetz abzubilden, d.h. es liegt an der Filiale, die entsprechende Vollständigkeit zu prüfen. Wenn der Beurteilungsabschnitt noch nicht in Betrieb gegangen ist, dann ist das im entsprechenden Feld zu vermerken (Entfernen des Häckchens). In diesem Fall wird die Länge des Beurteilungsabschnitts nicht angegeben und nicht aufsummiert und beim Export ins Excel "Teilprogramm Lärmschutz" wird im Bemerkungsfeld ein entsprechender Kommentar eingefügt.

Die **Akustische Globalbeurteilung** ist eine Information, welche im Bereich der definierten Strecke für den gesamten Strassenquerschnitt der entsprechenden Achse Gültigkeit hat. Dies bedeutet, dass die Akustische Globalbeurteilung nicht spurbezogen erfasst werden kann.

Bei richtungsgetrennten Strassen gilt zudem, zum Zwecke einer vereinfachten Erfassung, folgende Konvention: Die Akustische Globalbeurteilung hat für den gesamten Strassenquerschnitt über beide Achsen der richtungsgetrennten Strasse Gültigkeit. Die Akustische Globalbeurteilung wird im Fall von richtungsgetrennten Strassen auf die positive Achse (+) referenziert und gilt implizit auch für die negative Achse.

Von dieser Konvention wird abgewichen, wenn der Verlauf der beiden richtungsgetrennten Achsen deutlich voneinander abweicht und somit in diesem Bereich für jede Achse eine separate Akustische Globalbeurteilung vorgenommen werden muss.

Akustische Globalbeurteilungen dürfen sich räumlich nicht überlappen, so dass jeder Ort auf der Strasse durch maximal eine Akustische Globalbeurteilung beschrieben ist. Für die Erhebung von Beurteilungsabschnitten bedeutet dies, dass ein Anfangs- oder Endort nicht im Bereich eines bereits definierten Beurteilungsabschnitts liegen darf. Die MISTRA LBK Sofortlösung kontrolliert diese Konsistenzbedingung nicht.

Benachbarte Beurteilungsabschnitte sollten am Berührungspunkt über eine identische Lokalisierung im RBBS verfügen, so dass keine Lücken zwischen den einzelnen Strecken entstehen  $($   $\rightarrow$  geschlossenes Netz).

Die Lokalisierung im RBBS von Beurteilungsabschnitten sollte im Genauigkeitsbereich von +/- 50m liegen.

**Globalnotenzuordnung (Spalte 10):** Das Vorgehen zur Zuordnung der Globalnoten ist im Technischen Merkblatt Projektierung Nr. 21 001-21005 "Akustische Globalbeurteilung" [\[4\]](#page-84-2) beschrieben. Die Auswahlliste zur Erfassung der Globalnote Lärm ist unten abgebildet:

|                | Sehr gut<br>Sanierungsfrist gemäss LSV bereits eingehalten oder kommt nicht zur Anwendung<br>Keine (weiteren) Lärmschutzmassnahmen notwendig                                                                 |
|----------------|----------------------------------------------------------------------------------------------------|
| $\mathcal{P}$  | Gut<br>Sanierungsfrist gemäss LSV bereits eingehalten oder kommt nicht zur Anwendung<br>(Weitere) Lärmschutzmassnahmen erst ab 2030 notwendig                                                                |
| 3              | Annehmbar<br>Sanierungsfrist gemäss LSV kommt zur Anwendung und ist bereits eingehalten<br>Weitere Lärmschutzmassnahmen notwendig                                                                            |
| $\overline{4}$ | Schlecht<br>Sanierungspflicht bis 2015 besteht<br>Lärmschutzmassnahmen notwendig und in absehbarer Zeit realisierbar<br>(Gesuch AP für Lärmschutzmassnahmen beim GS UVEK bereits eingereicht)                |
| 5              | Sehr schlecht<br>Sanierungspflicht bis 2015 besteht<br>Lärmschutzmassnahmen notwendig und nicht in absehbarer Zeit realisierbar<br>(Gesuch AP für Lärmschutzmassnahmen beim GS UVEK noch nicht eingereicht ) |

*Abb.* 8.3 *Auswahlliste Globalnote Lärm.*

Für die Zuordnung der Globalnote 4 (orange) ist massgebend, dass bis zum Stichtag 30.06.2014 ein entsprechendes AP beim GS UVEK eingereicht sein muss; falls bei verbleibendem Erstsanierungsbedarf bis 2015 per 30.06.2014 noch kein AP beim GS UVEK eingereicht ist, dann ist die Globalnote 5 (rot) zuzuordnen!

**Realisierte Massnahmen (Spalten 11-15a):** Es sind sämtliche, zum Zeitpunkt des Stichtages 30.06.20XX tatsächlich bestehende Lärmschutzmassnahmen zu berücksichtigen und zwar unabhängig vom Verfahren, in welchem sie realisiert worden sind.

Die Bezeichnung "Belag Kat. I" wird im Rahmen des Teilprogramms Lärmschutz generell für einen dichten oder semidichten lärmarmen Belag verwendet. Es handelt sich um eine Art Sammelbegriff für Beläge mit einer Lärmminderung der Kategorie I gemäss SNR 640 425, welche eine Belagskorrektur von -1 dB(A) in Bezug auf das Standardlärmberechnungsmodell STL86+ aufweisen. Eine andere Bezeichnung für einen solchen Belag ist z.B. SDA8-12 (früher AC MR 8 Typ ASTRA).

**Anzahl Gebäude mit Lr >IGW (Spalten 17, 18 und 33):** Im Rahmen des Teilprogramms Lärmschutz sind in den Spalten 17, 18 und 33 nur Gebäude mit Lr >IGW auszuweisen (Hinweis: In MISTRA LBK Sofo ist keine klare Unterscheidung zwischen Gebäuden und nicht überbauten Parzellen enthalten, sondern es werden "Objekte" erfasst).

Die Angaben in den Spalten 17, 18 und 33 werden für das Teilprogramm Lärmschutz nur auf Stufe LBK-Abschnitt verlangt.

Für das Teilprogramm Lärmschutz sind bei den Spalten 18 und 33 grundsätzlich genaue Angaben (basierend auf Lärmberechnungsmodellen) zu machen.

Auch für "fiktiven" Zustand 2030 ohne realisierte Massnahmen in Spalte 17 ist die Anzahl Gebäude mit Lr >IGW anzugeben, eine Abschätzung ist jedoch ausreichend. Für diesen "fiktiven" Zustand sind grundsätzlich die Wirkungen aller (bereits) realisierten Lärmschutzmassnahmen "wegzulassen". Dies gilt für alle Massnahmen wie Überdeckungen, Galerien, Lärmschutzwände,-dämme, etc, aber auch für lärmarme Deckbeläge (wie offenporige Drainbeläge PA und der Rauhasphalt AC MR 8). Ziel ist es für diesen Zustand eine möglichst plausible Abschätzung der Anzahl Gebäude mit Lr >IGW zu erhalten, welche ohne die bereits realisierten Massnahmen mit der Verkehrsbelastung im Jahr 2030 vorhanden wären. Für die Ermittlung der Anzahl gemäss Spalte 17 sind nachstehende Hinweise und folgende Vorgehensvorschläge zu beachten:

- Der Zustand 2030 ohne realisierte Massnahmen ist ein fiktiver Zustand, eine detaillierte Lärmermitt-lung wie für den IST-Zustand oder die Normprüfung wird nicht verlangt. Es ist nicht die Meinung, dass der Perimeter eines ZEL- oder Projekt-Berichtes vergrössert wird und/oder zusätzlichen Ge-bäude und Empfangspunkte erhoben werden müssen!
- Sofern bei realisierten Deckbelägen der Kennwert des vorhergehenden Deckbelages nicht bekannt sein sollte, dann ist bei der Ermittlung der Anzahl Gebäude mit Lr >IGW im Zustand 2030 ohne realisierte Massnahmen von einem Belagskennwert +2 dBA auszugehen (Basis des Berechnungsmodells STL-86+ und entsprechend den damals üblichen Standardbelägen).
- Fall A, ein aktuelles Berechnungsmodell ist vorhanden: In diesem Fall besteht ein Berechnungsmodell, welches bis IGW -5 dBA Gebäude und unüberbaute Parzellen mit ihren Empfangspunkten und allfällige topographische Hindernisse enthält. Für die Ermittlung der Anzahl Gebäude mit Lr>IGW im Zustand 2030 ohne realisierte Massnahmen sind die bestehenden Lärmschutzmassnahmen aus dem Modell zu entfernen bzw. "auszuschalten" (Achtung: Anpassung der Emissionen aufgrund der Vorgabe zum Belagskennwert nicht vergessen!). Die gegenüber dem Zustand 2030 mit realisierten Massnahmen zusätzlichen Gebäude mit Lr>IGW liegen i.d.R. nahe der Quelle und können mit diesem Berechnungsgang ermittelt/"abgezählt" werden. Bei realisierten Lärmschutzmassnahmen mit grossen bis sehr grossen Wirkungen (>10 dBA) reicht der bisherige Perimeter mit Gebäuden u.U. nicht aus (z.B. bei Überdeckungen). In solchen Fällen ist eine einfache Erweiterung des Modells basierend auf den bestehenden Daten der Amtlichen Vermessung (AV) und einer gleichbleibend festgelegten, der Realität im Durchschnitt entsprechenden Höhe der Gebäude und einem jeweils im obersten Geschoss angenommenen Empfangspunkt vorzunehmen (Isophonen-Berechnung ist alternativ auch möglich). Damit kann i.d.R. die zusätzliche Anzahl Gebäude mit Lr>IGW ausreichend plausibel ermittelt werden.
- Fall B, es ist kein oder kein aktuelles Berechnungsmodell vorhanden:
	- Ist kein Berechnungsmodell vorhanden, so liefert eine einfache Berechnung wie sie z.B. für die erste Eingrenzung des Untersuchungsperimeters im Rahmen eines ZEL vorgenommen wird - in der Regel eine genügend plausible Abschätzung der Anzahl Gebäude mit Lr>IGW. Dabei wird die kritische Distanz (zur Einhaltung der IGW) anhand der Lärmemissionen, anhand der Dämpfung durch Topographie, Bebauung und allfällige andere Hindernisse (welche nicht als Lärmschutzmassnahme gelten) sowie anhand der rechtsgültigen ES berücksichtigt. Eine Isophonen-Rechnung ist mög-lich, eine "händische" Ermittlung ebenfalls.

Es kann jeweils nur eine Projektphase (GP/EK, AP, DP, Realisierung) ausgewählt werden.

**Einreichung AP bei GS UVEK: Projektbezeichnung des AP (Spalte 21)** : Bei Beurteilungsabschnitten mit Globalnote 5 (rot, d. h. es besteht eine Sanierungspflicht bis 2015 und die Einreichung eines AP beim GS UVEK ist noch nicht erfolgt), ist immer der 1. Tag des vorgesehenen Monats anzugeben sowie im Feld "Projektbezeichnung" der Spalte 21 der Vermerk "Einreichung geplant" zu schreiben.

Es kann Abschnitte ohne TdCost Nr., bzw. ohne TdCost Bezeichnung, geben.

Im **Bemerkungsfeld (Spalte 34)** werden beispielsweise Hinweise zur verwendeten Datenbasis (z.B. LSP N1 Gemeinde XY, 20.10.2010) sowie Infos, welche für die Zuordnung der Globalnote Lärm von Bedeutung waren, erfasst. Sofern es sich um eine Neuanlage oder um eine wesentliche Änderung handelt, muss dies ebenfalls unbedingt festgehalten werden.

Erleichterungen, die im laufenden Verfahren erneuert werden, werden sowohl in der Spalte 15a (bestehende Erleichterungen), sowie in der Spalte 31 (vorgesehene Erleichterungen) aufgeführt. Ein entsprechender Hinweis im Bermerkungsfeld ist erwünscht.

# **Anhänge**

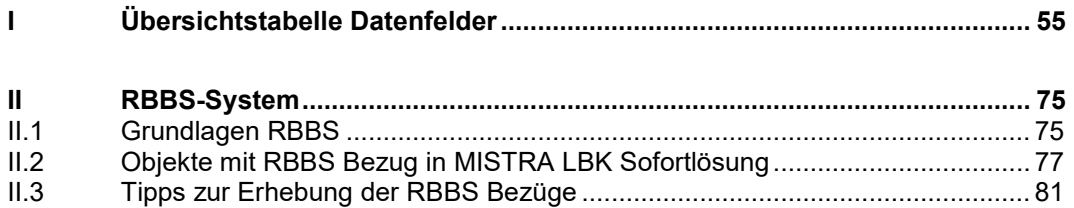

# **I Übersichtstabelle Datenfelder**

#### **Projekt/ LBK-Abschnitt**

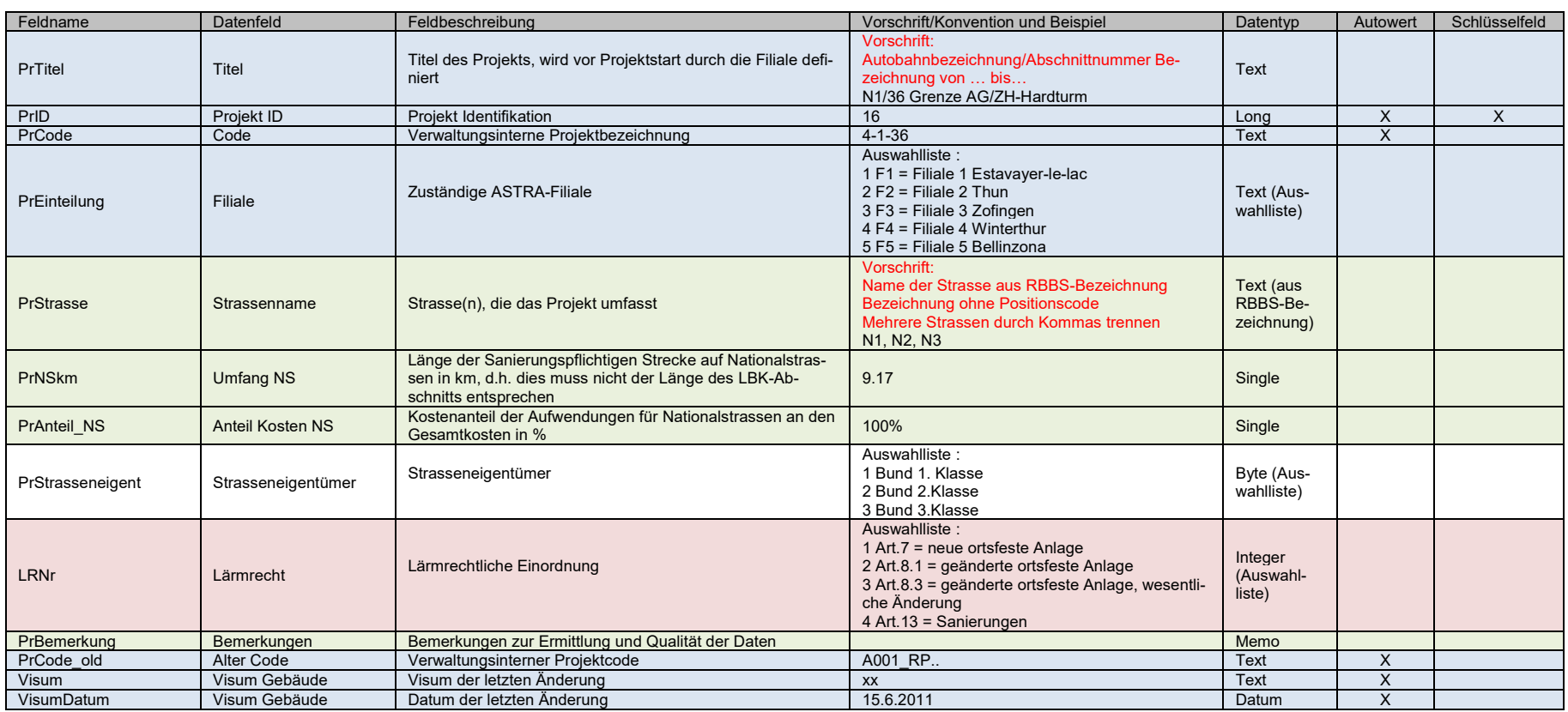

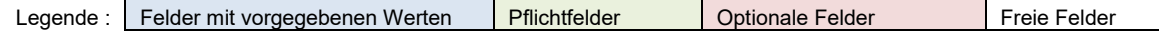

#### **Registerkarte Projektjournal**

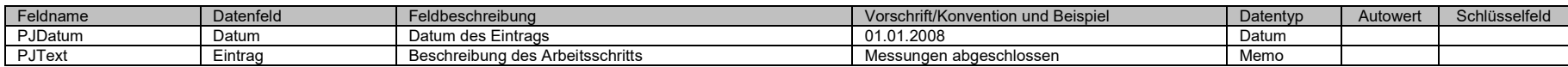

#### **Registerkarte Wirkung**

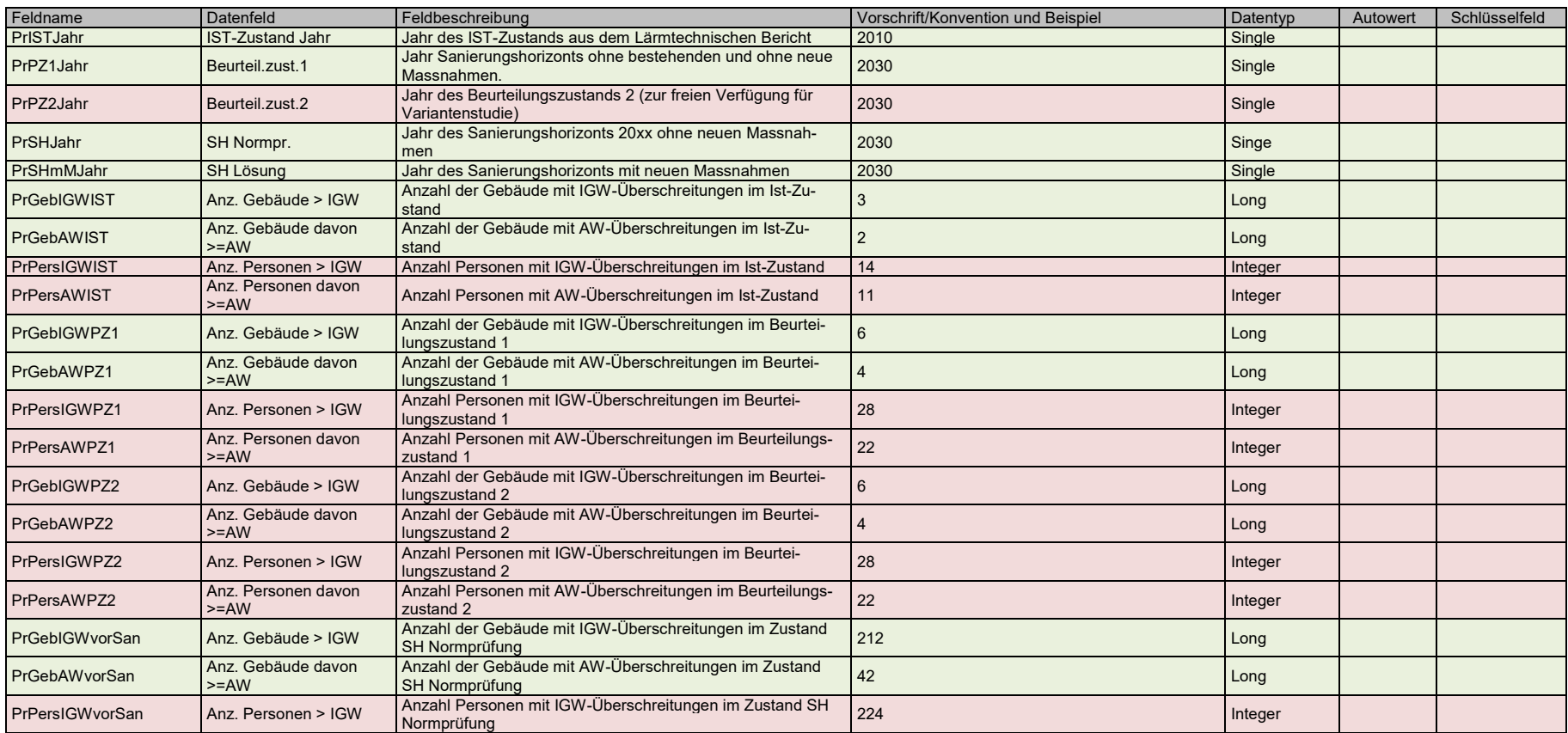

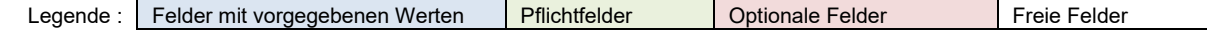

 $\overline{a}$ 

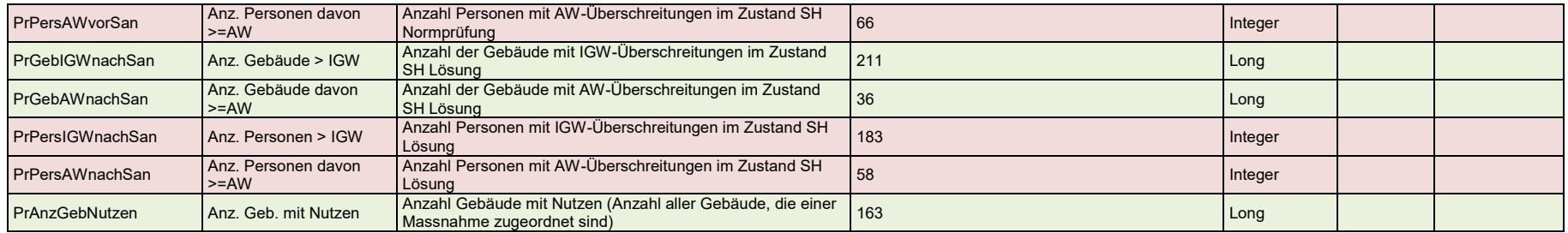

#### **Registerkarte Sanierungszustände**

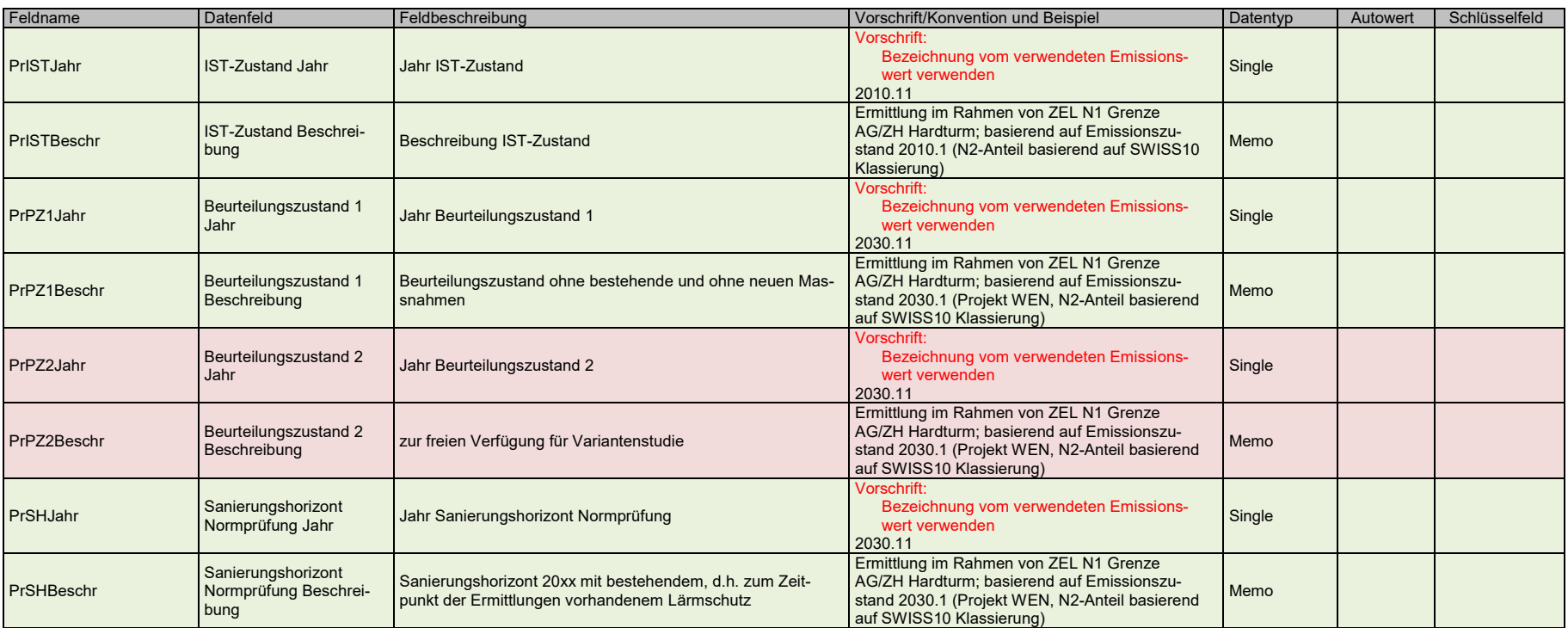

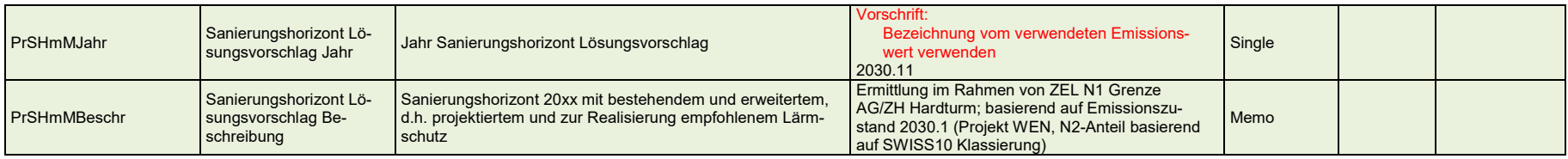

#### **Gebäude**

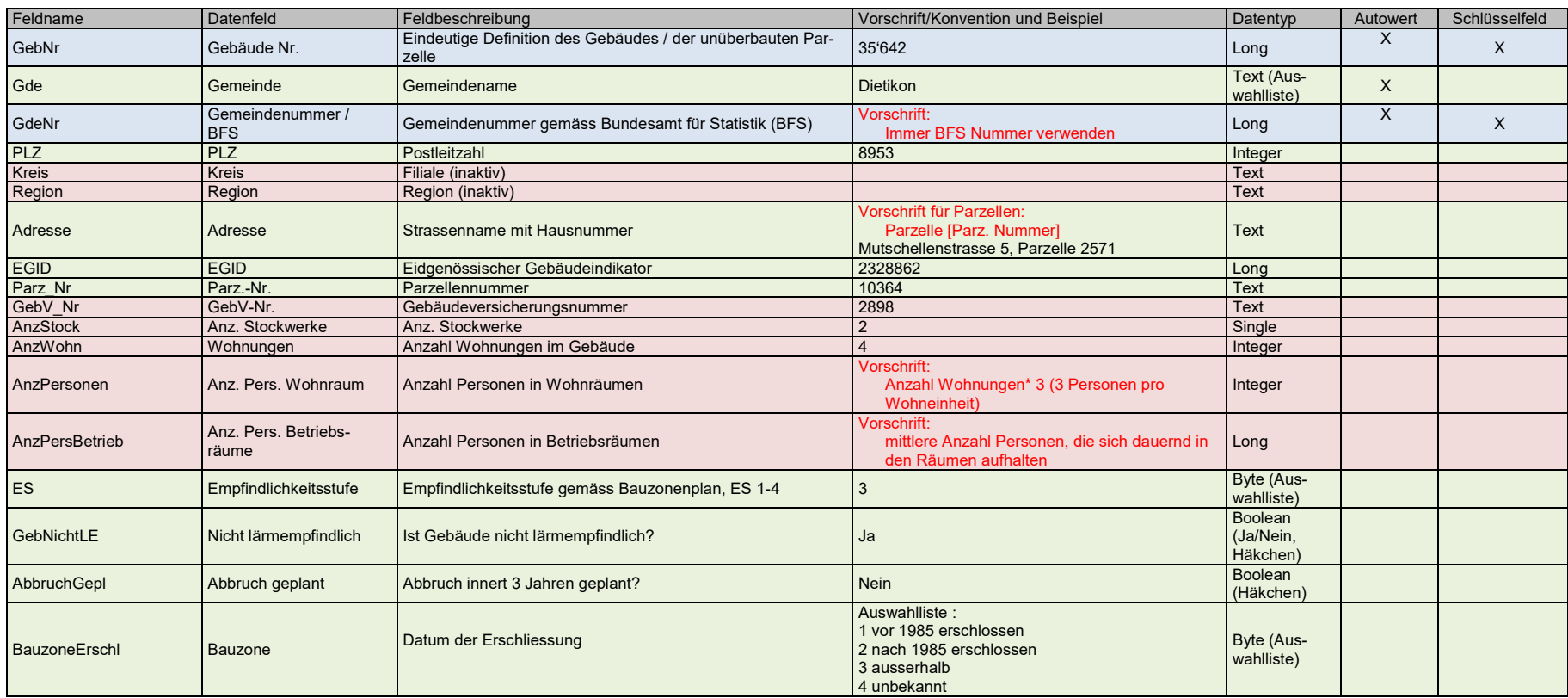

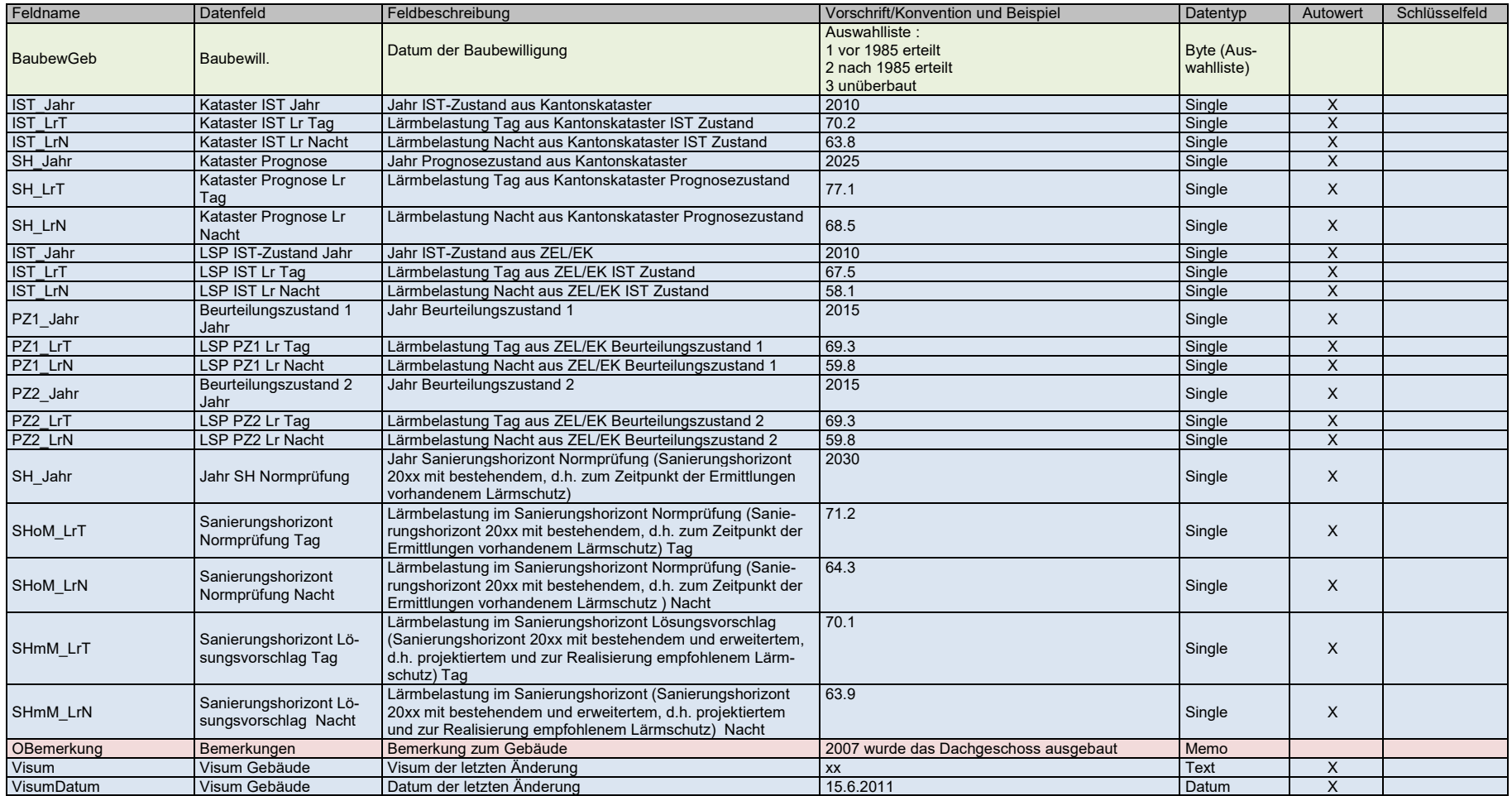

#### **Registerkarte Information**

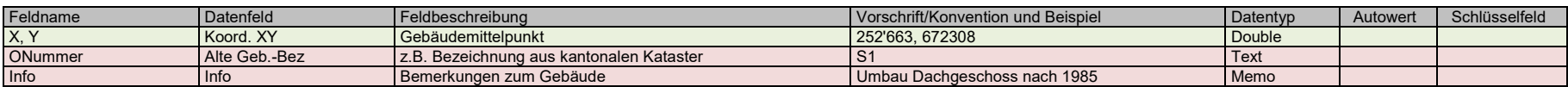

#### **Registerkarte Eigentümer**

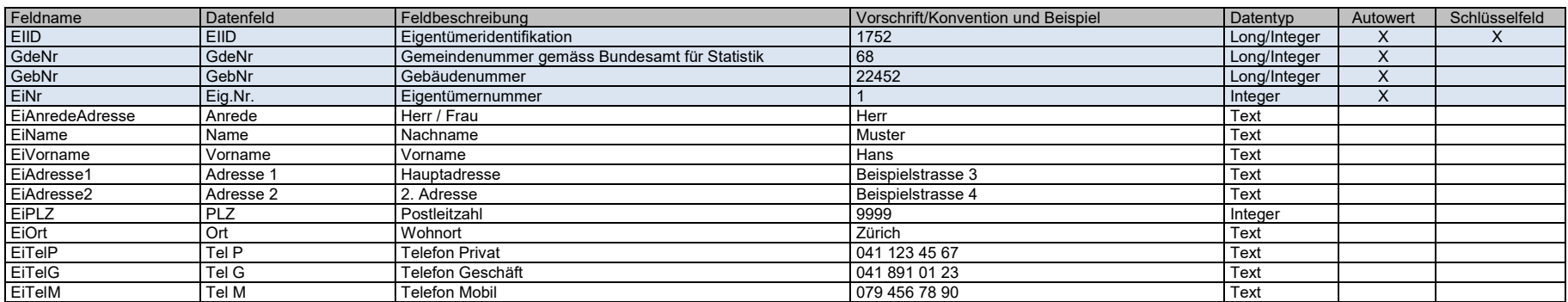

#### **Empfangspunkte**

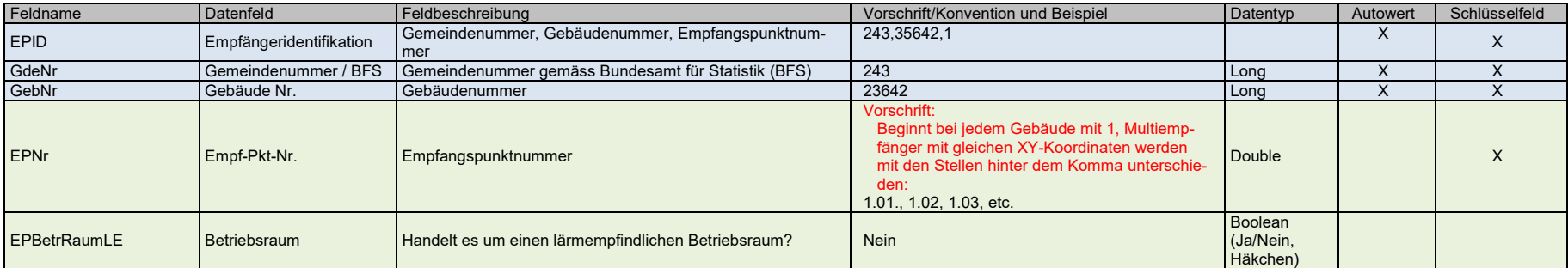

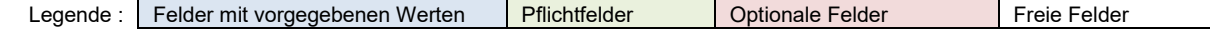

 $\overline{a}$ 

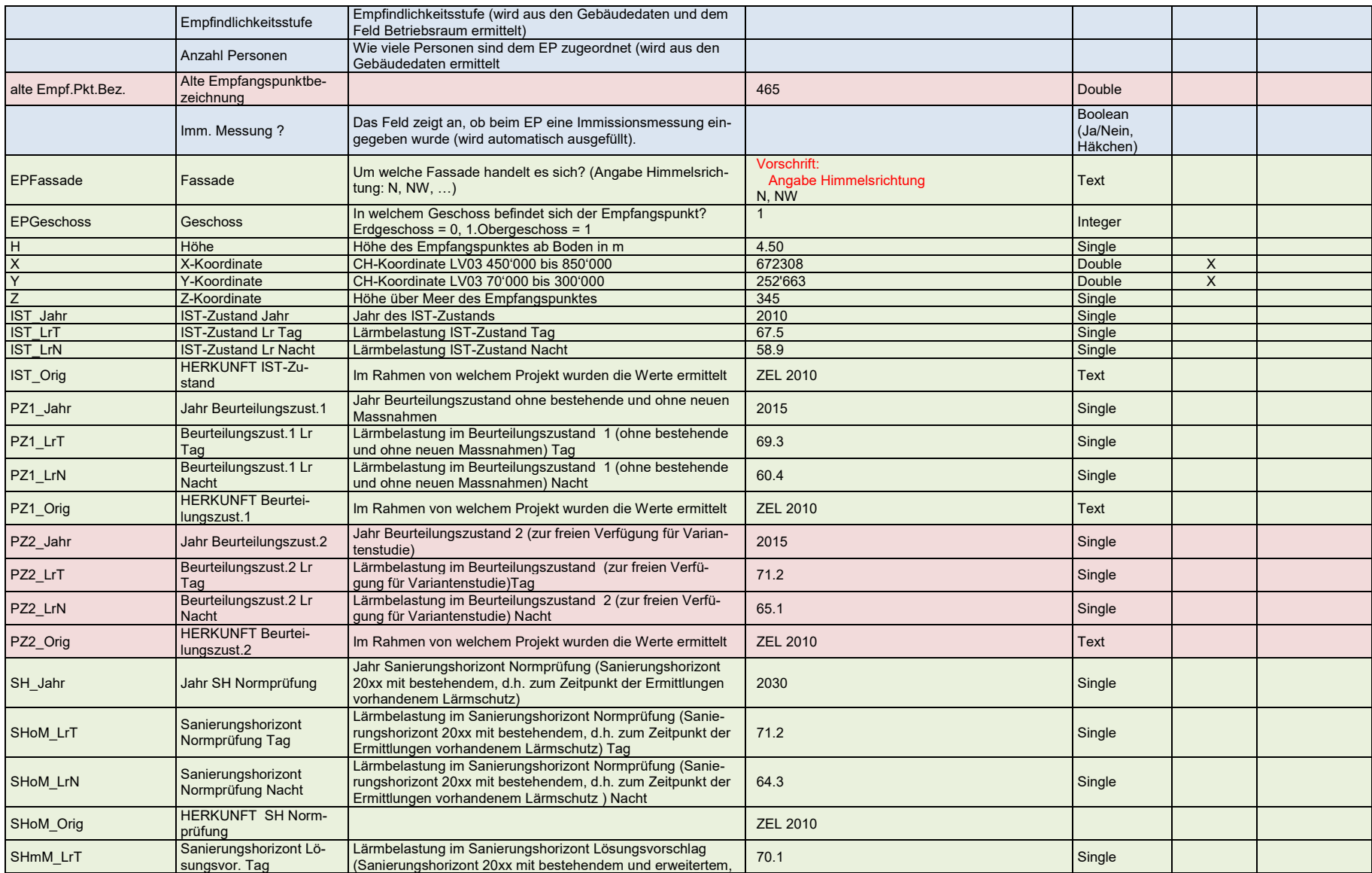

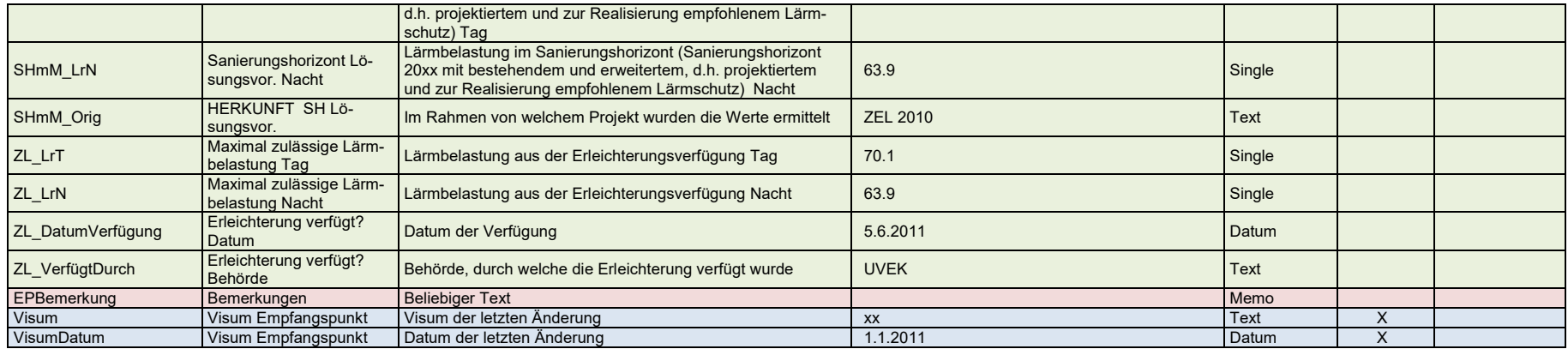

#### **Registerkarte Messung**

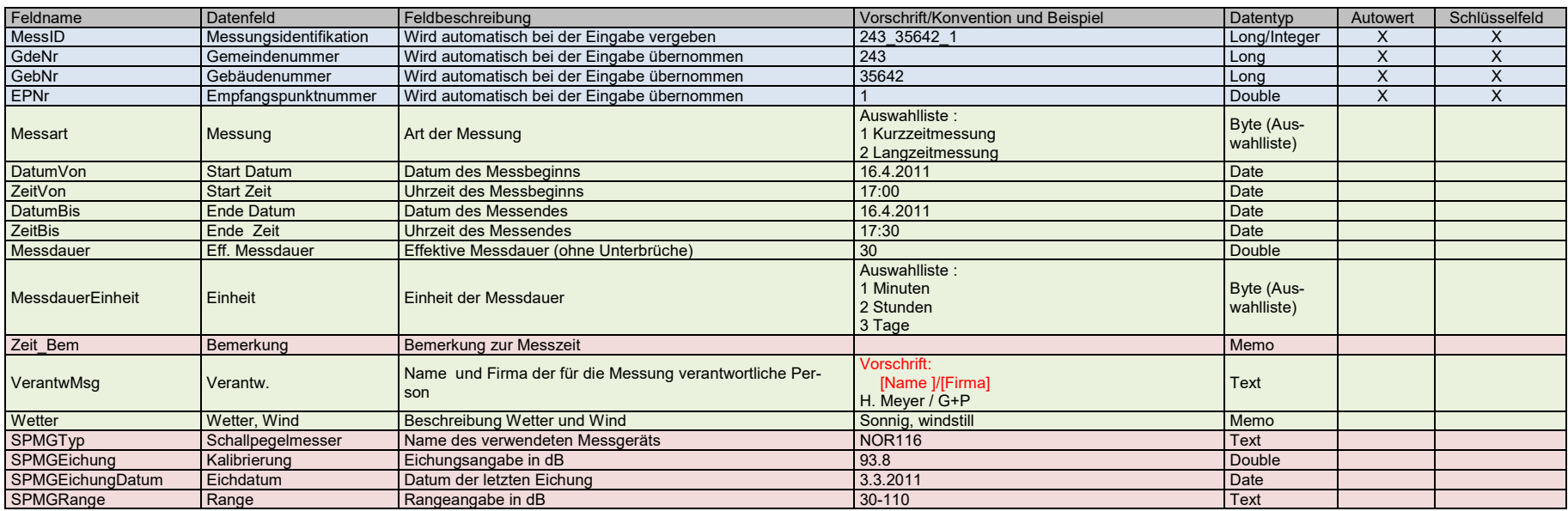

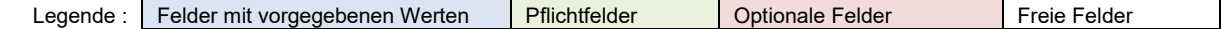

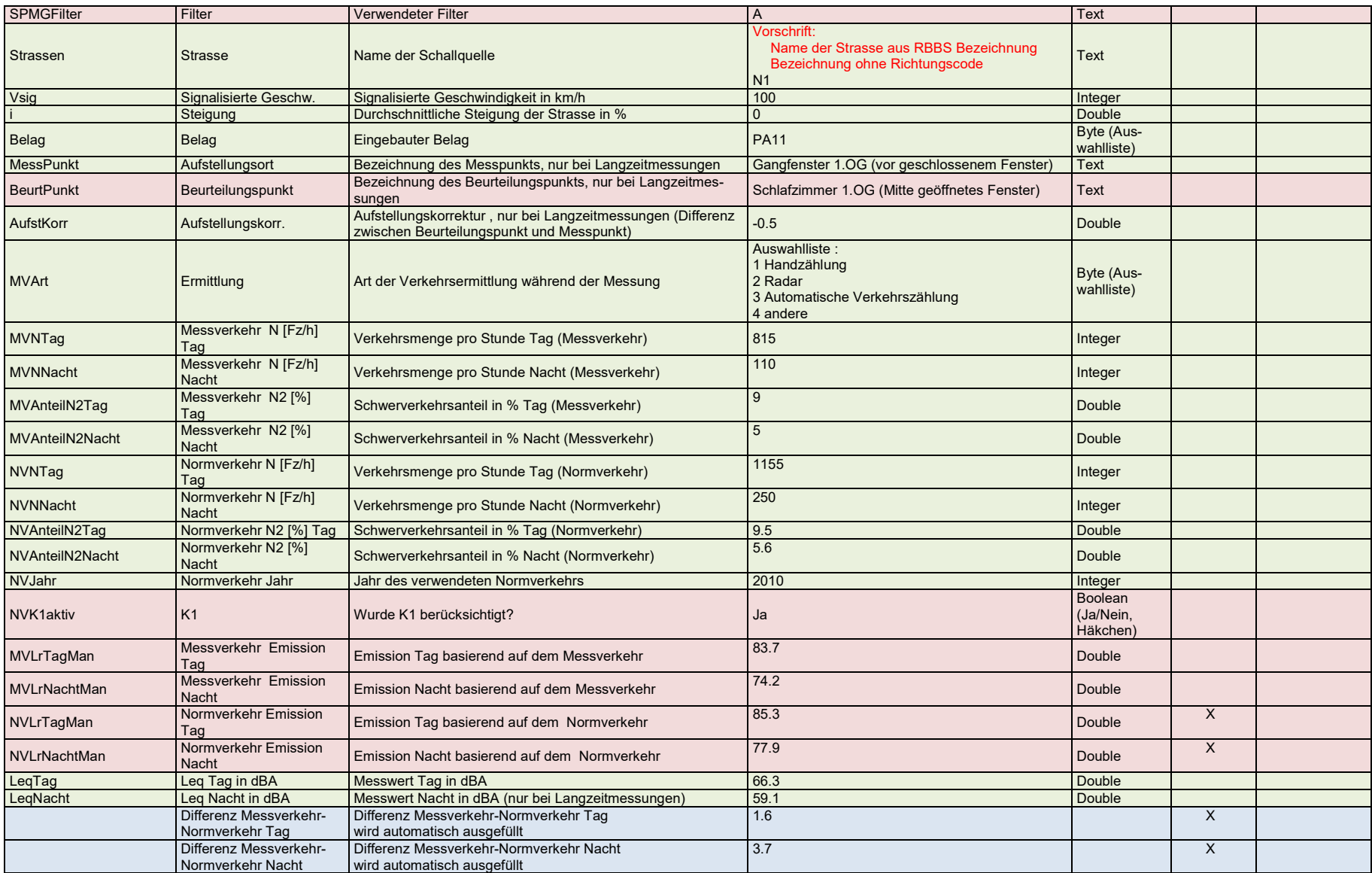

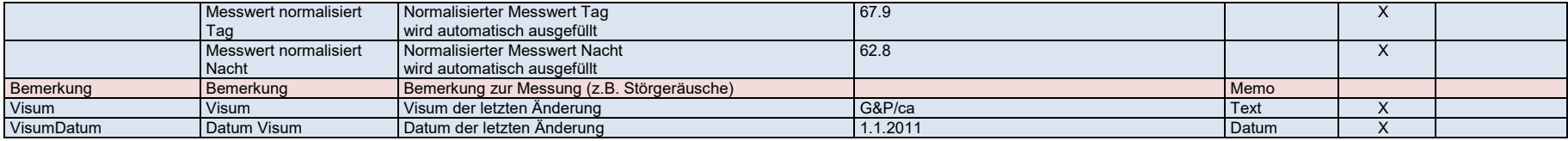

#### **Emissionssegmente**

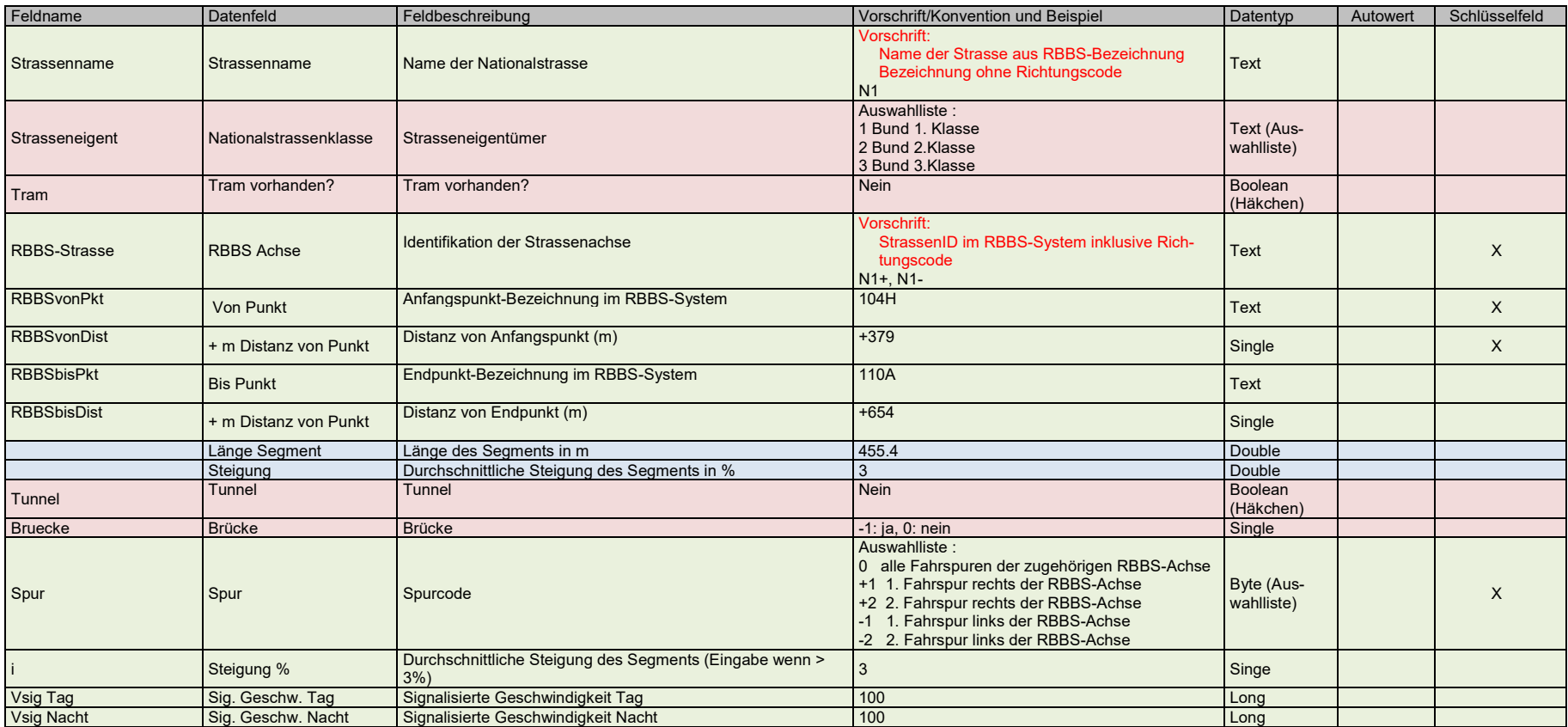

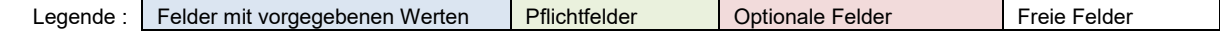

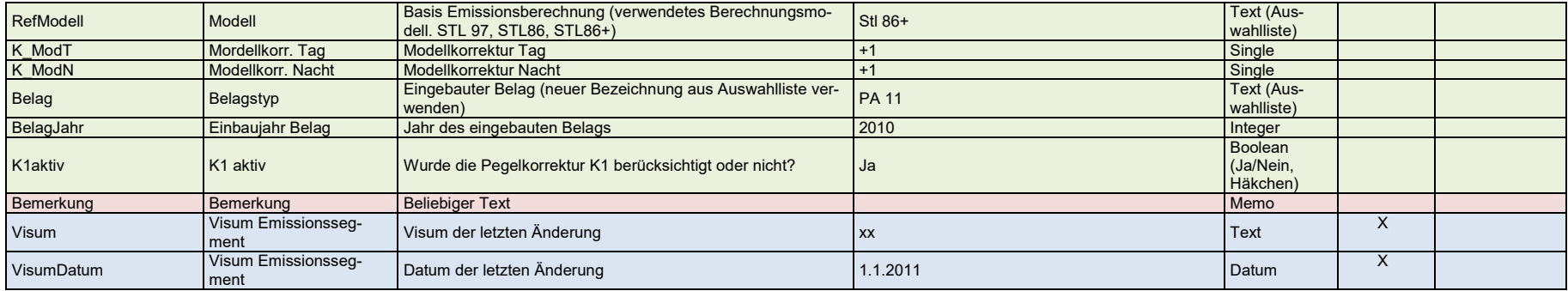

#### **Registerkarte Verkehr**

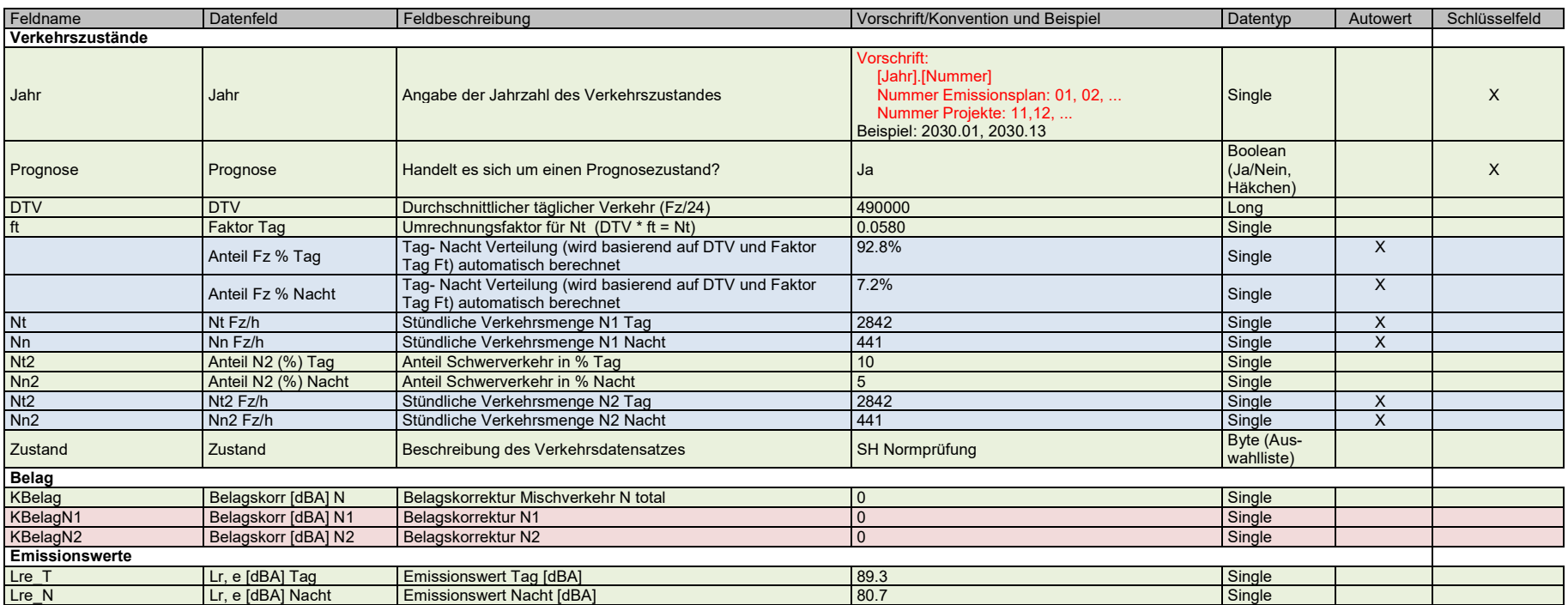

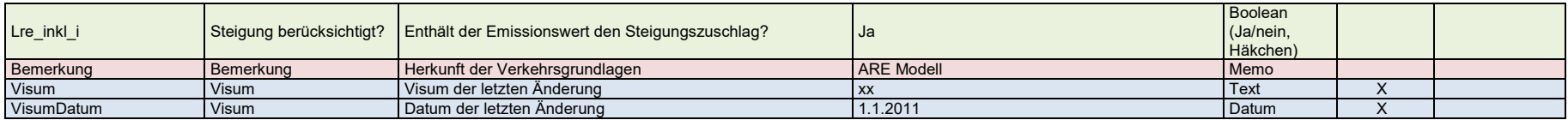

#### **Registerkarte Tram**

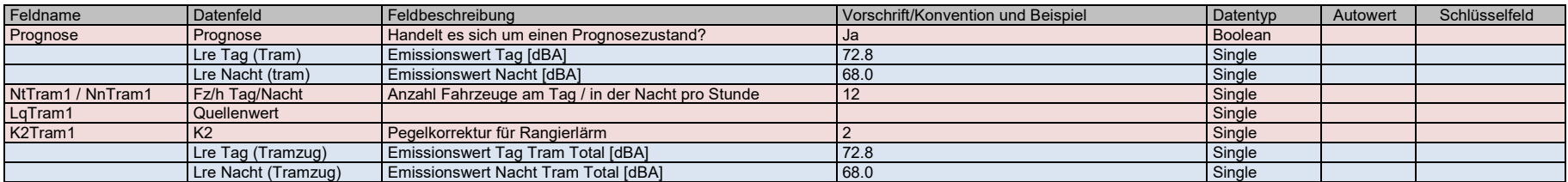

#### **Massnahme** - Belagssanierung

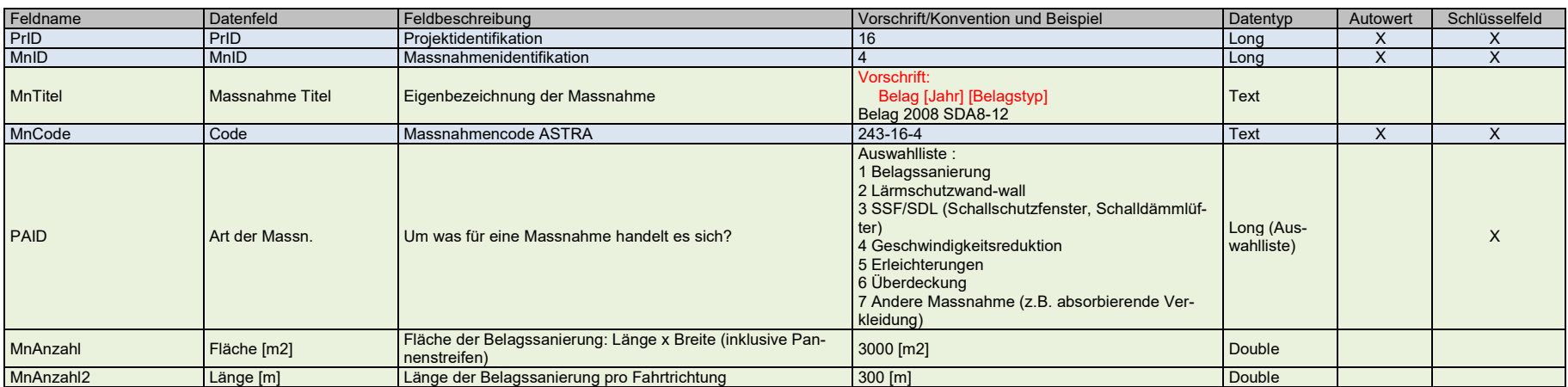

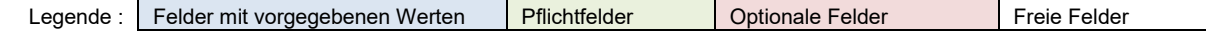

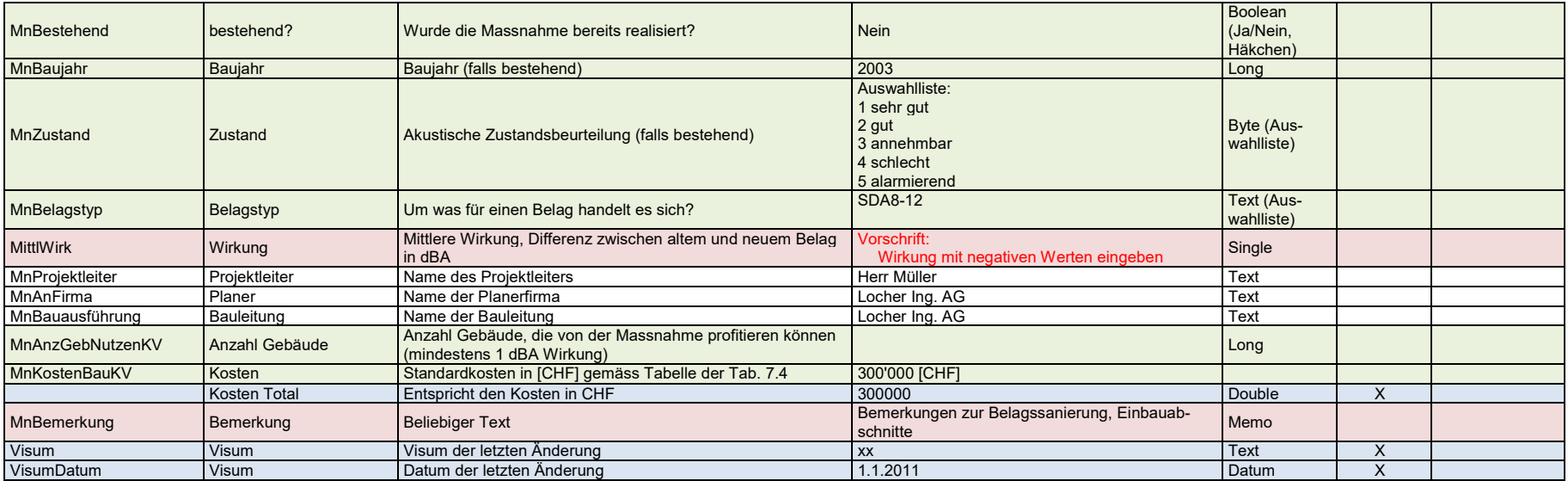

#### **Massnahme** – Lärmschutzwand-/damm

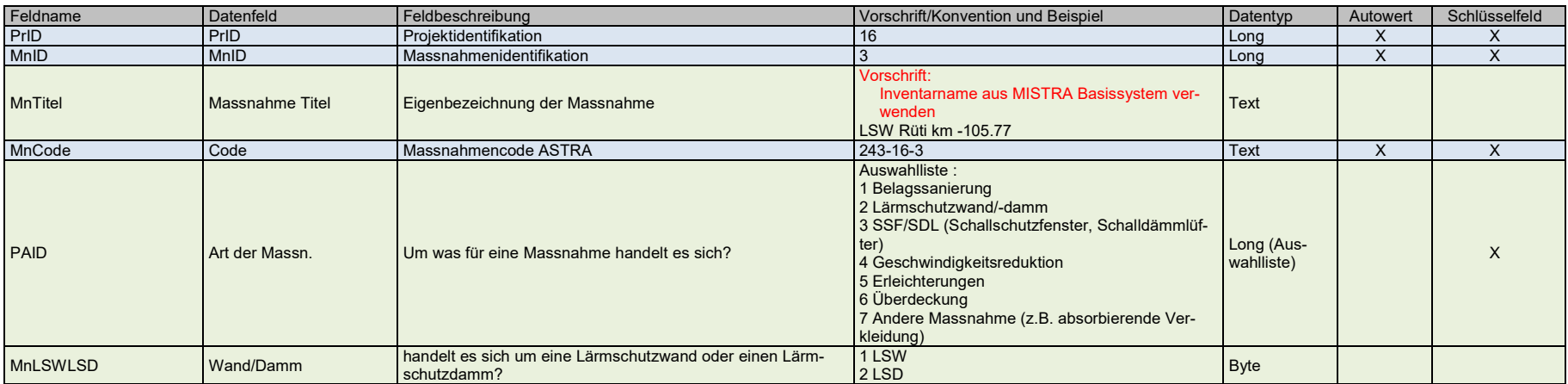

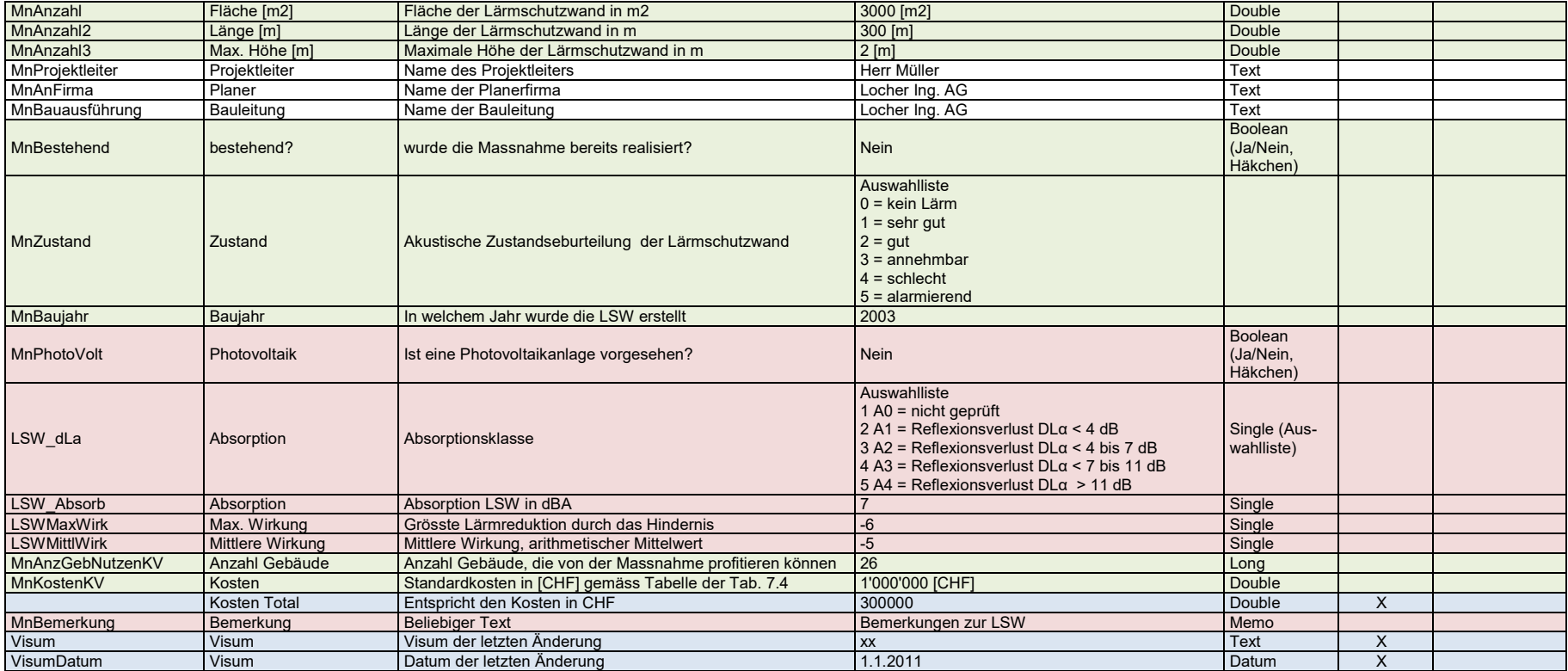

#### **Registerkarte – LSW Details**

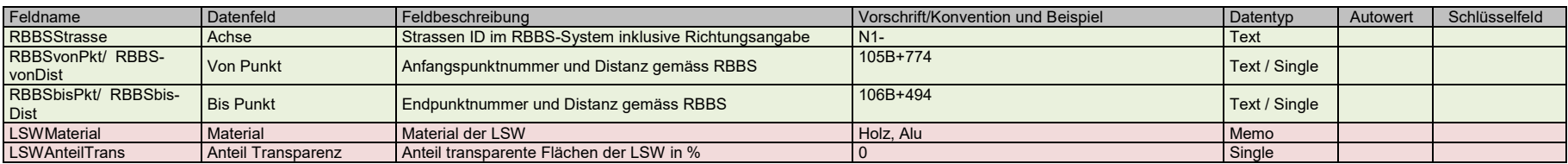

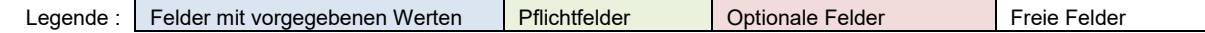

#### **Massnahme** – SSF/SDL

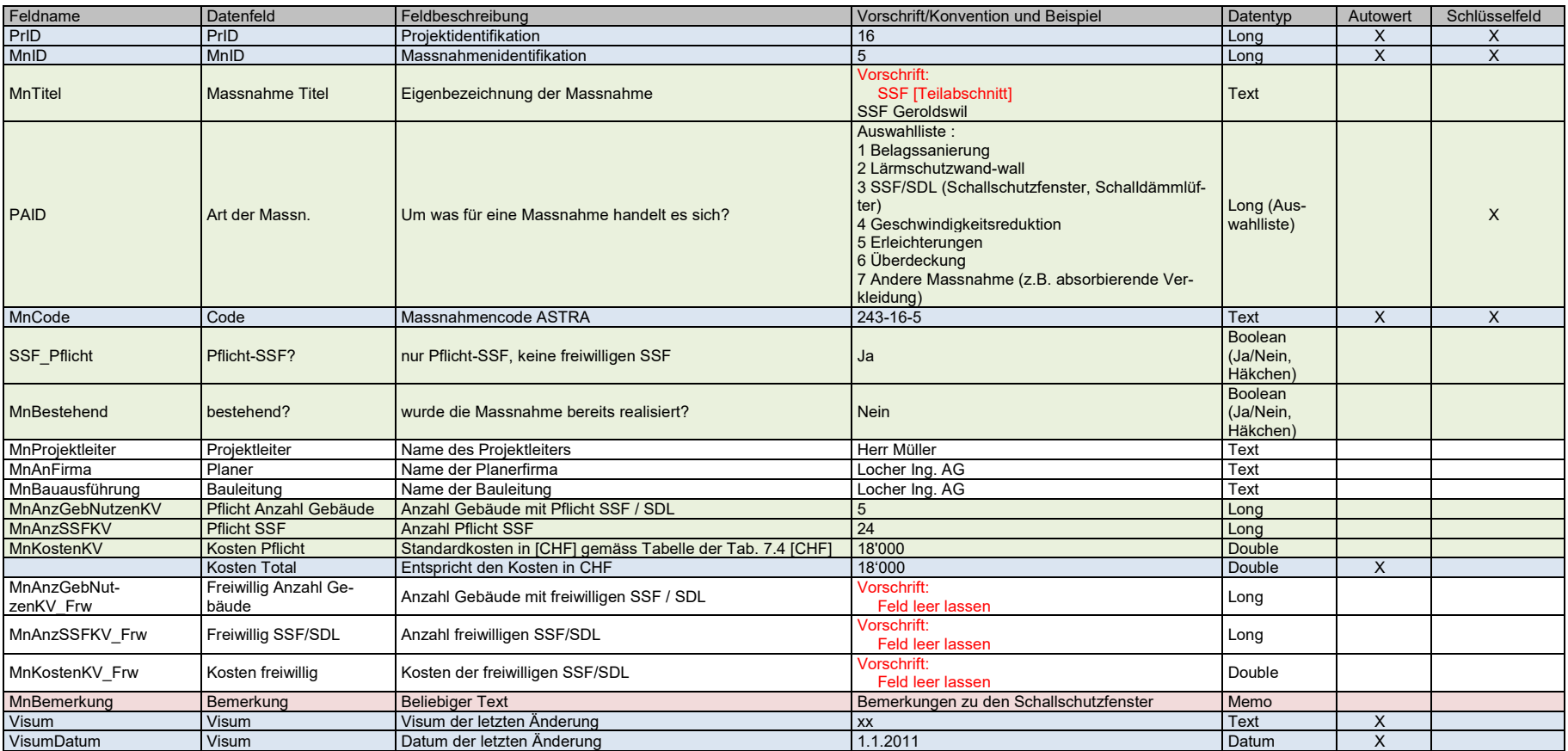

**Registerkarte – SSF pro Eigentümer**

#### **[ASTRA](#page-0-5) 68014** | [MISTRA LBK Sofortlösung](#page-0-6)

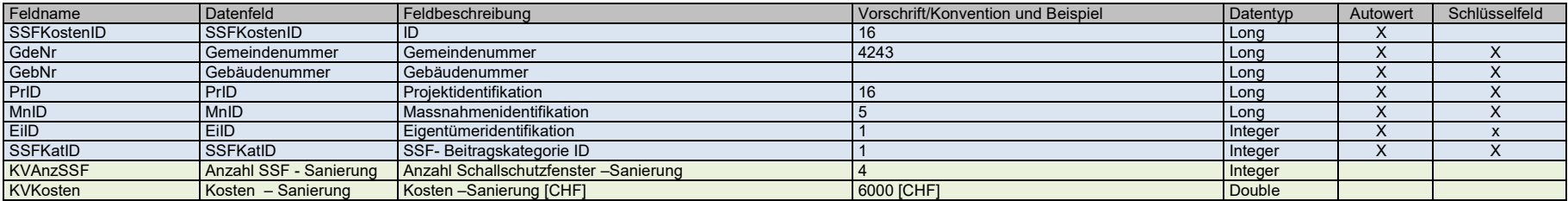

#### **Massnahme** – Geschwindigkeitsreduktion

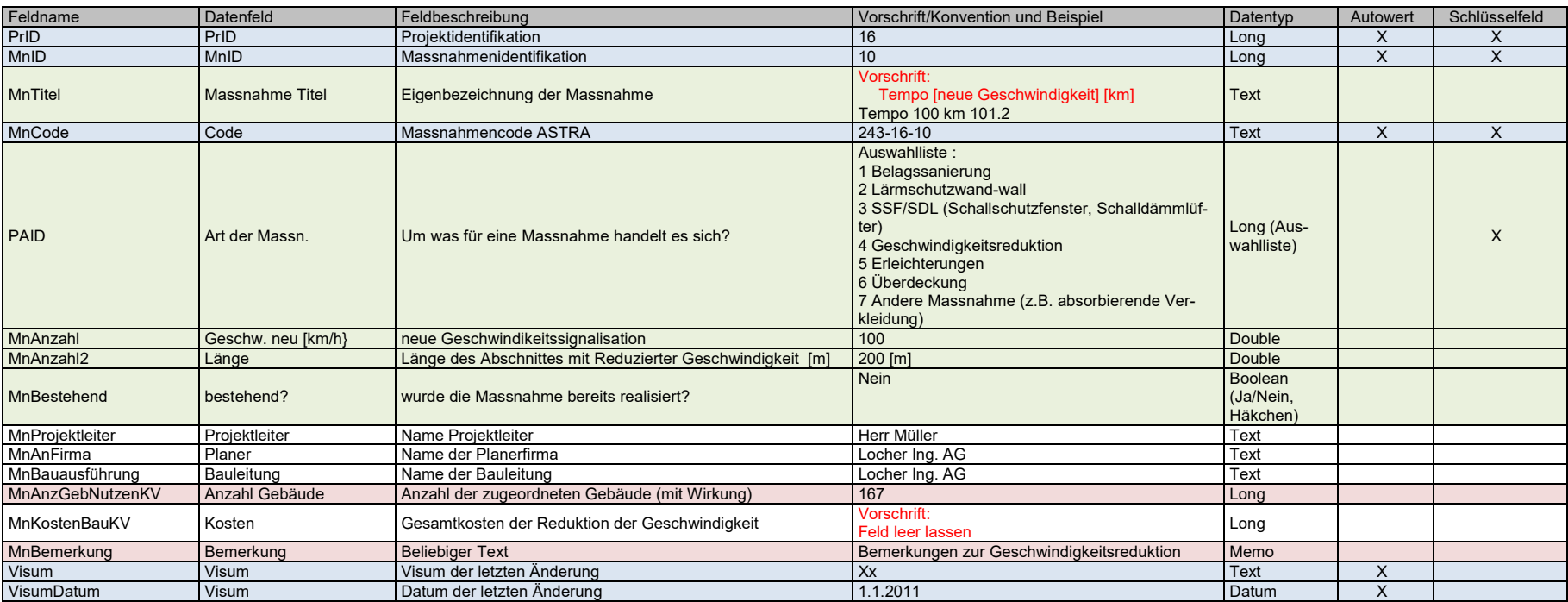

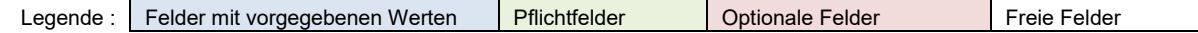
#### **Massnahme** – Überdeckung

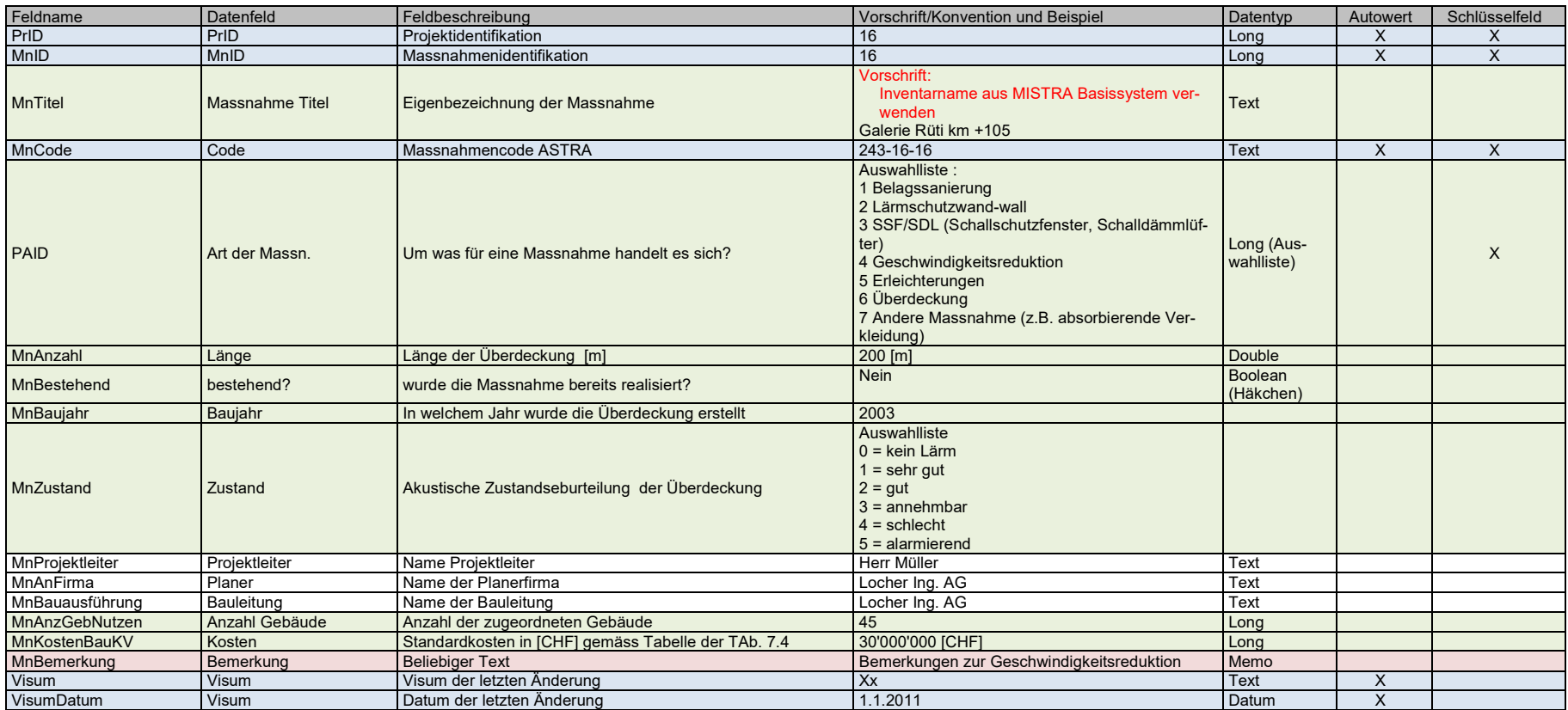

#### **Massnahme** –Erleichterungen

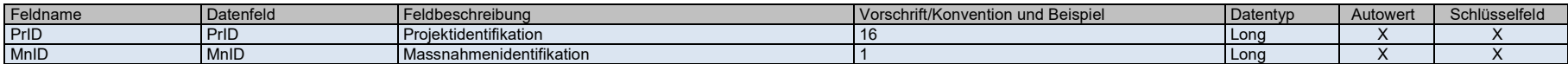

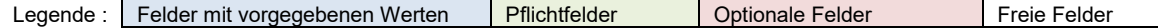

 $\mathbf{r}$ 

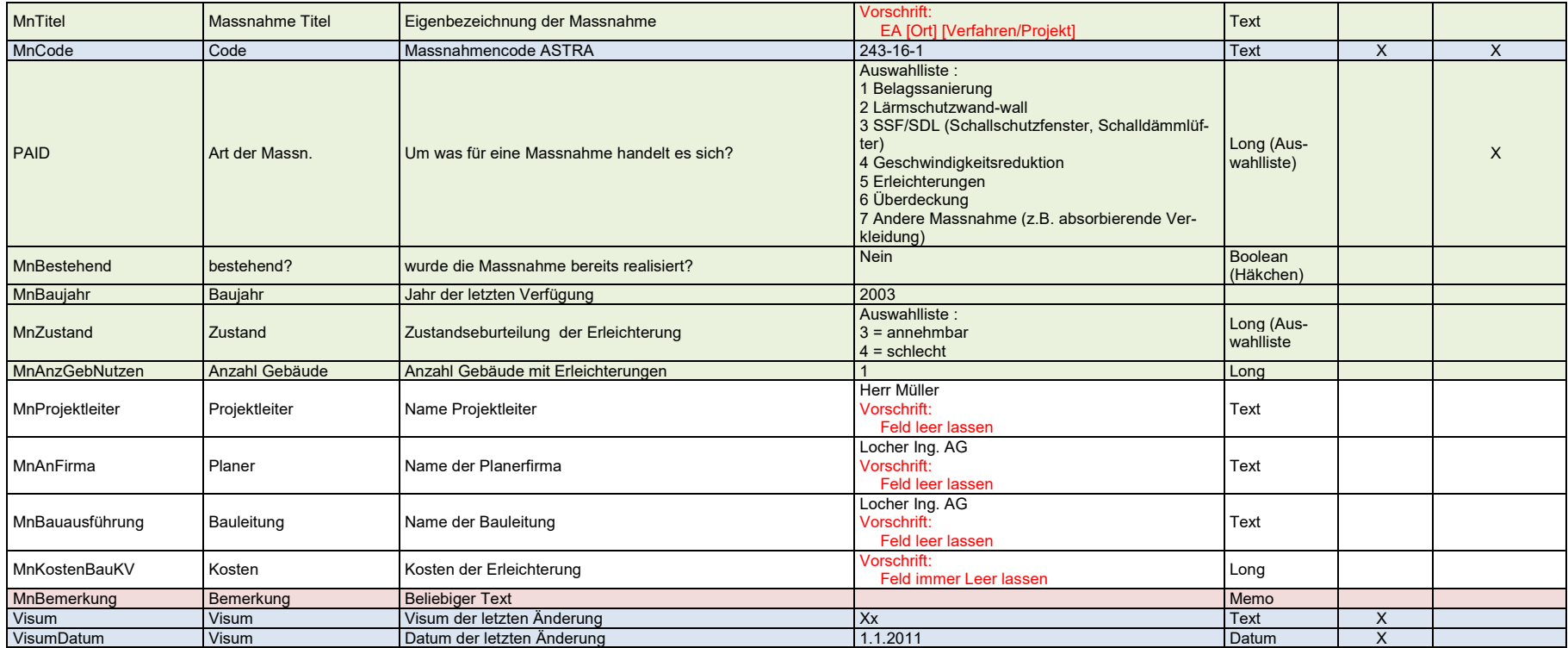

**Massnahme** – Andere Massnahme

 $\sim$ 

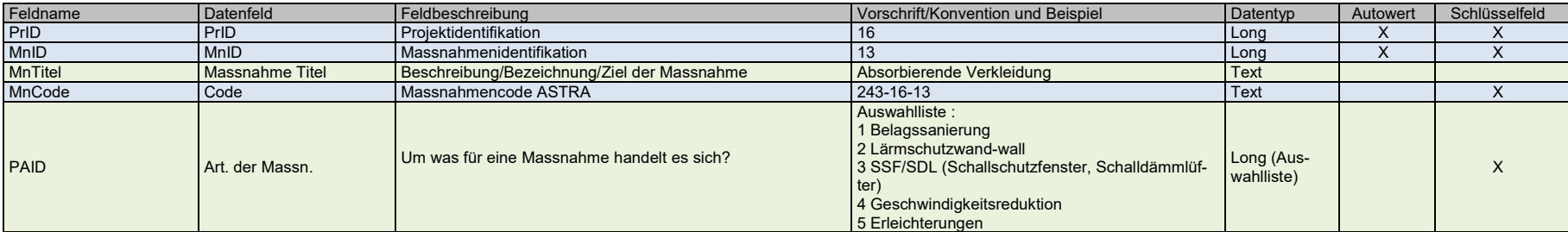

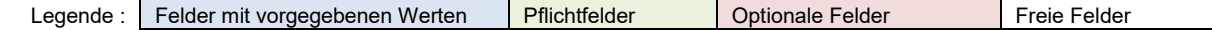

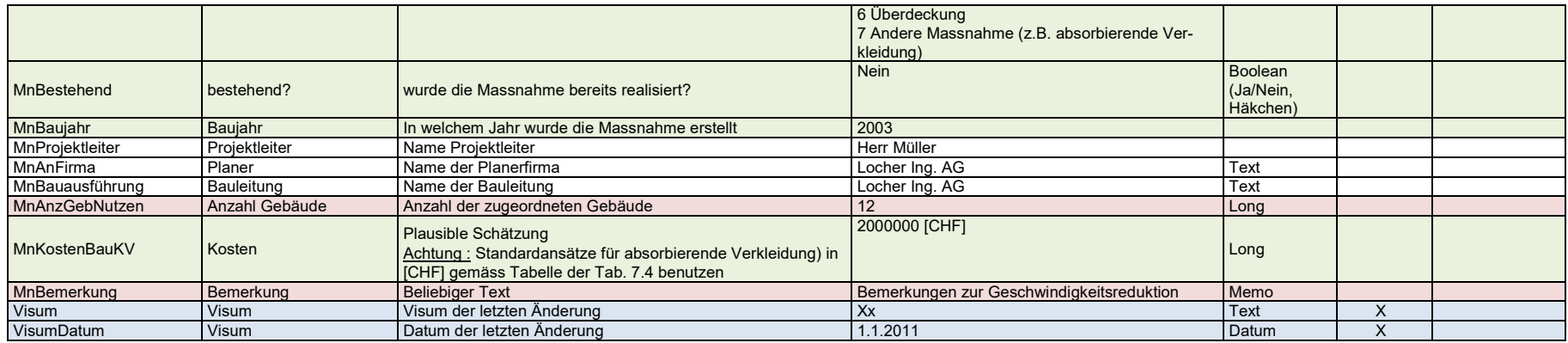

#### **Beurteilungsabschnitte**

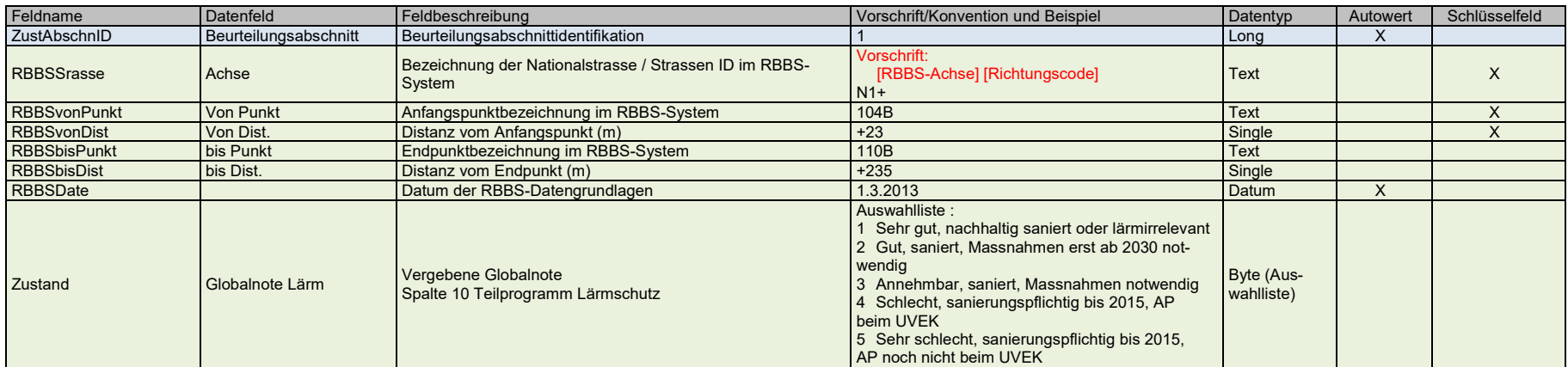

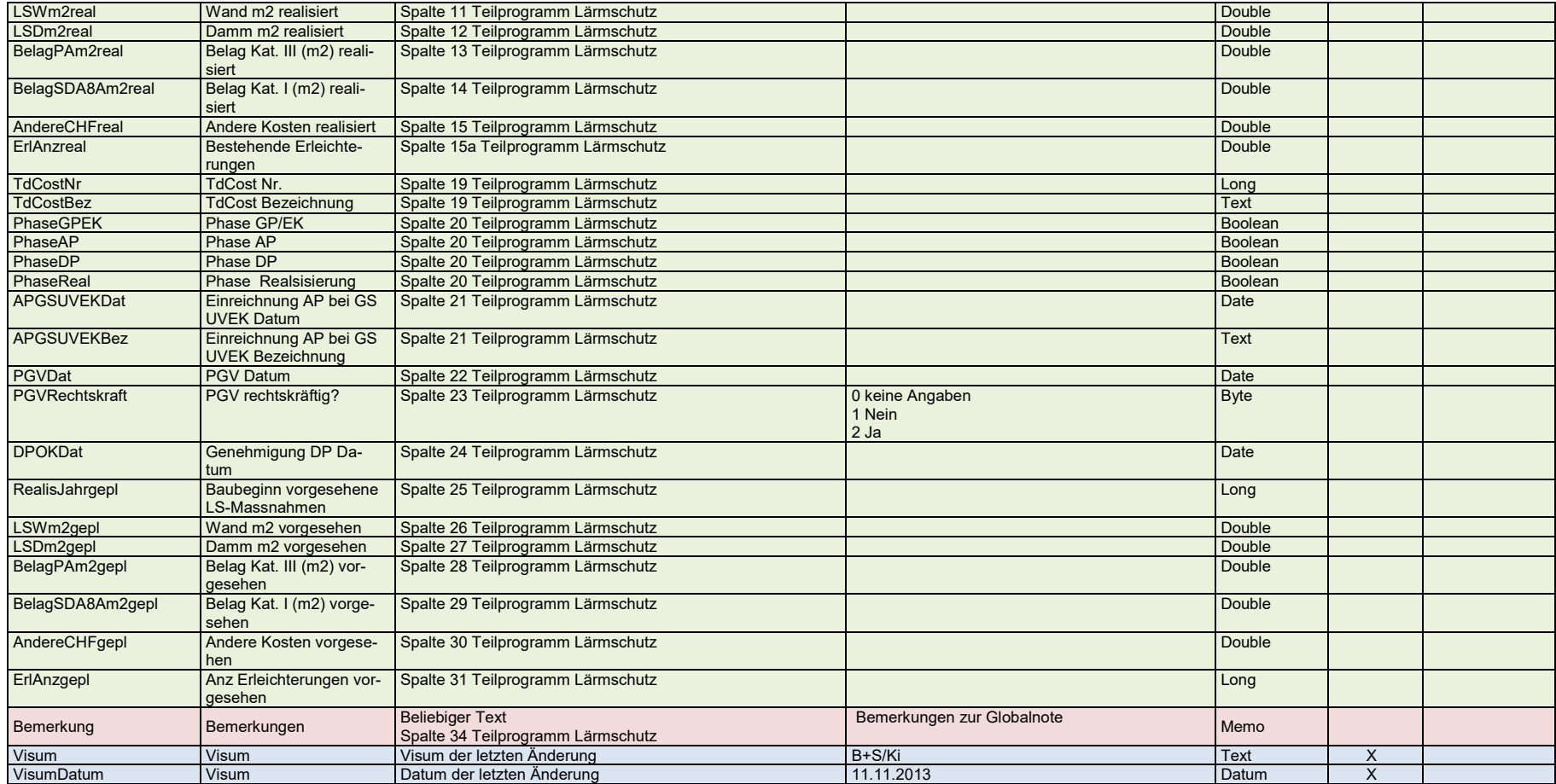

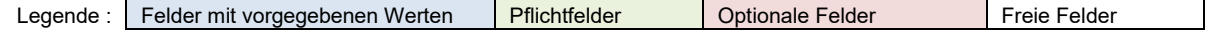

 $\overline{a}$ 

## **II RBBS-System**

Das räumliche Basisbezugssystem sowie dessen Anwendung ist im Detail in folgenden Normen und Dokumenten definiert und beschrieben:

- [SN 640 912] enthält die normativen Grundlagen zur Definition des RBBS. Das Ziel, die Funktionsweise sowie die Regeln zur Definition sind darin beschrieben.
- [MBSFach] beschreibt die fachlichen Grundlagen der in MISTRA implementierten Strukturen und Prinzipien des RBBS.

Im Folgenden werden lediglich stichwortartig die wesentlichen Merkmale des RBBS erläutert, damit für die Erfassung von Daten des MISTRA LBK Sofortlösung ein rascher Einstieg möglich ist. Für weitergehende Erläuterungen sind die referenzierten Dokumente heranzuziehen.

### **II.1 Grundlagen RBBS**

Das grundlegende Bezugssystem, das so genannte "Räumliche Basis-Bezugssystem für Strassendaten" (RBBS) garantiert die eindeutige räumliche Beschreibung jeden Ortes im Strassenraum.

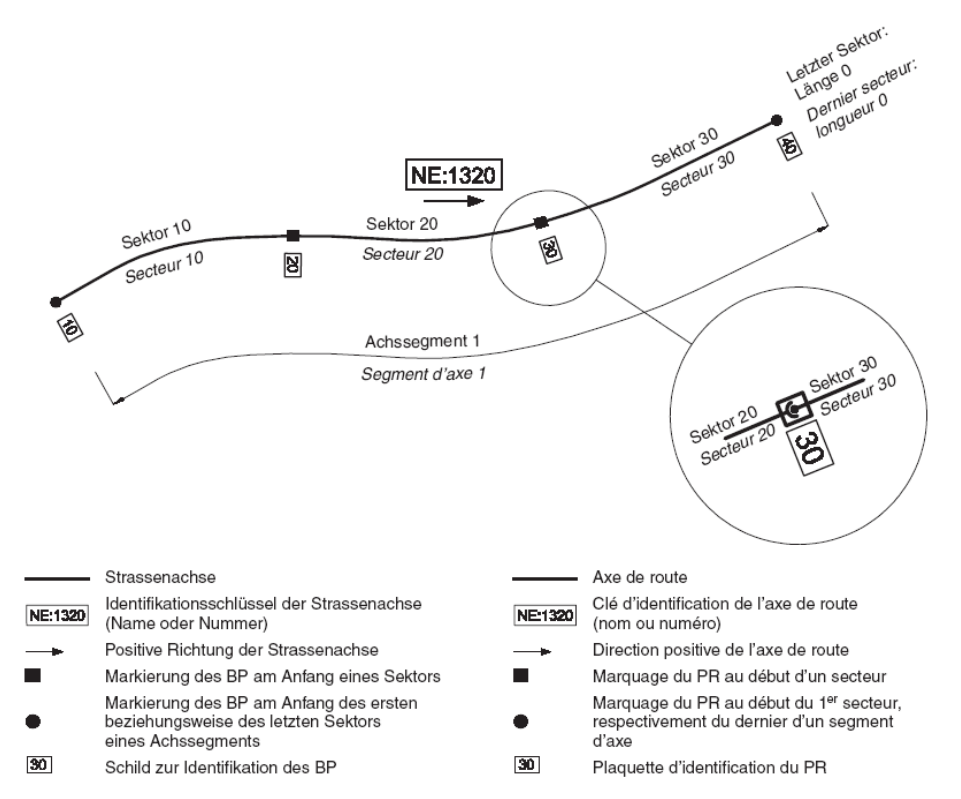

*Abb. I.1 Achsen/Achssegmente mit Sektoren und Bezugspunkten (Quelle SN 640912).*

Das RBBS wird einerseits durch eine Achse (Unterhaltsachse oder Rampenachse) pro Strasse sowie andererseits durch Sektoren auf der Achse definiert. Jeder Sektor der Achse verfügt über einen Bezugspunkt, der den Beginn des Sektors markiert.

Ein Bezugspunkt kann als Fixpunkt auf der Achse verstanden werden, welcher jeweils einen Ursprung eines lokalen u/v-Koordinatensystems definiert.

Die Ortsangabe auf einer Strasse kann damit gemäss der üblichen Praxis mit "x Meter nach der Stelle y" angegeben werden, wobei immer Bezug auf einen Bezugspunkt genommen wird.

Eine Lokalisierung mit RBBS Angaben hat in MISTRA demnach die Form: "Bezugsdistanz (u) und Abstand (v) nach dem Bezugspunkt (BP)".

#### **Definition von Achsen**

Damit Objekte im RBBS lokalisiert werden können, muss genau bekannt sein, wie die Achse definiert ist, d.h. auch wo die Achse verläuft. Bei der Definition von Achsen werden folgende grundsätzlichen Regeln angewendet:

Jede Achse besitzt

- eine eindeutige Bezeichnung (Abkürzung oder Nummer sowie Richtungscode),
- eine positive Achsrichtung (d.h. jede Achse ist orientiert),
- mindestens einen Anfang und ein Ende (d.h. mindestens je einen Bezugspunkt am Anfang und am Ende).

Beim Festlegen der Lage der Achse im Querschnitt der Strasse ist zu beachten, dass

- in der Regel bei einer normalen zweispurigen Strasse die Achse in der Mitte der Fahrbahn liegt (gilt für die meisten Kantons- und Gemeindestrassen),
- bei richtungsgetrennten Strassen (z.B. die meisten Nationalstrassen) für jede Fahrbahn eine eigene Achse definiert wird,
- bei richtungsgetrennten Strassen die Achse an der linken Strassenseite in Verkehrsrichtung (entlang des Mittelstreifens) liegt (gilt für die meisten Nationalstrassen, inklusive Rampen).

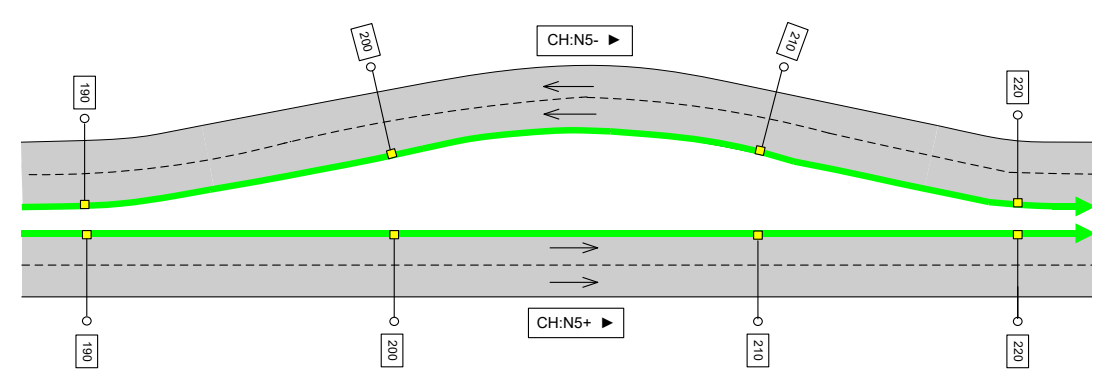

*Abb. I.2 Lage der Achse bei richtungsgetrennten Strassen.*

Es ist zu beachten, dass bei richtungsgetrennten Strassen die Achsen beider Fahrbahnen in die gleiche Richtung orientiert sind. In der Regel weisen beide Achsen den gleichen Namen auf und sie unterscheiden sich nur durch den Richtungscode (+ oder -). Die negative Achse verläuft in diesem Fall entgegen der Verkehrsrichtung. Bei der Lokalisierung von Objekten ist immer die Orientierung der Achse zu berücksichtigen!

#### **Lokalisierung**

Der Zweck einer sauberen Strukturierung des Strassennetzes mit Achsen und Sektoren ist primär die Möglichkeit der Lokalisierung von Objekten im Strassenraum. Diese Lokalisierung ist ein Bedürfnis, das unabhängig von der Informatikumsetzung von Werkzeugen für das Strassenmanagement existiert.

Die folgende Figur (aus SN 640 912) zeigt den linearen Raumbezug von Strassenobjekten durch die Bestimmung von so genannten Orten im räumlichen Basis-Bezugssystem RBBS: Bezugsdistanz u und seitlicher Abstand v eines Ortes im Strassenraum.

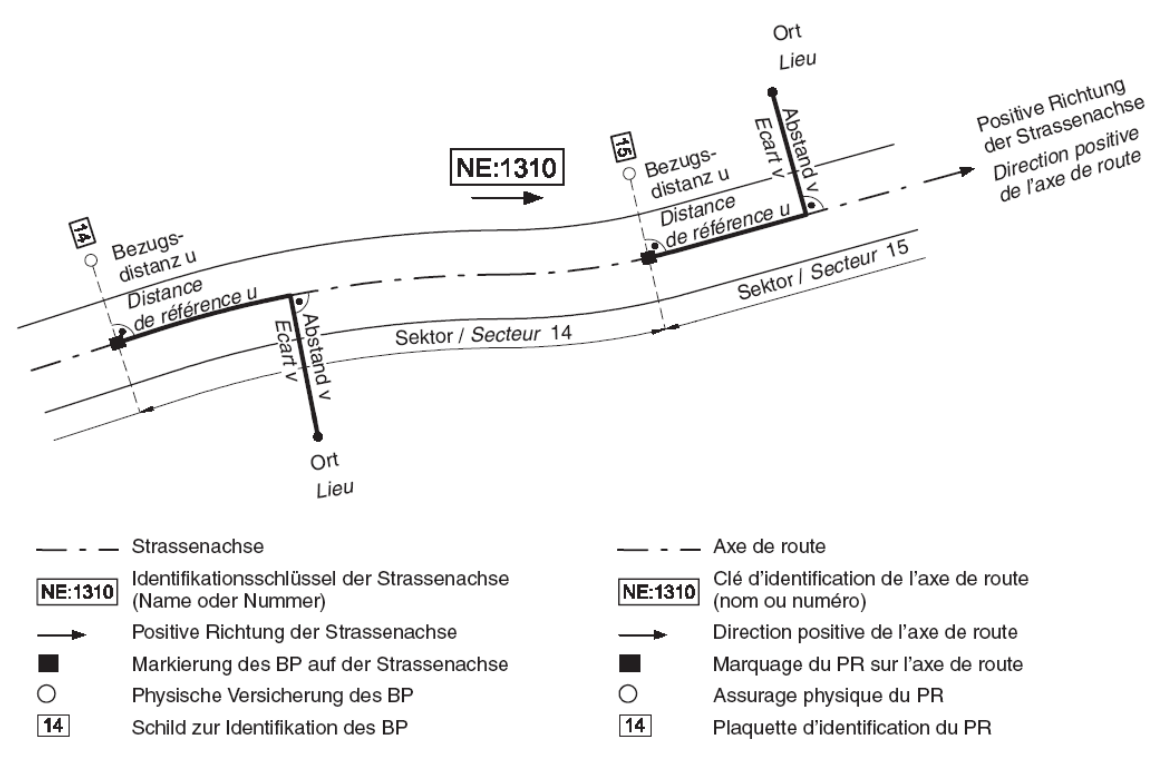

*Abb. I.3 Beschreibung eines Orts (Quelle SN 640 912).*

Die Lokalisierung erfolgt immer in aufsteigender Richtung zum nächstgelegenen Bezugspunkt. Damit bleibt die Bezugsdistanz u immer positiv und innerhalb eines Sektors.

Je nach Art der zu lokalisierenden Information wird nur eine Lokalisierung entlang der Achse benötigt (Bezugspunkt plus Bezugsdistanz u) oder auch eine Lokalisierung mit einem Querabstand zur Achse (Bezugspunkt plus Bezugsdistanz u plus Abstand v).

Linienobjekte müssen sich vollständig auf der gleichen Achse (sogar dem gleichen Achssegment) befinden.

### **II.2 Objekte mit RBBS Bezug in MISTRA LBK Sofortlösung**

In der Version 1.0.2.2 können in MISTRA LBK Sofortlösung drei Objektklassen mit einem RBBS Bezug beschrieben werden:

- Beurteilungsabschnitte
- Lärmschutzwand (Massnahme)
- Emissionssegmente

Bei allen drei Objektklassen handelt es sich um lineare Objekte (Strecken), d.h. sie verfügen über einen Anfangs- und einen Endort, welche im RBBS lokalisiert werden.

Die Lokalisierung im RBBS erfolgt in MISTRA LBK Sofortlösung jeweils mit folgenden Attributen:

*Tab. I.4 Attribute der RBBS Lokalisierung*

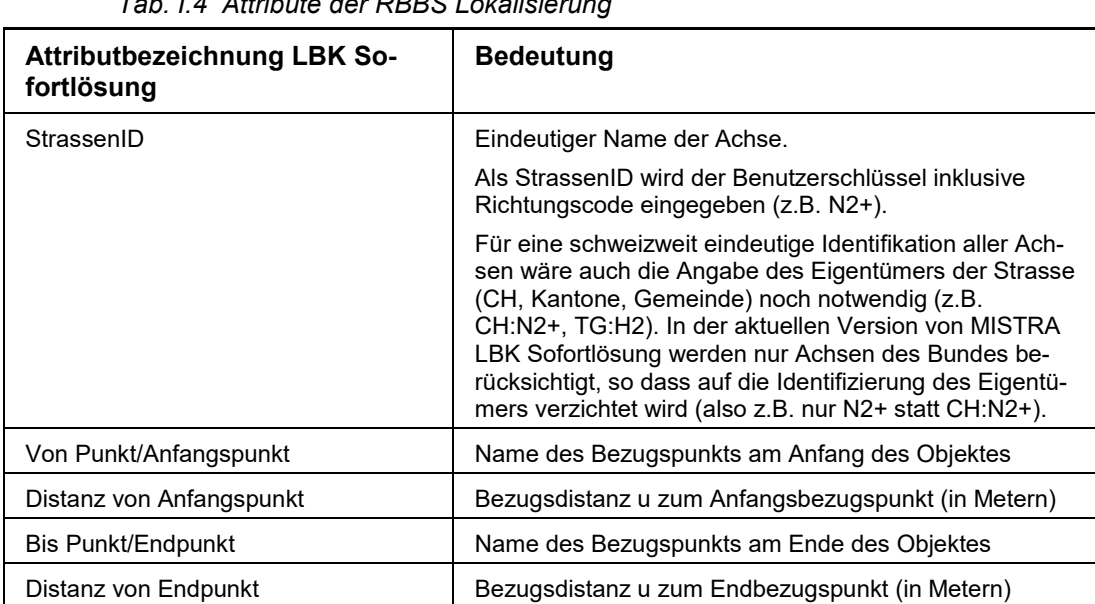

Es ist darauf hinzuweisen, dass diese drei Objektklassen neben dem RBBS Bezug zusätzlich jeweils auch über eine Geometrie (Polylinie) verfügen können. D.h. ein solches Objekt kann einerseits über eine Lokalisierung im RBBS Bezugssystem sowie andererseits auch über eine Lokalisierung im planaren Bezugssystem der Landeskoordinaten (Georeferenzierung) verfügen. Es ist möglich, die Lokalisierung im RBBS aus der Geometrie eines Objektes abzuleiten. Die Applikation MISTRA LBK Sofortlösung bietet dazu eine Funktion an. Tipps zur Erfassung der RBBS Bezüge siehe Kapitel [II.3.](#page-82-0)

#### **Beurteilungsabschnitt**

Die Beurteilungsabschnitte müssen zwingend im RBBS lokalisiert werden (obligatorische Attribute).

Für jeden Beurteilungsabschnitt sollte auch eine Geometrie (Polylinie) erfasst werden.

Der Anfangsort eines Beurteilungsabschnitts muss eindeutig sein (Schlüsselfelder). Der Anfangsort ist definiert über Achse, Anfangspunkt und Distanz zum Anfangspunkt.

Die Akustische Globalbeurteilung ist eine Information, welche im Bereich der definierten Strecke für den gesamten Strassenquerschnitt der entsprechenden Achse Gültigkeit hat. Dies bedeutet, dass die Akustische Globalbeurteilung nicht spurbezogen erfasst werden kann.

Bei richtungsgetrennten Strassen gilt zudem, zum Zwecke einer vereinfachten Erfassung, folgende Konvention: Die Akustische Globalbeurteilung hat für den gesamten Strassenquerschnitt über beide Achsen der richtungsgetrennten Strasse Gültigkeit. Die Akustische Globalbeurteilung wird im Fall von richtungsgetrennten Strassen auf die positive Achse (+) referenziert und gilt implizit auch für die negative Achse.

Von dieser Konvention wird abgewichen, wenn der Verlauf der beiden richtungsgetrennten Achsen deutlich voneinander abweicht und somit in diesem Bereich für jede Achse eine separate Akustische Globalbeurteilung vorgenommen werden muss.

Akustische Globalbeurteilungen dürfen sich räumlich nicht überlappen, so dass jeder Ort auf der Strasse durch maximal eine Akustische Globalbeurteilung beschrieben ist. Für die Erhebung von Beurteilungsabschnitten bedeutet dies, dass ein Anfangs- oder Endort nicht im Bereich eines bereits definierten Beurteilungsabschnitts liegen darf. Die MISTRA LBK Sofortlösung kontrolliert diese Konsistenzbedingung nicht.

Benachbarte Beurteilungsabschnitte sollten am Berührungspunkt über eine identische Lokalisierung im RBBS verfügen, so dass keine Lücken zwischen den einzelnen Strecken entstehen  $($   $\rightarrow$  geschlossenes Netz).

Die Lokalisierung im RBBS von Beurteilungsabschnitten sollte im Genauigkeitsbereich von +/- 50m liegen.

#### **Massnahme: Lärmschutzwände**

Jede Lärmschutzwand muss über eine Geometrie (Polylinie) verfügen. Die Georeferenzierung sollte im Genauigkeitsbereich von +/- 25 cm erfolgen.

Die Lärmschutzwände können im RBBS lokalisiert werden (fakultative Attribute). Die Lokalisierung im RBBS sollte in einem Genauigkeitsbereich von +/- 1 m liegen.

Die im RBBS lokalisierten Lärmschutzwände dürfen sich prinzipiell räumlich überlappen. Lärmschutzwände werden ohne Angaben zum Abstand v (seitlicher Abstand zur Achse) erfasst.

#### **Emissionssegmente**

Die Emissionssegmente müssen zwingend im RBBS lokalisiert werden (obligatorische Attribute).

Für jedes Emissionssegment sollte auch eine Geometrie (Polylinie) erfasst werden.

Der Anfangsort eines Emissionssegments zusammen mit dem Spurcode muss eindeutig sein (Schlüsselfelder). Die Eindeutigkeit ist gefordert für die Kombination der Attribute StrassenID, Anfangspunkt, Distanz zum Anfangspunkt sowie Spurcode.

Der Spurcode beschreibt **schematisch** die Lage eines Emissionssegments quer zur Achse. Der Spurcode kann positiv (Lage rechts der Achse) oder negativ (Lage links der Achse) sein.

Das erste Emissionssegment rechts der Achse wird mit dem Spurcode +1 beschrieben. Das zweite Emissionssegment rechts der Achse wird mit dem Spurcode +2 beschrieben, etc. Das erste Emissionssegment links der Achse wird mit dem Spurcode -1 beschrieben, etc.

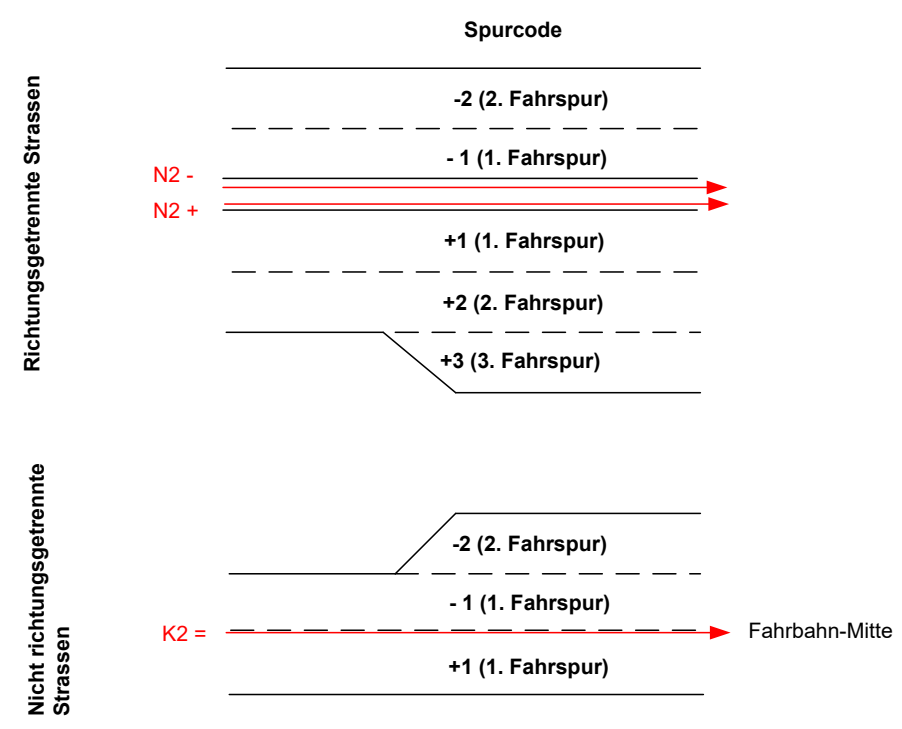

*Abb. I.5 Schema Spurcode.*

Es ist zu beachten, dass bei den richtungsgetrennten Strassen die Orientierung der Achsen entgegen der Verkehrsrichtung verlaufen kann und dadurch die Emissionssegmente dieser Achse alle einen negativen Spurcode erhalten können. Dies betrifft in der Regel alle Stammlinien mit negativem Richtungscode (z.B. N2-) sowie auch Rampenachsen. Die Rampenachsen sind in der Regel gleich orientiert wie die Stammlinien. Dies hat zur Folge, dass auch bei Rampenachsen die Orientierung der Achse entgegen dem Verkehrsfluss verlaufen kann und damit die Emissionssegmente einen negativen Spurcode erhalten können, wie in der nachfolgenden Abbildung illustriert.

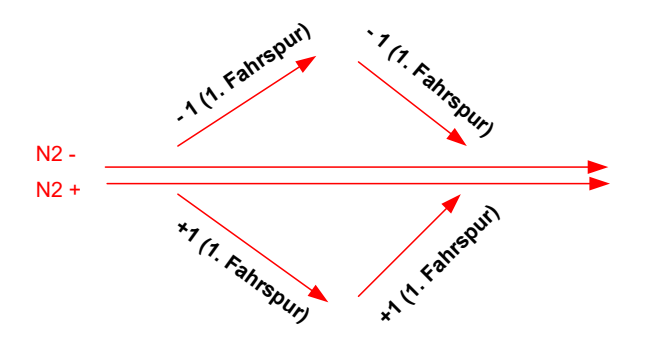

*Abb. I.6 Schema Spurcodes bei Rampen.*

Ein Spurcode 0 bedeutet, dass sich das Emissionssegment auf den ganzen Querschnitt der Achse bezieht.

Konvention für den Spezialfall nicht richtungsgetrennter Strassen mit mehreren Spuren pro Fahrrichtung:

Für ein Emissionssegment, welches alle Fahrspuren einer Fahrrichtung umfasst, wird der Spurcode der Normalspur verwendet (i.d.R. Spur rechts aussen in Fahrrichtung). Hinweis: die effektive Lage eines "richtungsgebündelten" Emissionssegmentes kann in der Geometrie unabhängig vom Spurcode erfasst werden.

Emissionssegmente dürfen sich räumlich nicht überlappen, so dass jeder Ort auf der Strasse durch maximal ein Emissionssegment beschrieben ist. Für die Erhebung von Emissionssegmenten bedeutet dies, dass ein Anfangs- oder Endort nicht im Bereich eines bereits definierten Emissionssegments liegen darf, das über den gleichen Spurcode verfügt oder wenn der Spurcode 0 beträgt.

Das System MISTRA LBK Sofortlösung kontrolliert diese Konsistenzbedingung nicht.

Benachbarte Emissionssegmente sollten am Berührungspunkt über eine identische Lokalisierung im RBBS verfügen (bei identischem Spurcode), so dass keine Lücken zwischen den einzelnen Strecken entstehen  $(\rightarrow$  geschlossenes Netz).

Die Lokalisierung im RBBS sollte in einem Genauigkeitsbereich von +/- 20 m liegen.

### <span id="page-82-0"></span>**II.3 Tipps zur Erhebung der RBBS Bezüge**

Die Applikation MISTRA LBK Sofortlösung bietet eine Funktion zur Bestimmung der RBBS Bezüge auf Basis der Geometrie (Polylinie) eines Objektes. Damit diese Funktion auch bei der Erfassung von Objekten ausserhalb der Applikation genutzt werden kann ist nach folgendem Grundprinzip vorzugehen:

- Erfassung des Objektes in einer externen Struktur. Zu erfassen sind neben den Attributen eine (zumindest sehr vereinfachte) Geometrie sowie ein provisorischer RBBS Bezug. Der RBBS Bezug muss die korrekte StrassenID aufweisen und darf willkürliche Angaben zu "vonPunkt" und "bisPunkt" aufweisen. Für die Erfassung können z.B. folgende Formate verwendet werden:
	- Shape-Datei (Polylinie) mit entsprechenden Attributen für die Fachinformation
	- Excel-Importschnittstelle: Erfassung der Attribute und der Stützpunkte (zumindest Anfangspunkt und Endpunkt) in der Excel-Schnittstelle
- Import der Daten über die Importschnittstelle von MISTRA LBK Sofortlösung
- Bearbeitung jedes einzelnen Objektes in MISTRA LBK Sofortlösung:
	- Aufruf der Funktion "RBBS bestimmen": der provisorisch erfasste RBBS Bezug wird auf Grundlage der Polylinie neu berechnet und kann gespeichert werden. Hinweis: Damit der RBBS Bezug auf der korrekten Achse berechnet wird, muss bereits bei der provisorischen Erfassung des RBBS Bezugs die korrekte StrassenID festgelegt werden.

Hinweis: Bei parallel verlaufenden, richtungsgetrennten Achsen mit identischer Segmentierung kann wie folgt vorgegangen werden:

- Die Polylinie wird einmal in der Mitte der beiden Achsen erfasst.
- Dieselben Polylinien werden einmal mit Bezug auf die positive Achse und einmal mit Bezug auf die negative Achse importiert.
- In der Applikation erfolgt dann die Ermittlung der je Achse korrekten RBBS Bezüge.

# **Glossar**

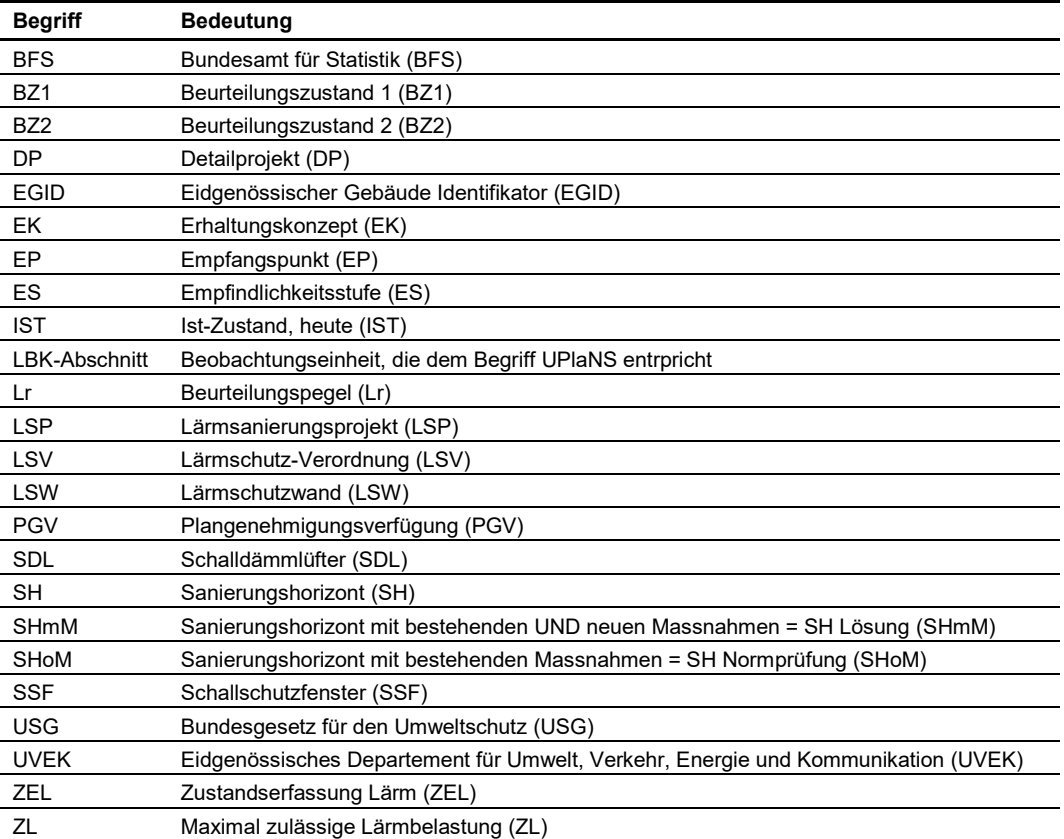

# **Literaturverzeichnis**

#### **Bundesgesetze**

[1] Schweizerische Eidgenossenschaft (1983), "**Bundesgesetz vom 7. Oktober 1983 über den Umweltschutz (USG)**", *SR 814.01*[, www.admin.ch.](https://www.admin.ch/opc/de/classified-compilation/19830267/index.html)

#### **Verordnungen**

[2] Schweizerische Eidgenossenschaft (1986), "Lärmschutz-Verordnung vom 15. Dezember 1986 (LSV)", *SR 814.41*, [www.admin.ch.](https://www.admin.ch/opc/de/classified-compilation/19860372/index.html)

#### **Richtlinien ASTRA**

[3] Bundesamt für Strassen ASTRA (2011), "**Realisierung von Schallschutzmassnahmen an Gebäuden**", *ASTRA Richtlinie 18004, V1.00*[, www.astra.admin.ch.](https://www.astra.admin.ch/astra/de/home/fachleute/dokumente-nationalstrassen/standards/umwelt.html)

#### **Fachhandbuch des ASTRA**

[4] Bundesamt für Strassen ASTRA (2012), "Fachhandbuch Trassee/Umwelt", *ASTRA 21001 Fachhandbuch*, [www.astra.admin.ch.](https://www.astra.admin.ch/astra/de/home/fachleute/dokumente-nationalstrassen/standards/trassee.html)

#### **Dokumentationen**

- [5] Bundesamt für Strassen ASTRA (2011), "**MISTRA LBK Sofortlösung - Anwendungshandbuch**", *IT-Dokumentation ASTRA 68011, V1.0.2.4*[, www.astra.admin.ch.](https://www.astra.admin.ch/astra/de/home/fachleute/dokumente-nationalstrassen/standards/umwelt.html)
- [6] Bundesamt für Strassen ASTRA (2010), "**MISTRA LBK Sofortlösung - Supporthandbuch**", *IT-Dokumentation* ASTRA *68013, Entwurf V1.00.*
- [7] Bundesamt für Strassen ASTRA (2010), "**MISTRA LBK Sofortlösung - Betriebshandbuch**", *IT-Dokumentation ASTRA 68012, Entwurf V3.00*.
- [8] Bundesämter für Umwelt BAFU und für Strassen ASTRA (2006), "**Leitfaden Strassenlärm**" *Leitfaden*.

# **Auflistung der Änderungen**

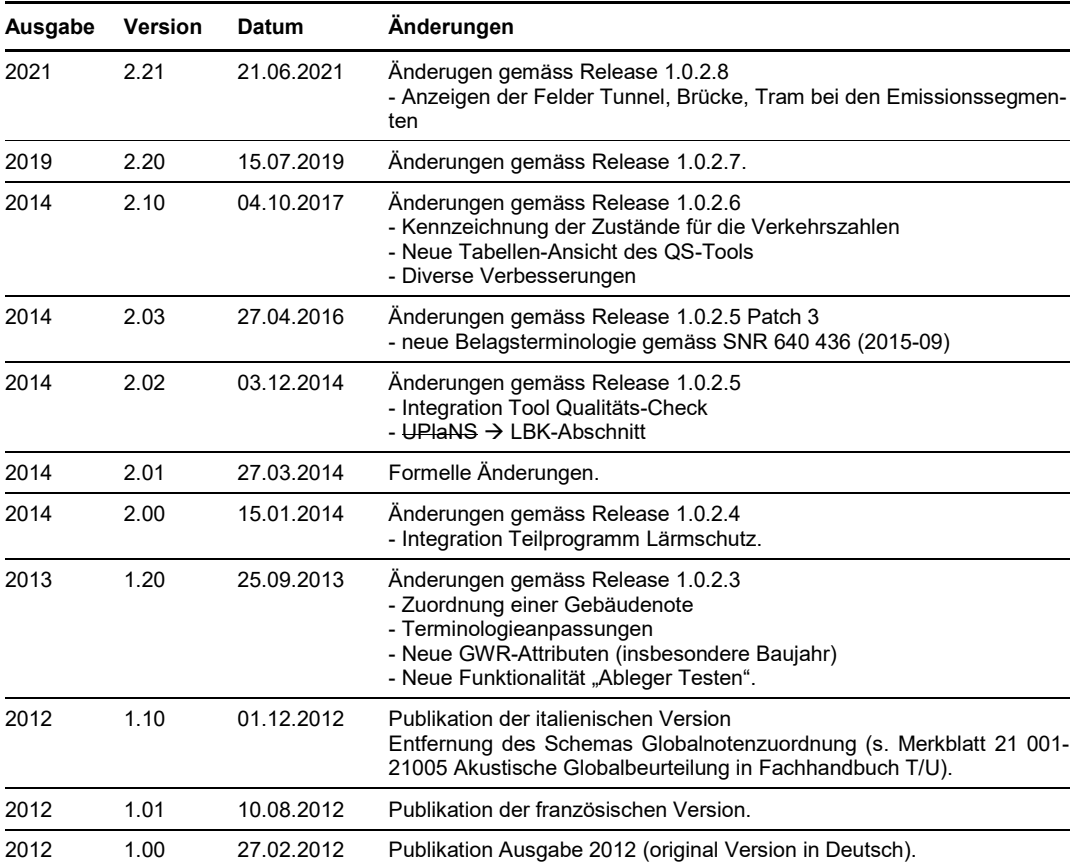